# HP Business Service Management

for the Windows and Linux operating systems

Software Version: 9.26

TransactionVision Advanced Customization Guide

Document Release Date: September 2015 Software Release Date: September 2015

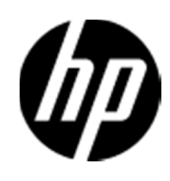

### Legal Notices

#### **Warranty**

The only warranties for HP products and services are set forth in the express warranty statements accompanying such products and services. Nothing herein should be construed as constituting an additional warranty. HP shall not be liable for technical or editorial errors or omissions contained herein.

The information contained herein is subject to change without notice.

#### Restricted Rights Legend

Confidential computer software. Valid license from HP required for possession, use or copying. Consistent with FAR 12.211 and 12.212, Commercial Computer Software, Computer Software Documentation, and Technical Data for Commercial Items are licensed to the U.S. Government under vendor's standard commercial license.

#### Copyright Notices

© Copyright 2000-2015 Hewlett-Packard Development Company, L.P.

#### Trademark Notices

TransactionVision® is a registered trademark of the Hewlett-Packard Company.

Adobe® and Acrobat® are trademarks of Adobe Systems Incorporated. AMD and the AMD Arrow symbol are trademarks of Advanced Micro Devices, Inc. Google™ and Google Maps™ are trademarks of Google Inc. Intel®, Itanium®, Pentium®, and Intel® Xeon® are trademarks of Intel Corporation in the U.S. and other countries. iPod is a trademark of Apple Computer, Inc. Java is a registered trademark of Oracle and/or its affiliates. Microsoft®, Windows®, Windows NT®, Windows® XP, and Windows Vista® are U.S. registered trademarks of Microsoft Corporation. Oracle is a registered trademark of Oracle Corporation and/or its affiliates. UNIX® is a registered trademark of The Open Group.

#### Acknowledgements

This product includes software developed by the Apache Software Foundation (**http://www.apache.org**).

This product includes software developed by the JDOM Project (**http://www.jdom.org**).

This product includes software developed by the MX4J project (**http://mx4j.sourceforge.net**).

### **Table of Contents**

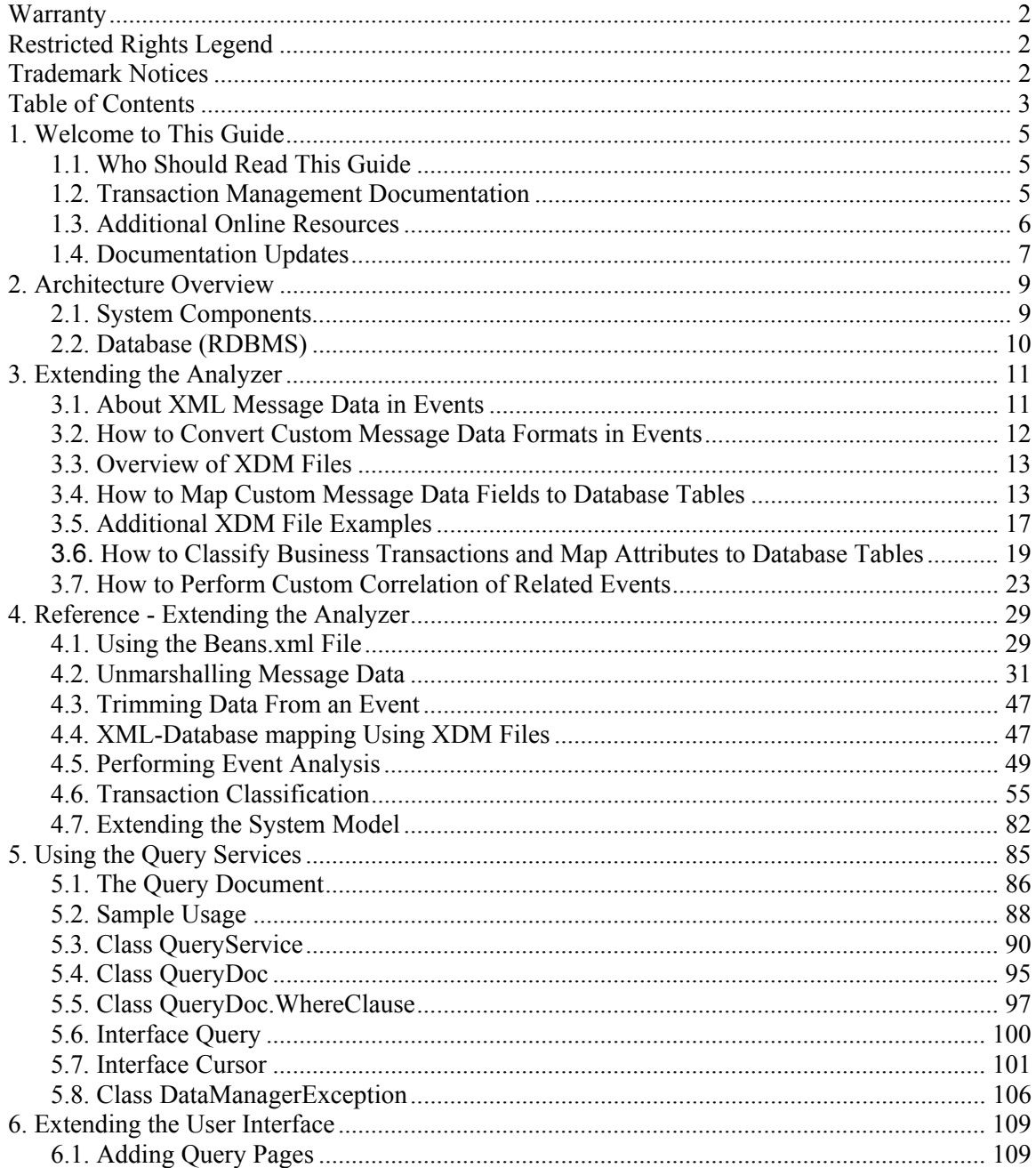

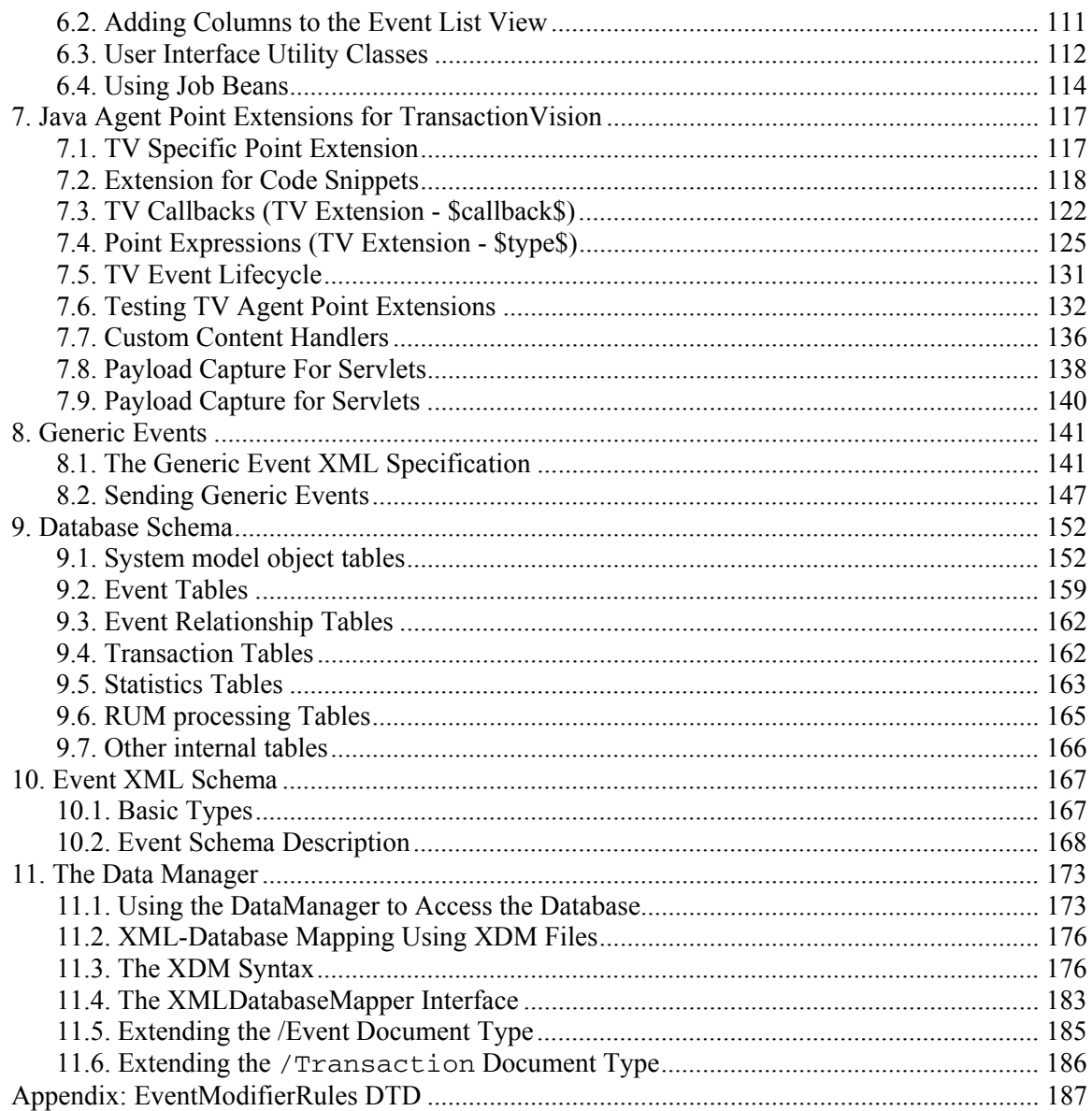

## 1. Welcome to This Guide

This guide describes how the TransactionVision platform can be extended and customized to achieve further control over its various functions. It presents an architecture overview of the TransactionVision system and documents the different methods available to use and extend the Analyzer and the query service.

This chapter contains the following sections:

- 1.1. Who Should Read This Guide
- 1.2. TransactionVision Documentation
- 1.3. Additional Online Resources
- 1.4. Documentation Updates
- 1.1. Who Should Read This Guide

This guide is for the following users of TransactionVision:

- Application developers
- System or instance administrators
- Database administrators

Readers of this guide should be working with HP Support or other representative.

1.2. Transaction Management Documentation

Transaction Management documentation provides information on using the Transaction Management application of BSM and deploying and administering the TransactionVision components in the BSM deployment environment.

The Transaction Management documentation includes:

- The *TransactionVision Deployment Guide* describes the installation and configuration of the TransactionVision-specific components in the HP Business Service Management deployment environment. This guide is available as a PDF in the BSM Online Documentation Library.
- The *Using Transaction Management* guide describes how to set up and configure TransactionVision to track transactions, and how to view and customize reports and topologies of business transactions. This guide is available as the Transaction Management Portal or as a PDF in the BSM Online Documentation Library.
- The *TransactionVision Planning Guide* contains important information for sizing and planning new installations of TransactionVision.
- The *TransactionVision Advanced Customization Guide* contains information for how the TransactionVision platform can be extended and customized to achieve further control over its various functions. This guide is available as a PDF in the BSM Online Documentation Library: **Transaction Management Portal > TransactionVision Administration > Advanced Customization**, Using the APIs topic.

**Note**: Updates to these guides sometimes occur independently of the software. See 1.4 below for information on how to get the most current documentation.

Additional Transaction Management documentation can be found in the following areas of the Documentation Library:

- **Release Notes**. Provides a list of version limitations and last-minute updates. You can also access the most updated release notes file from the product DVD or from the HP Software Support Web site.
- **What's New**. Provides a list of new features and version highlights. In HP Business Service Management, select **Help > What's New**.
- **Online Documentation Library**. The Documentation Library is an online help system that describes how to work with HP Business Service Management and the Transaction Management application. You access the Documentation Library using a Web browser. For a list of viewing considerations, see "Viewing the HP Business Service Management Site" in chapter 6 of the HP Business Service Management Deployment Guide PDF.

To access the Documentation Library, in HP Business Service Management, select **Help > Documentation Library**. Context-sensitive help is available from specific HP Business Service Management pages by selecting **Help > Help** on this page and from specific windows by clicking the Help button. For details on using the Documentation Library, see "Working with the HP Business Service Management Documentation Library" in Platform Administration.

1.3. Additional Online Resources

**Troubleshooting & Knowledge Base** accesses the Troubleshooting page on the HP Software Support Web site where you can search the Self-solve knowledge base. Choose Help > Troubleshooting  $&$  Knowledge Base. The URL for this Web site is http://h20230.www2.hp.com/troubleshooting.jsp.

**HP Software Support** accesses the HP Software Support Web site. This site enables you to browse the Self-solve knowledge base. You can also post to and search user discussion forums, submit support requests, download patches and updated documentation, and more. Choose Help > HP Software Support. The URL for this Web site is www.hp.com/go/hpsoftwaresupport.

Most of the support areas require that you register as an HP Passport user and sign in. Many also require a support contract.

To find more information about access levels, go to:

http://h20230.www2.hp.com/new access levels.jsp

To register for an HP Passport user ID, go to:

http://h20229.www2.hp.com/passport-registration.html

#### 1.4. Documentation Updates

HP Software is continually updating its product documentation with new information. To check for recent updates, or to verify that you are using the most recent edition of a document, go to the HP Software Product Manuals Web site (http://h20230.www2.hp.com/selfsolve/manuals).

To search for TransactionVision documentation, choose **TransactionVision**, the desired product version and operating system, and click **Search**.

### 2. Architecture Overview

This chapter includes the following sections:

- 2.1. System Components
- 2.2 Database

#### 2.1. System Components

TransactionVision consists of the following logical components:

- The agent component generates events based on the technology being monitored. The agent gets configuration and filtering messages from the configuration queue and sends events into the event queue. The event and configuration queues are represented by the "event transport" box in the diagram on the following page.
- The Analyzer component is responsible for retrieving and analyzing events from the communication link. It contains a chain of Java bean contexts, each performing a particular function on the event data. Each bean context can hold multiple chained beans to perform custom processing of the event data. The beans in each bean context are controlled by the **Beans.xml** file. The main components of the Analyzer include:

**Unmarshaller bean context.** Converts raw event data from its binary format into XML. This bean context provides an environment for user message data unmarshaller beans to be plugged in.

**DBWriteExit bean context.** Allows a custom bean to trim or cut down on the data written into the database. This gives a user flexibility to cut down on storage size. Typically this is an XSLT which processes the XML tree generated by the unmarshaller context.

**Database write context.** Maps the XML tree generated by the unmarshaller and trim contexts to database tables and writing the tree into the database. This context uses the XML data mapper component to map the XML tree to relational database tables.

**Analysis context.** Performs event correlation, local and business transaction analysis, transaction classification, statistics analysis and any other custom data analysis.

**Note**: This guide provides details of extending the installed TransactionVision components. Incorrect changes to the components will break the functioning of the product.

#### 2.2. Database (RDBMS)

The RDBMS consists of a TVISION schema, where communication links, filter, queries and other administration related information is stored and Analyzer-specific schemas, where events collected by each Analyzer are stored. Each of these schemas consists of an event table, where the event identifier and the XML event are stored, and several lookup tables that provide indexes to the event. In addition there are several other tables in an Analyzer schema storing event correlation, local transaction, business transaction and other system infrastructure objects related information.

The following diagram shows the TransactionVision architecture layout:

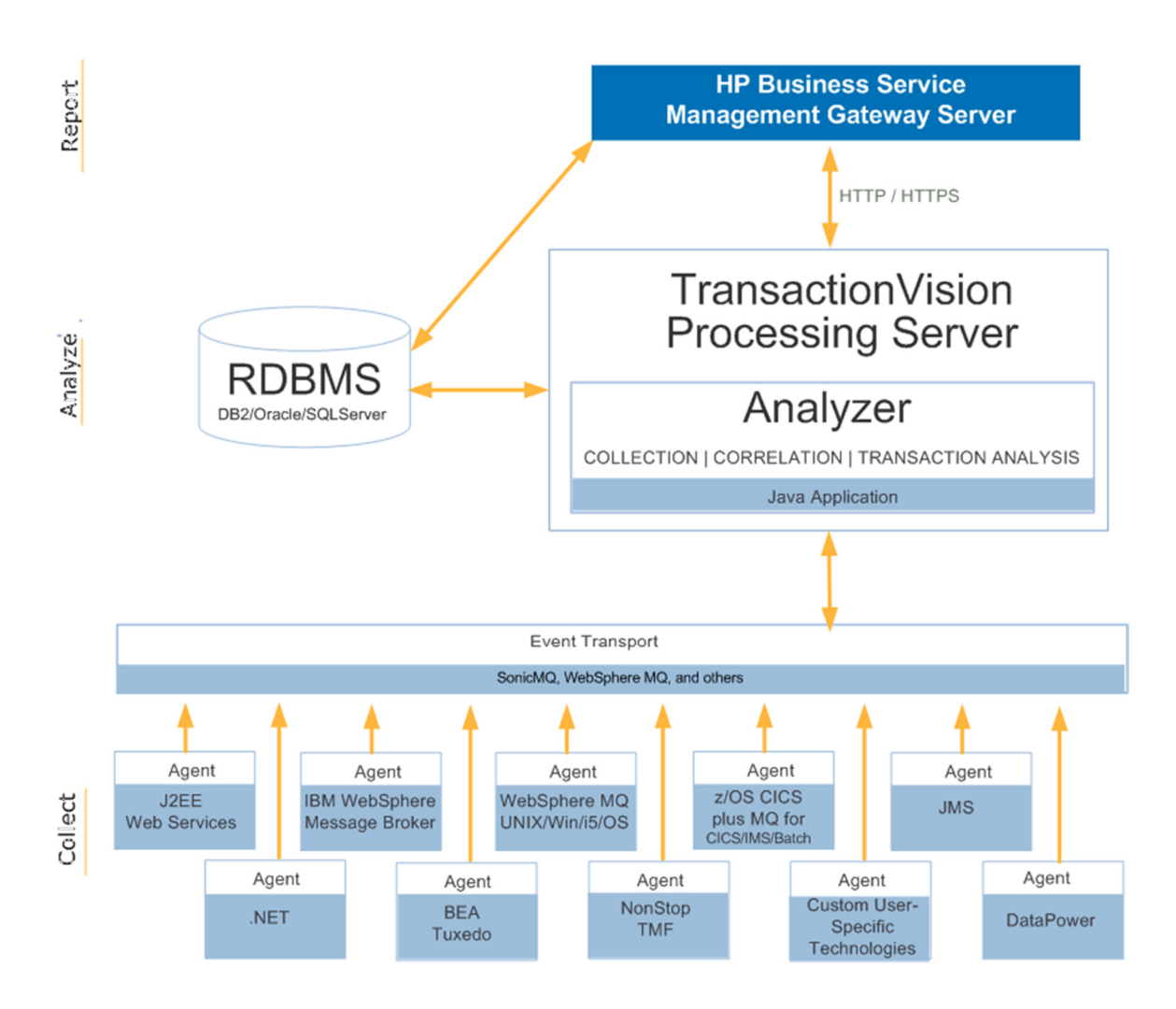

# 3. Extending the Analyzer

The Analyzer reads in binary event packets from the TransactionVision Event Queue and processes them through a chain of bean contexts. Each bean context performs a specific function to analyze and write data from the event into the database. Many of these operations can be extended and customized to perform transformations based on your systems or application needs. This chain of beans is defined by the Beans.xml file which can be found in the XML section of the Analyzer Configuration page. The sequence of bean contexts includes:

- The event modifier context, which allows users to write custom beans to modify the incoming event, such as convert binary message data into XML.
- The data writer context, which contains beans to write the data into various relational database tables.
- The analysis context, which contains various beans to perform event analysis, transaction analysis and correlation of events to create a business transaction.

Each context holds beans that perform a default function and can be replaced or added on to perform further actions on the data being processed. The following sections document common tasks related to extending the Analyzer:

- 3.1. About XML Message Data in Events
- 3.2. How to Convert Custom Message Data Formats in Events
- 3.3. Overview of XDM Files
- 3.4. How to Map Custom Message Data Fields to Database Tables
- 3.5. Additional XDM File Examples
- 3.6. How to Classify Business Transactions and Map Attributes to Database Tables
- 3.7. How to Perform Custom Correlation of Related Events

#### 3.1. About XML Message Data in Events

When your message data is composed of XML, a custom bean is not required to have the XML processed by the Analyzer. Instead, TransactionVision provides a default modifier that is enabled by default and attaches the message data XML contents to the TransactionVision event.

The default event modifier bean is:

#### **com.bristol.tvision.services.analysis. eventmodifier.DefaultModifierBean**

This beans scans the user data for any XML data and, if found, adds it to the Event XML document at the position **/Event/UserData/Chunk[@seqNo='n']** where **n** is the number of the data range (defined in the data collection filter).

You can view the collected XML data from events in the User Data portion of the Event Details report:

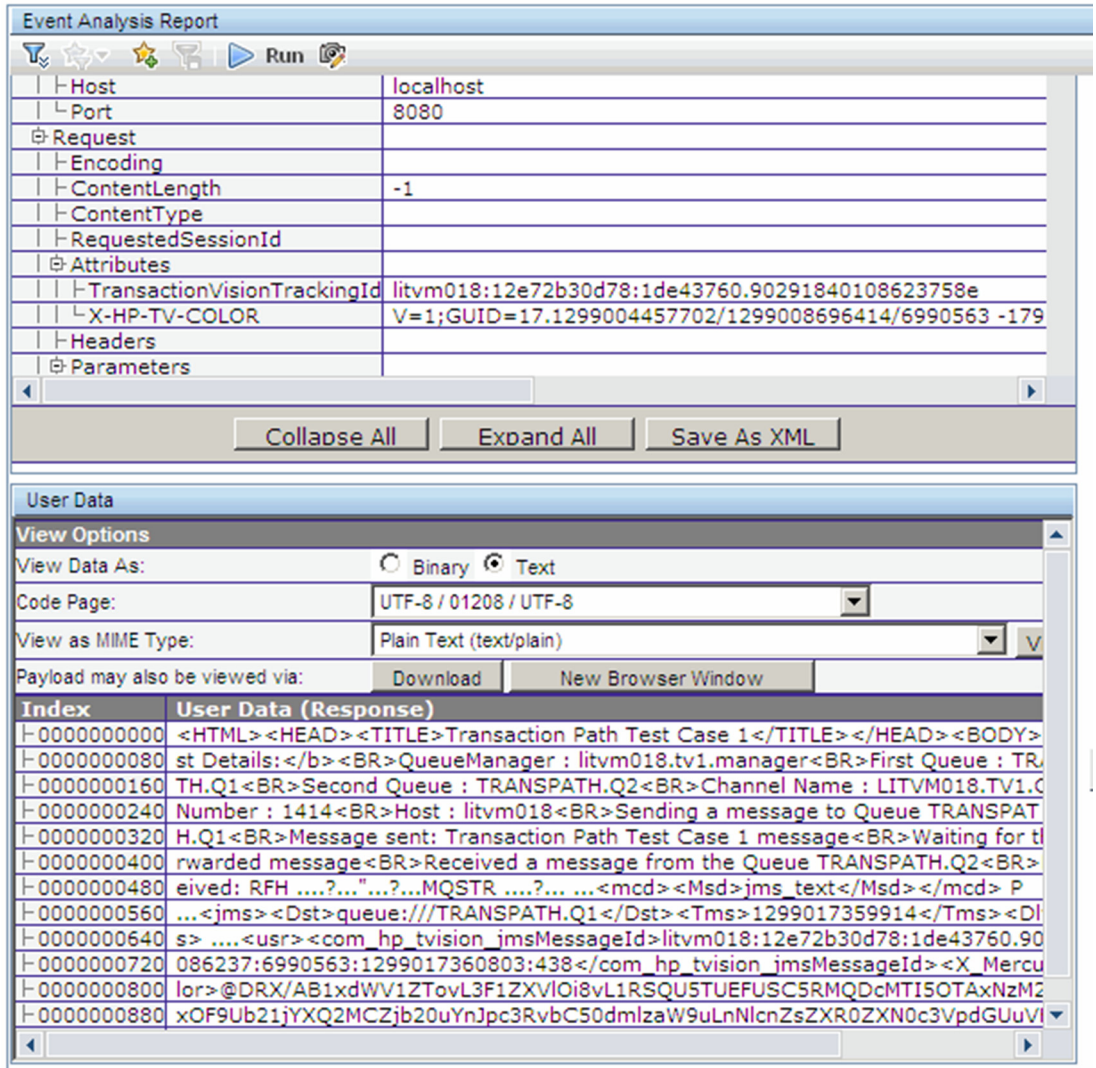

The collected XML message data can be mapped to custom database tables based on the kind of analysis that is required to be performed on the message data. Section 3.4 describes how to implement this mapping.

3.2. How to Convert Custom Message Data Formats in Events

Typically, event data from applications may contain binary, text or XML data embedded within the message. This data is often in custom and proprietary formats that are not known to the TransactionVision Analyzer. A common task is to convert these custom formats into XML within the Analyzer for later use in reports for analysis, browsing or querying.

To code the conversion, access the EventModifierRules XML in the TransactionVision Administration application of BSM as follows:

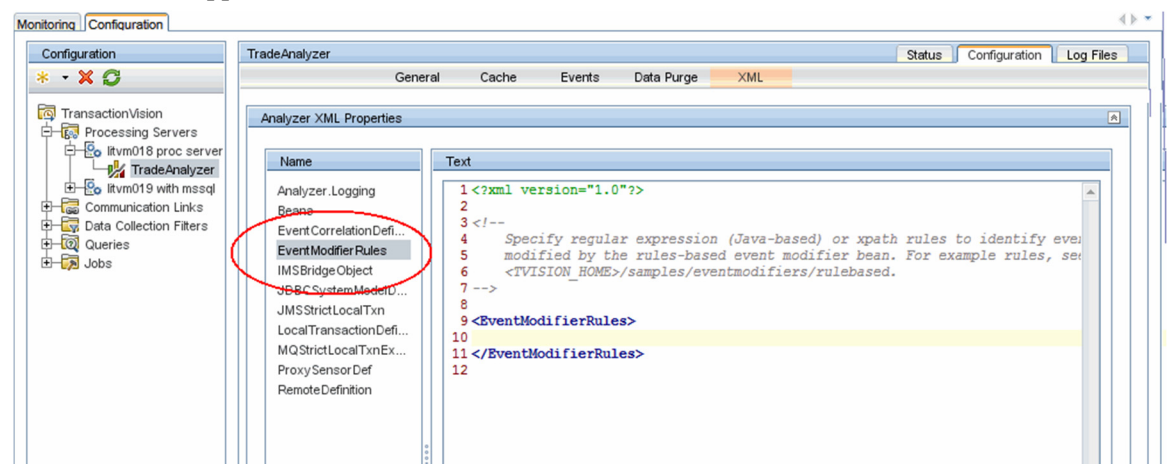

For details see 4.2.2The Rules-based Event Modifier Bean.

3.3. Overview of XDM Files

Certain pieces of information in the message data may be useful to be queried upon by custom reports or analysis modules. In that case, these fields need to be extracted from the message data and mapped to database columns by the Analyzer. Before these fields can be written to a database column by the Analyzer, they need to be extracted from the message and converted to XML (if not already in the XML format). Section 3.2 describes how to extract binary message data and convert it to XML and Section 3.1 describes how to handle XML message data.

The TransactionVision database schema is made extensible through the XML to Database Mapping (XDM) files. As message data specific columns are added to the database, the XDM files can be updated to describe the new schema. Hence XML to Database mapping serves several purposes:

- To describe to the CreateSqlScript program the layout of the project database schema tables.
- To describe to the Analyzer the fields that are to be extracted from the XML event data and stored in event lookup tables for fast searching and retrieval.
- To describe to the Analyzer the fields that are to be extracted from the transaction XML document and stored in the transaction lookup tables.
- To describe the database schema to the query services for use in TransactionVision user interface views and reports.
- 3.4. How to Map Custom Message Data Fields to Database Tables

The task in this section describes how to map event XML data to database fields using TransactionVision's XDM (XML to Database Mapping) module.

#### **3.4.1. Step 1: Determine which fields in the XML event document need to be mapped to database columns**

Consider a WebSphere MQ MQPUT request event which has the following XML segment in its message data:

```
<Event> 
    <Data> 
          <Order> 
            <ID>123456</ID> 
             <Branch>Danbury</Branch> 
             <Account></Account> 
             <Ticker>MSFT</Ticker> 
             <Price>88.88</Price> 
             <Shares>1000</Shares> 
          </Order> 
    </Data> 
</Event>
```
Consider a WebSphere MQ MQPUT reply event in response to the above request that contains the following XML segment in its message data:

```
<Event> 
    <Data> 
           <Result> 
             <ID>123456</ID> 
             <Type>Stock</Type> 
             <Status>Success</Status> 
           </Result> 
    </Data> 
</Event>
```
#### **3.4.2. Step 2: Determine the Database Column Names for these Fields**

The mapping of message data to database columns enables custom business reports and queries to be written to view and analyze the contents of the message data.

Consider that the following fields need to be mapped to database columns from the message data described in Step (1).

For the MQPUT request message data, a TRADE\_ORDER table can be defined as follows:

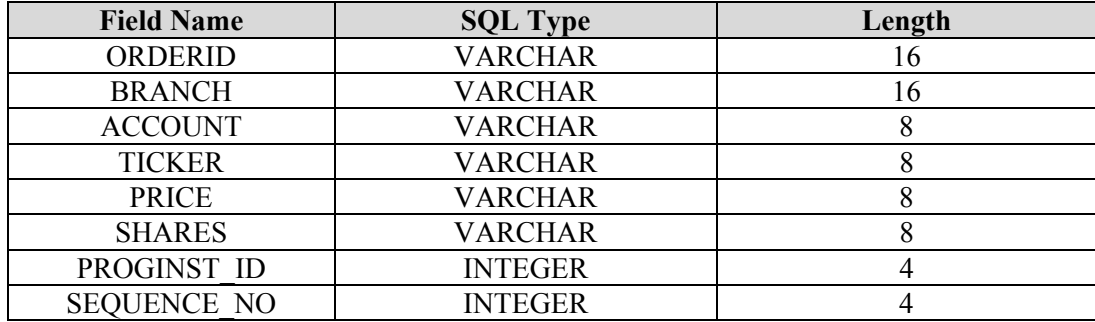

For the MQPUT reply message data, a TRADE\_RESULT table can be defined as follows:

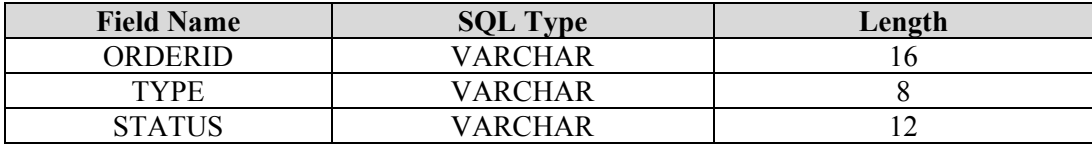

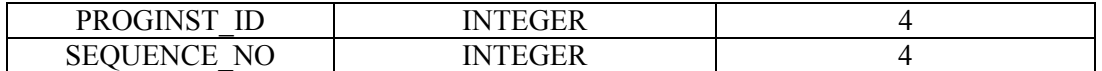

In both the above tables, PROGINST\_ID and SEQUENCE\_NO are event identification fields that are required to join with the TransactionVision EVENT table, while the remaining columns contain business content to be extracted from the message data.

#### **3.4.3. Step 3: Construct XDM File Entries**

Now that we have determined the format and contents of the message data in Step 1 and which database tables need to be populated in Step 2, a mapping can be created from the XML message data contents to the database columns.

XDM files are managed through the TransactionVision Administration application of BSM as follows:

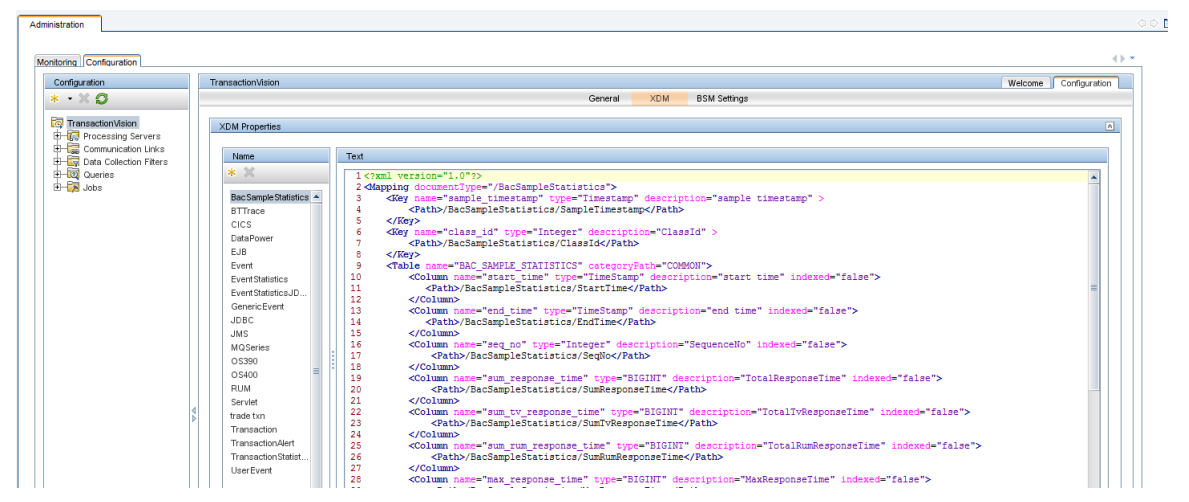

Consider the following XML segment:

```
<Event> 
     <Data> 
           <Order> 
              <ID>123456</ID> 
                    ... 
           </Order> 
     </Data> 
</Event>
```
The XPath to the Order ID field can be written as: **/Event/Data/Order/ID**.

The value at this XPath needs to be written to the ORDERID column of the TRADE\_ORDER table.

This mapping can be done in an XDM file as follows:

```
<Table name="TRADE_ORDER" categoryPath=" /Event/StdHeader/TechName" 
categoryValues="MQSERIES,JMS"> 
<Column name="ORDERID" type="VARCHAR" size="16" 
description="OrderID"> 
         <Path>/Event/Data/Order/ID</Path> 
   </Column> 
   ...
```
The above XDM file segment defines a table name TRADE\_ORDER in the **Table** element. The table contains a column ORDERID, defined by the **Column** element, of type VARCHAR and size 16 bytes. The **Column** of name ORDERID has an XPath mapping, defined by the **Path** element to be **/Event/Data/Order/ID**.

The table definition part of the XDM segment is applied when a new schema is created either by CreateSqlScript or the Create Analyzer wizard. The XPath mapping part of the XDM segment is applied by the Analyzer when processing events. When an event contains data at the XPath value **/Event/Data/Order/ID**, the Analyzer extracts the value and writes a row to the mapped column ORDERID belonging to table TRADE\_ODER for that event. The **categoryPath and categoryValues** attributes for the **Table** element, indicates that this mapping is applied only to MQSeries and JMS events.

The complete mapping of the MQPUT request message to the TRADE\_ORDER table is as follows:

```
<Mapping documentType="/Event"> 
   <Key name="proginst_id" type="BIGINT" 
description="ProgramInstanceId"> 
         <Path>/Event/EventID/@programInstID</Path> 
  \langle / Kev> <Key name="sequence_no" type="INTEGER" 
description="SequenceNumber"> 
         <Path>/Event/EventID/@sequenceNum</Path> 
   </Key> 
   <Table name="TRADE_ORDER" categoryPath=" 
/Event/StdHeader/TechName" categoryValues="MQSERIES,JMS"> 
         <Column name="orderid" type="VARCHAR" size="16" 
description="OrderID"> 
                <Path>/Event/Data/Order/ID</Path> 
         </Column> 
         <Column name="branch" type="VARCHAR" size="16" 
description="Branch"> 
                <Path>/Event/Data/Order/Branch</Path> 
         </Column> 
         <Column name="account" type="VARCHAR" size="8" 
description="AccountNumber"> 
                <Path>/Event/Data/Order/Account</Path> 
         </Column> 
                <Column name="ticker" type="VARCHAR" size="8" 
description="Ticker"> 
                       <Path>/Event/Data/Order/Ticker</Path> 
         </Column> 
                <Column name="price" type="VARCHAR" size="8" 
description="Price"> 
                       <Path>/Event/Data/Order/Price</Path> 
         </Column> 
                <Column name="shares" type="VARCHAR" size="8" 
description="NumberOfShares"> 
                      <Path>/Event/Data/Order/Shares</Path> 
          /Column> 
   </Table>
```
</Mapping>

The file **Stock.xdm** is available in **<TVISION\_HOME>/samples/stock**.

#### **3.4.4. Step 5: Verify that the XDM Mapping works correctly**

After modify an XDM file, restart the Analyzer and generate events containing the message data with the expected XPath entries. Verify that rows are written into the TRADE\_ORDER table for every event containing the expected message data.

3.5. Additional XDM File Examples

The XDM mappings can be defined for specific events (technology, platform, etc.) by using the attributes **categoryPath** and **categoryValues**. The common mapping defined in the file **Event.xdm** (data in the standard event header) uses categoryPath="COMMON" and will be written for every event. The mappings defined in the other XDM files will only be applied if the value of **categoryPath** in the current event matches one of the values listed in **categoryValues**. The XML schema format of XDM files is defined in

**<TVISION\_HOME>/config/xmlschema/XDM.xsd**. The following code is an extract from the file **Event.xdm**.

```
<?xml version="1.0"?> 
<Mapping documentType=''/Event''> 
         <Key name="proginst_id" type="INTEGER" 
description="ProgramInstanceId"> 
                  <Path>/Event/EventID/@programInstID</Path> 
         </Key> 
         <Key name="sequence_no" type="INTEGER" 
description="SequenceNumber"> 
                  <Path>/Event/EventID/@sequenceNum</Path> 
        \langle / Key>
         <Table name="EVENT_LOOKUP" categoryPath="COMMON"> 
              <Column name="host_id" type="INTEGER" description="Host" 
isObject="true"> 
                  <Path>/Event/StdHeader/Host/@objectId</Path> 
              </Column> 
              <Column name="program_id" type="INTEGER" 
description="Program" isObject="true"> 
     <Path>/Event/StdHeader/ProgramName/@objectId</Path> 
             </Column> 
 ... 
        \langleTable\rangle</Mapping>
```
The above snippet from **Event.xdm** defines a table EVENT containing the XML document and a table EVENT\_LOOKUP, containing various indexed columns of data from the XML document. The key columns proginst id and sequence no are integer types and mapped to XPath expressions /Event/EventID/@programInstID and /Event/EventID/@sequenceNum. These key columns are primary keys common to the EVENT and EVENT\_LOOKUP tables. Similarly, the columns host id and program id are mapped to XPath expressions /Event/StdHeader/Host/@objectId and /Event/StdHeader/ProgramName/@objectId respectively.

The preceding XDM file specifies that when an XML event is written to the database by the DBWrite module in the Analyzer, these fields are extracted and written into the database columns mapped to in the XDM file. Similarly, when the database is queried using the QueryService XML interface, these XDM files are used to construct the corresponding SQL query.

The isObject attribute for a Column tag in the XDM file refers to that column being an identifier for an object in the system model table. The documentType attribute defines the type of the mapping (event, transaction, statistics, etc.). The key is the primary key and is common to the document table and the lookup tables. Each lookup column is indexed.

The conversionType attribute for a Column tag means that field requires a formatting conversion before writing to the database. The TypeConvService is called into before writing that field into the database. This is typically used for writing date/time or enumeration fields.

```
<Column name="primary_time" type="CHAR" size="20" 
description="PrimaryTime " conversionType="Date"> 
<Path>/Event/StdHeader/EntryTime</Path> 
</Column>
```
The categoryPath attribute on the Table tag contains either COMMON or an XPath expression into the event document. The string COMMON indicates that this table contains data common to every event and should be written for every event going through the Analyzer. If the categoryPath contains an XPath expression, the mapping only applies to events which have a value at this path that matches any of the values specified in 'categoryValues' If the categoryPath is empty, the mapping will be applied to all events.

Example: a table mapping with categoryPath='/Event/Technology' categoryValues'="MQSERIES,SERVLET" will only insert rows for MQSeries and Servlet events.

```
<Table name="EVENT_LOOKUP" categoryPath="COMMON"> 
... 
</Table> 
<Table name="OS390_LOOKUP" categoryPath='' 
/Event/StdHeader/TechName'' categoryValues="MQSERIES, SERVLET">
... 
</Table>
```
A column can map to multiple XPath expressions, as in the following sample code. This assumes that only one of the XPaths will exist in a given event document.

```
<Column name="msgid" type="CHAR" size="72" description="MessageID"> 
<Path>/Event/Technology/MQSeries/MQPUT/MQPUTExit/MQMD/MsgId</Path>
```
<Path>/Event/Technology/MQSeries/MQPUT1/MQPUT1Exit/MQMD/MsgId</Path>

<Path>/Event/Technology/MQSeries/MQGET/MQGETExit/MQMD/MsgId</Path> </Column>

Additionally, business transaction attributes (as opposed to event attributes) can also be mapped to transaction based XDM files. Refer to Section 11.2 for details on the XDM file layout.

3.6. How to Classify Business Transactions and Map Attributes to Database Tables

#### **3.6.1. Overview of Transaction Classification**

Transaction classification allows users to partition their business transactions into different transaction classes and set transaction attributes based on event data. These classes are created based on data in the messages flowing through the business system. A transaction is classified to a transaction class when attributes in one or more events in the transaction match the criteria defined in for the transaction tracing rule assigned to the transaction on the Transaction Tracing Configuration page. This page also allows setting of attributes on transactions. These attribute values can be extracted from one or more events belonging to that transaction. These attributes then can be mapped to database tables using XDM files.

Consider a business system consisting of a JSP/servlet based user interface, a middle-tier based on EJBs and a mainframe based backend. The following sample classification criteria may be applied to such a system:

- Based on the types of business systems these transactions involve. For example, if the 3 tier system described above supports financial transactions such those dealing with stocks and bonds, transaction classes may be created based on this.
- Based on statistics that need to be collected for each class. Such statistics may include service level and response time requirements for different classes of transactions. In the 3-tier system described earlier, aggregate response times could be measured for each tier of the system.

The Transaction Tracking Report lists transaction classes and attributes automatically along with common attributes such as start time, response time etc. For more information about this report, see *Using Transaction Management*.

#### **3.6.2. Task Description**

The task in this section describes the following:

- How to extract event data and map that data to transaction attributes.
- How to map transaction attributes to database tables using transaction XDM files.
- How to use the Transaction Definition Editor to perform transaction classification

The sample message data used in this section is from the TRADE demo system, for which the schema and event databases are included with TransactionVision. Refer to the *Using Transaction Management* for information on how to set up the TRADE demo database.

The previous sections in this chapter have discussed mapping event attributes to database tables. This section describes how to map business transaction attributes to database tables. This involves extracting attributes from events that apply to the business transaction the event belongs to and writing them to business transaction XDM tables.

#### **3.6.3. Implementation**

**Note**. As of Version 9.0, transaction classification for many types of transactions is performed by using the Classification Wizards, which make it easier to perform the steps below. See Transaction Tracing in the *Using Transaction Management* Guide.

#### **Step 1: Determine the event attributes that apply to a business transaction**

Consider a request event which has the following XML segment in its message data:

```
<Event> 
    <Data> 
          <Order> 
            <Account>123456</Account> 
            <Transaction>Danbury</Transaction> 
            <Type></Type> 
            <Product>MSFT</Product> 
            <Quantity>88.88</Quantity> 
           <!--- present in FX transactions -->
            <Currency>1000</Currency> 
            <RecvAccount>1000</RecvAccount> 
            <!----- present in Bond transactions --> 
            <Maturity>1000</Maturity> 
            <Issue>1000</Issue> 
            <!----- present in Equity transactions --> 
            <Symbol>1000</Symbol> 
          </Order> 
    </Data> 
</Event>
```
Three kinds of transactions flow through this TRADE system: Bond, Equity and FX (foreign exchange). Besides a common header, each transaction type has data specific to that transaction.

Consider the reply event in response to the above request that contains the following XML segment in its message data:

```
<Event> 
    <Data> 
          <Order> 
            <ID>123456</ID> 
            <Region>Stock</UnitPrice> 
            <Status>Success</Status> 
            <Reason>Success</Reason> 
            <!----- present in Bond transactions --> 
            <Yield>5.94</Yield> 
          </Order> 
    </Data> 
</Event>
```
#### **Step 2: Determine Database Column Names for Fields**

The mapping of message data to transaction database columns enables custom business reports and queries to be written to view and analyze the contents of the business transaction. Consider that the following fields need to be mapped to database columns from the message data described in Step 1.

The TRADE\_BUSINESS\_TRANSACTION table is defined as below:

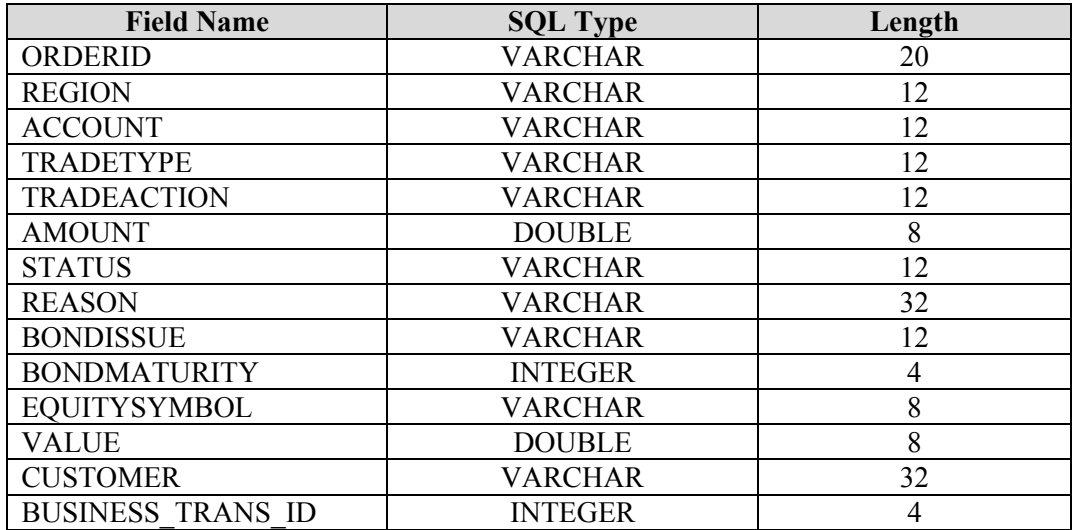

In the above table, the BUSINESS\_TRANS\_ID column is a transaction identification field that is required to join with the TransactionVision BUSINESS\_TRANSACTION table, while the remaining columns contain business content that are extracted from the message data.

#### **Step 3: Extract Transaction Attributes from Event Data**

Now that we have determined the format and contents of the message data in Step 1, these event fields need to be set as transaction attributes. This is done in the Transaction Definition Editor by creating Attribute rules in the transaction class you are defining. These attributes are maintained by the Analyzer as it processes events and are then mapped to database tables defined in the transaction XDM file.

Once a transaction attribute has been defined, with an XPath location of **/Transaction/OrderID**. A Rule with a name of **SetOrderID** sets the value of the transaction attribute at XPath **/Transaction/OrderID** from the attribute value in the event data at XPath **/Event/Technology/Servlet/Response/Headers/Header[@name='orderid']**.

The two important pieces of information in the above attribute rule are the event XPath, which is the source of the data, and the transaction XPath, which is the destination to which the source data is copied into.

Value rules can also set constant values into transaction attributes. In the following example a constant value of **Completed** is set into the transaction attribute at XPath location **/Transaction/State**.

The attribute rules can be used in the context of class rules, which determine that the attribute rules are applied only for certain classes. Consider the example below:

Here, the attribute rule of name **OrderID** is applied only for already classified transactions of class "Bond".

Attribute rules also can have match criteria such that the rules are applied to every event when a match criteria is successful.

Here, the value rule to set the value of **Amount** at XPath location **/Transaction/Amount**  from the event XPath **/Event/Data/Chunk/Order/Amount**, is fired when the logical AND of the Match criteria evaluate to True.

Refer to Section 4.5.9 for details on the syntax of the classification rules.

#### **Step 4: Construct XDM File Entries for Transaction Attributes**

Now that we have determined the contents of the transaction attributes and extracted them from the event data as in Step (1) and (3) and determined which database tables need to be populated as in Step (2), a mapping can be created from the XML transaction attributes to the database columns.

Consider the below transaction document created by rules set XML segment:

```
<Transaction> 
     <OrderID>123456</OrderID> 
     <Account> </Account> 
     <Region> </Region> 
     <TradeType> </ TradeType > 
     <TradeAction> </TradeAction> 
     <Amount> </Amount> 
         ...
```

```
</Transaction>
```
The XPath to the OrderID field can be written as: **/Transaction/OrderID**.

The value at this XPath is to be written to the ORDERID column of the TRADE\_BUSINESS\_TRANSACTION table for the business transactions for which this value is set.

This mapping can be done in an XDM file as follows:

```
<Mapping documentType="/Transaction"> 
   <Key name="business_trans_id" type="INTEGER" 
generateSequence="true" description="TransactionId"> 
         <Path>/Transaction/BusinessTransId</Path> 
   </Key> 
   <Table name="TRADE_BUSINESS_TRANSACTION"> 
         <Column name="orderid" type="VARCHAR" size="20" 
description="OrderID"> 
                <Path>/Transaction/OrderID</Path> 
         </Column> 
         <Column name="account" type="VARCHAR" size="12" 
description="Account"> 
                <Path>/Transaction/Account</Path> 
         </Column> 
          ...
```
The above XDM file segment, the Table element defines a table name TRADE\_BUSINESS\_TRANSACTION. The table contains a column ORDERID, defined by the Column element, of type VARCHAR and size 20 bytes. The Column of name ORDERID has an XPath mapping, defined by the Path element to be **/Transaction/OrderID**. The key for the TRADE\_BUSINESS\_TRANSACTION is defined by the Key element to be business\_trans\_id column of type INTEGER.

The table definition part of the XDM segment is applied when a new Analyzer schema is created either by the CreateSqlScript or the Analyzer creation web pages. The XPath mapping part of the XDM segment is applied by the Analyzer when processing events. When a transaction contains data at the XPath value **/Transaction/OrderID** set by the classification rules, the Analyzer extracts the value from the transaction document and writes a row to the mapped column ORDERID belonging to table TRADE\_BUSINESS\_TRANSACTION for that transaction...

#### **Step 5: Determine the Transaction Classes and their Classification Criteria**

Transaction classification can be based on a variety of different criteria based on the transactions flowing through your business systems. In the sample TRADE system, transaction classification is performed based on the type of financial transactions flowing through the system, namely Equity, Bonds and Funds Transfer. Hence, the next step would be to identify fields in the message data which identify the event and its transaction to be one of these three types. For this system, this field is an attribute Product in the XPath element **/Event/Technology/Servlet/Request/Parameters/Parameter**. The next section describes how to build a classification rule using this XPath value.

#### **Step 6: Implement Classification Rules**

Consider the Transaction definition example for the TRADE sample:

In the above image, a transaction class called Bond is defined, which applies to the database schema TRADE. Within the bond class there are one or more classification rules for the Bond transaction class.

The Match conditions specify the rule criteria. The first Match condition has a rule which evaluates to True when the XPath value of **/Event/StdHeader/ProgramNam**e in an event equals the value of TradeSession. Multiple Match conditions are logically AND'd together. The second Match condition criteria evaluates to True if a JMS event with the XPath element **/Event/Technology/JMS/Method** has a value of **publish**. In other words, any event with the program name **TradeSession**, a JMS method of **publish**, and a Product value of BOND will be classified to a **Bond** transaction class.

Values in "Match" criteria may contain one wildcard character, as in the following example:

"\*FlowEngine", "DataFlow\*", and "Data\*Engine"

Once a transaction is classified, attributes are attached to the transaction based on the Attribute rules defined in the Transaction Definition editor. The rules for setting and writing attributes are described in Steps 3 and 4.

#### **Step 8: Verify that the transaction classification works correctly and the transaction attributes are written correctly**

The results of the above steps can be verified by looking at the Transaction Tracking Report. For each business transaction, this report will show you the class of the transaction and any custom attributes that have been set for that transaction. Other custom reports may be written based on the transaction attributes collected.

3.7. How to Perform Custom Correlation of Related Events

#### **3.7.1. Overview of Custom Event Correlation**

By default, the TransactionVision Analyzer correlates WebSphere MQ MQPUT and MQGET events or JMS send and receive events based on certain criteria such as message id, correlation id, put time and other fields in these events. However, there may be times when these criteria are not sufficient to perform event correlation. These criteria may then either need to be expanded to include other data fields, such as those from the message data, or may need to be relaxed to exclude some of the standard fields, or may need to be modified in other ways.

Here are some scenarios where a custom correlation bean may be required:

• Transaction Vision agents may not be installed on some systems, such as those belonging to external agents. Hence, the messages going out to the unmonitored systems would need to be correlated with the replies coming back from these systems.

- Unique message ids or correlation ids are not used by the applications. In this scenario, custom fields from the message data may need to be used to correlate message PUTs and GETs.
- An application that replies to a message swaps the message id and correlation id fields and this application is not monitored by TransactionVision agents.

This correlation can be done by writing XML based event correlation rules in the EventCorrelationDefinition.xml file. Alternately, if complex logic is required to be implemented, a Java bean can be written to override the IEventCorrelation interface. Refer to Chapter 4, Section 4.5 on the details of a bean implementation.

#### **3.7.2. Task Description**

This task walks through the creation of a XML event correlation rule. The requirement for the bean is to correlate WebSphere MQ events for which the message id and correlation ids have been swapped.

#### **3.7.3. Implementation**

#### **Step 1: Determine Correlation Requirements**

Consider two applications A and B, where application A is monitored by a TransactionVision agent while application B is not. The sequence of events for this system is as follows:

- Application A performed an MQPUT on a queue q1, with message id m1 and correlation id c1.
- Application B read the message using an MOGET from queue q1 and processed the message.
- Application B then placed a reply message using MQPUT on the reply-to queue q2, with message id c1 and correlation id m1. Hence, the message ids and correlation ids were swapped by application B.
- Application A performed an MQGET to read this message.

Now, because application B does not have agents enabled and its MQGET/MQPUT are not received, this transaction path remains un-correlated and no message flow arc is drawn between application A's MQPUT and application A's MQGET. The custom event correlation bean seeks to complete this path.

#### **Step 2: Determine which Events need to be Correlated and Common Correlation Data between the Events**

For this task, the requirement is to correlate an MQPUT event from application A with an MQGET event from the same application A, which have their message id and correlation id swapped.

#### **Step 3: Implement XML Based Event Correlation Rules**

The correlation process in the Analyzer consists of two phases:

• The first phase involves generating lookup keys based on the characteristics of the current event. This lookup key is then inserted into the database and then used to match up with other correlated events as they arrive into the Analyzer. The XML event correlation rule file has a CreateLookupKey stanza that allows creation of custom lookup keys based on fields from the incoming event. If a bean is being implemented, the **createLookupKeys** method is invoked to generate these lookup keys. Hence, for application A for a MQPUT event, a lookup key comprising of the message id needs to

be created, while for an MQGET event from application A, a lookup key comprising of the correlation id should be created.

• The second phase involves relation generation. Specifically, a set of events is passed as potential candidate for matching with the current event. This set is composed of the events that have the same lookup key as the current event. The purpose of this phase is to further narrow down set of event matches based on additional criteria which have not been covered by the lookup key data. For example, for application A, the correlation should only be performed between MQPUTs and MQGETs and not between APIs of the same type. This phase is implemented by creating a CreateRelation stanza in the XML event correlation definition file or by implementing the **correlateEvents** method of the event correlation bean.

The event correlation rule file is named**EventCorrelationDefinition.xml**. and can be found in the XML tab of the Analyzer Configuration page.

The basic template of a correlation rule file is as follows:

```
<EventCorrelationDefinition> 
   <RelationLookupType id=1001" name="JMSToUserEvent" 
dbschema="BROKER"> 
     <CreateLookupKey technology="UserEvent" id="1"> 
         . . . 
     </CreateLookupKey> 
     . . . . 
     <CreateRelation keyRuleId1="1" keyRuleId2="2" id="1"> 
         . . . 
     </CreateRelation> 
     . . . 
   </RelationLookupType> 
</EventCorrelationDefinition>
```
Here, a RelationLookupType stanza is composed of one or more CreateLookupKey and CreateRelation stanzas. The CreateLookupKey stanza allows defining lookup keys from fields of certain events and the CreateRelation stanza allows matching up keys of different events.

The following is the event correlation rule file to correlate on the message id of a successful MQPUT with the correlation id of a successful MQGET. The steps following this listing describe the different stanzas in this file. The file is available in **<TVISION\_HOME>/samples/stock**.

```
00001 <?xml version="1.0"?> 
00002 <EventCorrelationDefinition> 
00003 <!--
00004 Sample correlation rule file to correlate on swapped message id 
and correlation 
00005 ids for MQPUTs and MQGETs. 
00006 \rightarrow00007 <RelationLookupType id="1001" name="SwapMessageCorrelId" 
dbschema="*"> 
00008 
00009 <CreateLookupKey technology="MQSERIES" id="1"> 
00010 <Match xpath="/Event/Technology/MQSeries/@API" 
operator="EQUAL" value="MQPUT"/> 
00011 <Match xpath="/Event/Technology/ 
MQSeries/*/*Exit/CompCode" operator="UNEQUAL" value="2"/> 
00012 <Attribute name="LookupKey"> 
00013 <Path>/RelationLookup/LookupKey</Path>
```
#### Chapter 3 • Extending the Analyzer

```
00014 <ValueRule name="SetLookupKey"> 
00015 <Value type="XPath">/ 
Event/Technology/MQSeries/*/*Exit/MQMD/MsgId</Value> 
00016 </ValueRule>
00017 </Attribute> 
00018 </CreateLookupKey> 
00019 
00020 <CreateLookupKey technology="MQSERIES" id="2"> 
00021 <Match xpath="/Event/Technology/MQSeries/@API" 
operator="EQUAL" value="MQGET"/> 
00022 <Match xpath="/Event/Technology/ 
MQSeries/*/*Exit/CompCode" operator="UNEQUAL" value="2"/> 
00023 <Attribute name="LookupKey"> 
00024 <Path>/RelationLookup/LookupKey</Path> 
00025 <ValueRule name="SetLookupKey"> 
00026 <Value type="XPath">/Event/Technology/ 
MQSeries/*/*Exit/MQMD/CorrelId</Value> 
00027 </ValueRule> 
00028 </Attribute> 
00029 </CreateLookupKey> 
00030 
00031 <CreateRelation keyRuleId1="1" keyRuleId2="2" id="1"> 
00032 <Attribute name="RelationType"> 
00033 <Path>/EventRelation/RelationType</Path> 
00034 <ValueRule name="SetRelationType"> 
00035 <Value type="Constant">17</Value> 
00036 </ValueRule><br>00037 </Attribute>
              00037 </Attribute> 
00038 <Attribute name="Direction"> 
00039 <Path>/EventRelation/Direction</Path> 
00040 <ValueRule name="SetDirection"> 
00041 <Value type="Constant">1</Value> 
00042 </ValueRule> 
00043 </Attribute>
00044 <Attribute name="Confidence"> 
00045 <Path>/EventRelation/Confidence</Path> 
00046 <ValueRule name="SetConfidence"> 
00047 <Value type="Constant">1</Value> 
00048 </ValueRule> 
00049 </Attribute> 
00050 </CreateRelation> 
00051 
00052 </RelationLookupType> 
00053 
00054 </EventCorrelationDefinition>
```
- Line 7 provides the RelationLookupType stanza that contains the CreateLookupKey and CreateRelation rules. This element provides a constant id and name and defines the list of schemas to which its rules apply. An event correlation definition file may contain multiple RelationLookupType elements. The list of schemas in the dbschema attribute can be comma separated. Note that you should choose an  $id > 1000$  for custom correlation types.
- Lines 9-18 define a lookup key rule for events from the MQSeries technology. Lines 10 and 11 define that this rule should be applied to all events with the API MQPUT and whose CompCode (completion code) is not equal to 2(failed). Lines 12-17 specify that when these criteria are matched for an event, a lookup key from the field MsgId is created for that event.
- Similarly, lines 20-29 create a lookup key from the Correlld field for all successful MQGET APIs.
- The CreateRelation stanza on lines 31-54 specifies that the lookup keys created by rule id 1 and 2 should be matched up. Hence, two events that have the same lookup key created by rules 1 and 2, will have an event relation created. This event relation has the attributes of RelationType, Direction and Confidence set in the CreateRelation stanza.

Refer to Section "4.6.6 Custom Event Correlation" for details on customizing this rules file.

#### **Step 4: Enable the Analyzer to Invoke the XML Correlation Rules**

This involves editing the Beans.xml file to add the XML rule correlation bean, which then loads the **EventCorrelationDefinition.xml** rule file. The following line in bold needs to be added in the **Beans.xml** file:

```
<Module type="Context" name="CorrelationTechHelperCtx"> 
... 
<Attribute name="UserCorrelationBean" 
value="com.bristol.tvision.services.analysis.eventanalysis.XMLRuleCo
rrelationBean" 
         <Module type="Context" name="CorrelationMQHelperCtx" 
class="com.bristol.tvision.services.analysis.eventanalysis.Correlati
onMQHelperCtx"> 
           <!-- This context contains beans that perform MQ specific 
event correlation. --> 
             <!-- For each MQ event the bean that matches the 
technology of the event to correlate with will be called. --> 
             <Module type="Bean" 
class="com.bristol.tvision.services.analysis.eventanalysis.MQToMQRel
ationshipBean"/>
```
</Module>

#### **Step 5: Test the Correlation Bean**

The correlation bean can be verified by checking the transaction path in the transaction tracking report. A completely correlated path will have message path flows between local transactions.

## 4. Reference - Extending the Analyzer

This chapter contains the following sections:

- 4.1. Using the Beans.xml File
- 4.2. Unmarshalling Message Data
- 4.3. Trimming Data From an Event
- 4.4. XML-Database mapping Using XDM Files
- 4.5. Performing Event Analysis
- 4.6. Transaction Classification
- 4.7. Extending the System Model

#### 4.1. Using the Beans.xml File

The file **Beans.xml** located in the XML tab of the Analyzer Configuration page controls the beans loaded by the Analyzer framework for event processing.

*Important*: This file is used by the Analyzer internally. Modifying sections that are not documented here could break the correct functioning of the Analyzer.

Each module listed in the Beans.xml file has a type and a name. The type can be a **Context**, which can hold other modules or a **Bean** type, which is loaded by a Context. A module of type **Bean** contains the class that implements an interface which is used by its context. Each context defines a known interface for the beans it contains, loads the bean and calls into the interface implemented by the bean to perform its function. In the example segment below, the EventModifierCtx is a bean context which holds the DefaultModifierBean bean.

```
<Module type=''Context'' name='' EventModifierCtx''> 
<Module type=''Bean'' class=''com.bristol.tvision.services.analysis. 
eventmodifier.DefaultModifierBean''/> 
</Module>
```
Each context uses its own rules to determine how its beans are invoked. The following contexts can be modified or added to:

- EventModifierCtx
- DBWriteExitCtx
- CorrelationTechHelperCtx

The following sections will document how each of the above contexts can be modified.

The following section gives an example of plugging in your own implementation of EJB correlation analysis into the analysis framework:

<!-- context bean that allows build relationship between EJBs or EJB to other technology Here is one sample. Note that the SampleEJBToMQRelationshipBean is not

```
in the shipment.
```

```
<Module 
class="com.bristol.tvision.services.analysis.eventanalysis.CorrelationEJBH
elperCtx" name="CorrelationEJBHelperCtx" type="Context"> 
   <Module 
class="com.bristol.tvision.extension.staples.services.SampleEJBToMQRelatio
nshipBean" type="Bean"/> 
</Module> 
1 - - >
```
#### **4.1.1. Enabling and Disabling Beans for Specific Events**

Many of the default beans of TransactionVision can be configured to only getting called for specific events by using match conditions similar to those used in custom correlation or local transaction analysis. This is accomplished by adding an <Include> or <Exclude> section to the bean definition in the Beans.xml file. The following sample definition will call the Transaction Classification bean only for MQ events:

```
<Module name="ClassifyTransactionCtx" type="Context"> 
   <Module 
class="com.bristol.tvision.services.analysis.eventanalysis.StandardClassif
yTransactionBean" type="Bean"/> 
         <Include> 
                <Match xpath="/Event/StdHeader/TechName" operator="EQUAL" 
value="MQSERIES"/> 
         </Include> 
</Module>
```
And this sample definition will disable Transaction Classification for any MQ and JMS events:

```
<Module name="ClassifyTransactionCtx" type="Context"> 
   <Module 
class="com.bristol.tvision.services.analysis.eventanalysis.StandardClassif
yTransactionBean" type="Bean"/> 
<Exclude> 
                <Match xpath="/Event/StdHeader/TechName" operator="EQUAL" 
value="MQSERIES"/> 
                <Match xpath="/Event/StdHeader/TechName" operator="EQUAL" 
value="JMS"/> 
         </Exclude> 
</Module>
```
The match conditions can also be defined on the context instead of the bean level, in which case they are effective for all beans of this context. The next sample definition will disable all event modifier beans for all MQ events:

```
<Module name="EventModifierCtx" type="Context"> 
   <Exclude> 
         <Match xpath="/Event/StdHeader/TechName" operator="EQUAL" 
value="MQSERIES"/> 
   </Exclude>
```

```
 <Module 
class="com.bristol.tvision.services.analysis.eventmodifier.DefaultModifier
Bean" type="Bean"/> 
   <Module class=...> 
</Module>
```
Note that you can only define either one <Include> or <Exclude> definitions for a bean or context, but not both. For a detailed description of the match conditions see the corresponding sections in Custom Correlation or Custom Local Transaction Analysis.

The following default TransactionVision analysis contexts (and their beans) can be configured:

- EventModifierCtx
- SystemModelCtx
- **DBWriteExitCtx**
- DBWriteEventCtx
- AnalyzeEventCtx
- CorrelationTechHelperCtx
- LocalTransactionTechHelperCtx
- ClassifyTransactionCtx

#### 4.2. Unmarshalling Message Data

Typically, binary message data has a proprietary, user-defined format. The EventModifierCtx context allows a user to add a bean to "unmarshal" this binary data; that is, convert the binary data to XML for later use by TransactionVision in reports, for analysis or querying. To help converting binary data to XML, TransactionVision provides a set of utility classes.

#### **4.2.1. The Default Modifier Bean**

The TransactionVision installation comes with a default event modifier bean: **com.bristol.tvision.services.analysis.eventmodifier.DefaultModifierBean**. This bean scans the user data for any XML data and, if found, simply adds it to the Event XML document at the position **/Event/UserData/Chunk[@seqNo='n']** where **'n'** is the number of the data range (defined in the data collection filter).

#### **4.2.2. The Rules-based Event Modifier Bean**

This bean uses a rules file to govern what is extracted, how, and where the result is placed in the event being processed. For each event, it applies each rule in the rules file to see if it matches the event. If so, it adds a new element to the event based on the value specified in the rule. The rules support both regular expressions and XPath expressions to denote the data to pull out of an event. By changing the rules, you can change what the bean looks for in the incoming events, and what it extracts.

Rules are configured in an analyzer's EventModifierRules.xml which is edited from the Transaction Management Configuration tab:

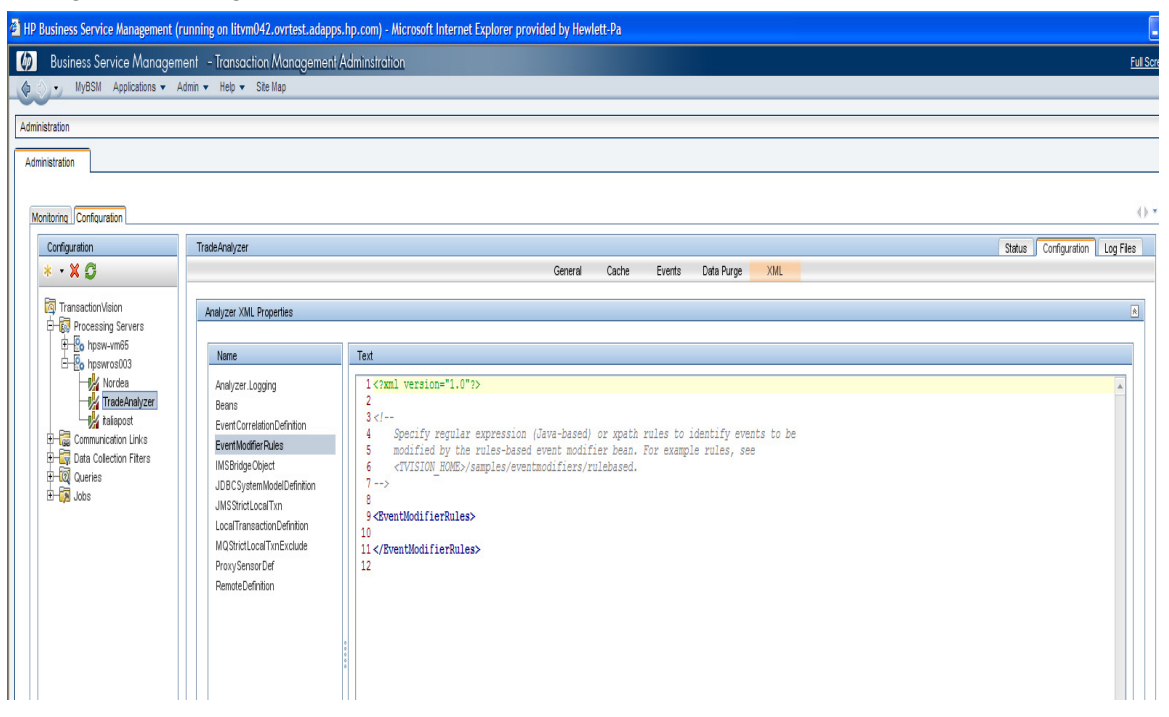

After defining your rules and clicking the Apply button, restart the analyzer process on the TransactionVision server host.

#### **The Rules File**

The TransactionVision Processing Server installation includes example rules files at <TVISION\_HOME>/samples/eventmodifiers/rulebased.

The following tables describe the XML elements used in defining rules. See Appendix A for corresponding EventModifierRules.dtd.

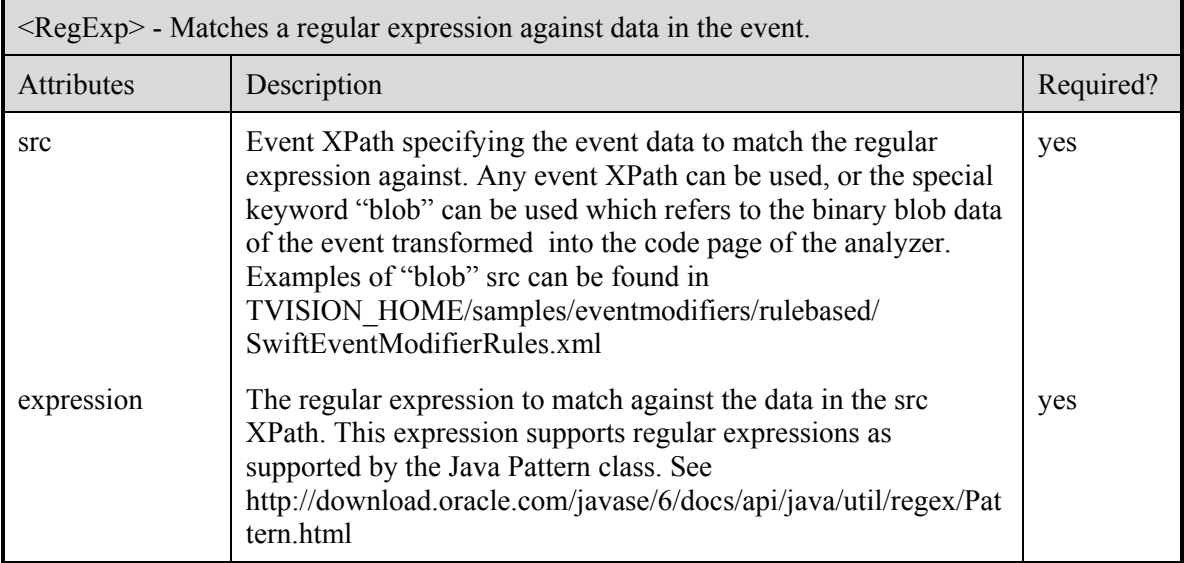

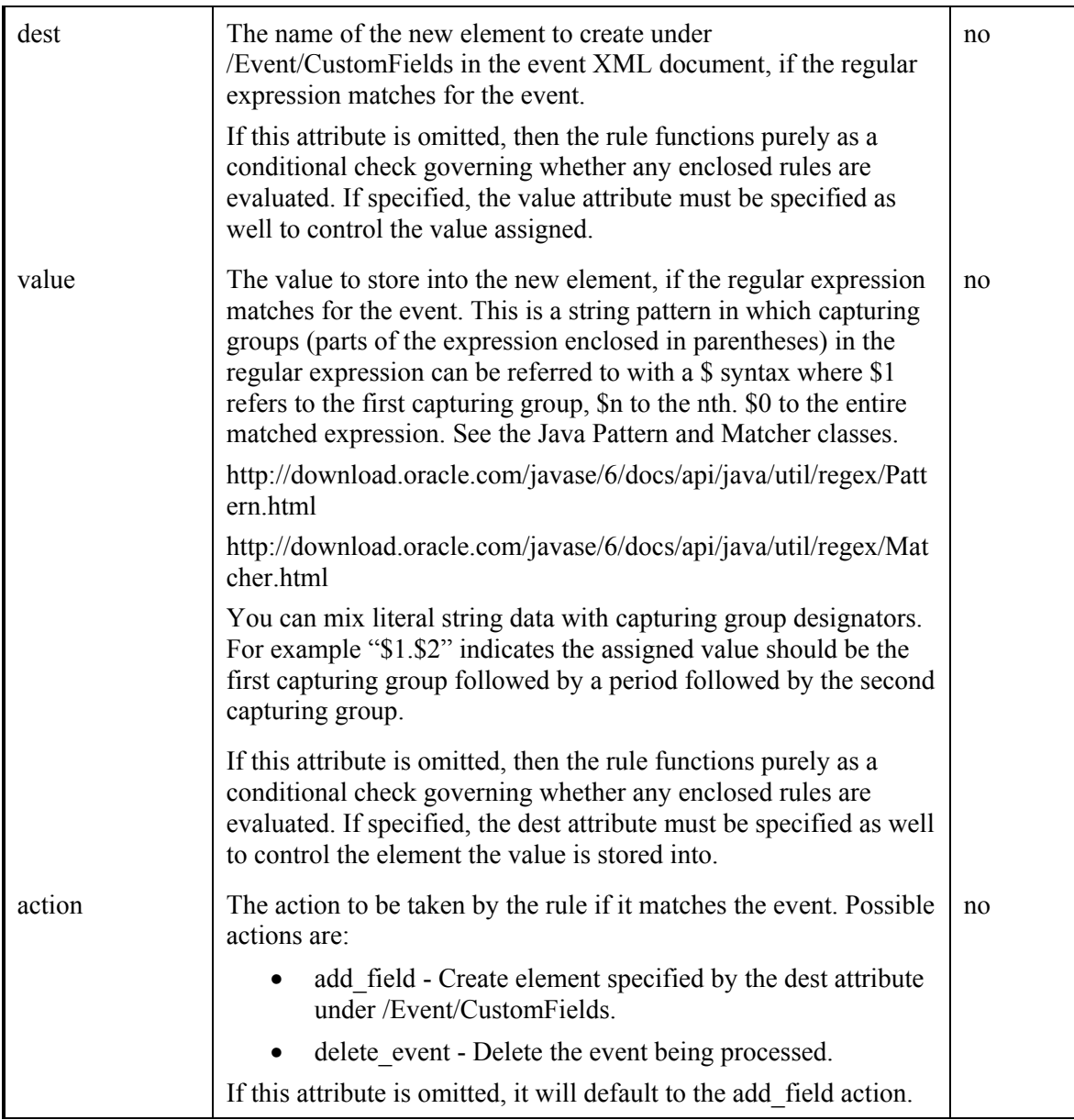

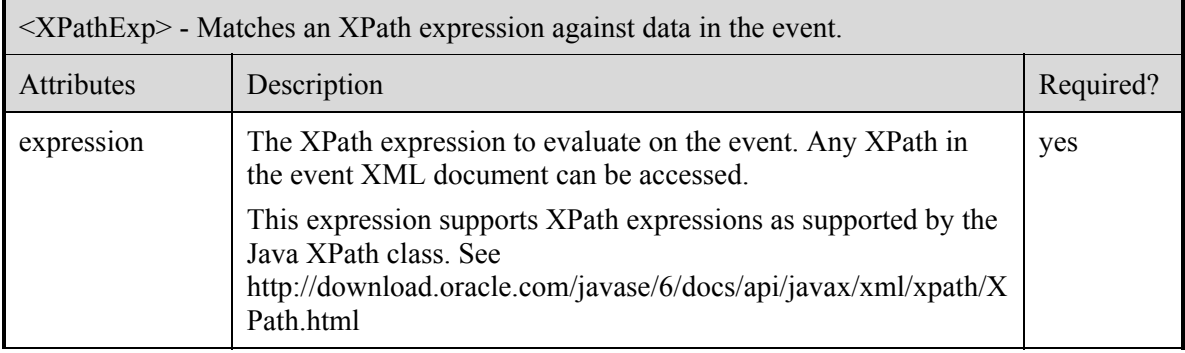

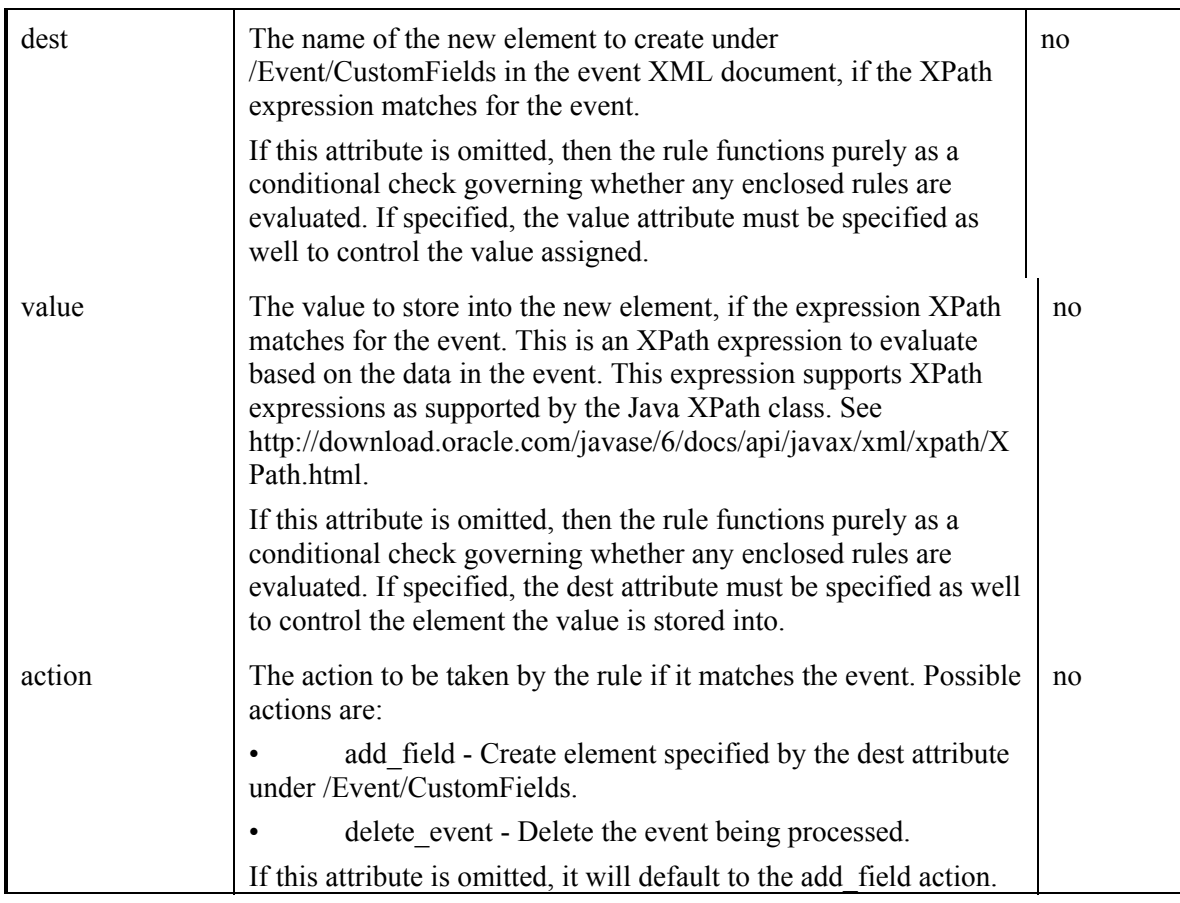

#### **< OneOf >**

Encloses RegExp or XPathExp rules and evaluates them in order until one of them matches the event or all have been tried**.** 

#### **4.2.3. Adding a Message Data Unmarshal Bean**

Adding a custom message or user data unmarshal bean involves modifying the Beans.xml file to replace the default class with one or more custom written classes.

```
<Module type="Context" name="EventModifierCtx"> 
<Module type="Bean" 
class="com.bristol.tvision.demo.stock.StockTradePayloadProcessingBean"/> 
   </Module>
```
For example, in the code snippet above, a bean

**com.bristol.tvision.demo.stock.StockTradePayloadProcessingBean** processes any stock trade related custom data. If no event modifier bean is plugged in, the binary data will be saved into tables as a BLOB. The bean invoked by the EventModifierCtx context needs to implement the IEventModifier interface.

#### **4.2.4. Disabling CICS Transaction Tracking**

Typically in CICS environments, events from the same task are placed in the same business transaction. This assumption does not apply to long running transactions that repeat the same set of operations. Hence, the file **Beans.xml** as follows can be modified to add a list of transaction ids for which events should not be placed in the same business transaction. A comma separated list of transactions may be entered.

```
<Module 
class="com.bristol.tvision.services.analysis.unmarshal.mqseries.UnmarshalM
QHeaderBean" type="Bean"> 
         <Attribute name="UnmarshalMsgDataBean" 
value="com.bristol.tvision.services.analysis.unmarshal.UnmarshalAppDataDef
ault"/> 
         <Attribute name="MaxDataLength" value="-1"/> 
         <Attribute name="DisableCICSTxnTrackingGen" value="BTCD"/> 
</Module>
```
In this example, events from the CICS transaction BTCD will not have a tracking id based on their task number automatically generated by the Analyzer. Hence, they will not be automatically placed in the same business transaction, unless they belong to the same unit of work or if they are correlated to other events. The unit of work or event correlation behavior will not be affected by this setting.

#### **4.2.5. IEventModifier Interface**

This interface contains one method, modify(), defined as:

```
public boolean modify(XMLEvent event, ConnectionInfo conInfo) 
throws EventModifyException
```
#### **Description:**

The method **modify()** is called to modify an unmarshaled XML event. For example, to convert the BLOB set stored in the XMLEvent object into the user-data section of the XML tree or modify the event's XML data. The BLOB set contains the event's binary message data.

The framework will check the return boolean value to decide whether to continue the event processing steps or not. A false return value means the current event under processing shall be discarded right away.

*Important*: data should typically be added in the XML event tree. Removing certain nodes from the tree could break the analysis and database write operations in later contexts.

#### **Parameters:**

event - The XML event to which the XML format of the message data is appended to. The XMLEvent class is documented in detail in Section 4.2.6.

conInfo - The connection information data structure.

#### **Throws:**

EventModifyException - This exception represents a failure in the bean performing the XMLEvent modification.

#### **4.2.6. XML Related Classes**

This section documents the relevant public methods of the classes XMLEvent, XPathSearch and XMLParser. Class XMLEvent contains the incoming event converted to an XML DOM tree. Class XPathSearch is a utility class to search a DOM tree using XPath queries. Class XMLParser is a wrapper class around the Apache DOM parser, with better error handling facilities.

The full TransactionVision event information is saved in XML document format. To retrieve values of different fields, an XPath expression is used to specify the location of the field. TransactionVision provides the file XPathConstants.java, which contains XPath expression constants used to locate different fields in the event. This file is useful for writing plug-in beans and reports and can be found at **<TVISION\_HOME>/java/src**.

#### **4.2.7. Class XMLEvent**

```
package com.bristol.tvision.services.analysis.xml 
public class XMLEvent 
extends com.bristol.tvision.shared.xml.XMLDocument 
implements java.io.Serializable
```
The class XMLEvent contains event data in XML DOM representation. It also holds a set of cached properties to carry inter-module communication information, and a list of BLOBs to hold application data which cannot be placed in the XML DOM tree. Note, that all the public methods of the class **org.w3c.dom.Document** are available to users of XMLEvent. The following methods are defined in the XMLEvent class.

**Methods:** 

```
getAttribute 
public java.lang.Object getAttribute(java.lang.String key) 
setAttribute 
public void setAttribute(java.lang.String key, 
                       java.lang.Object value) 
removeAttribute 
public java.lang.Object removeAttribute(java.lang.String key)
```
The above three methods allow the user to set a cached value at one stage of event processing, which can be used at another point of event processing without parsing the XML document. For example during the unmarshal message data phase values can be stored which may later be used during analysis. Typically, the key would be an XPath into the XML document and the value would be the XML element value. The user of the above APIs must ensure that TransactionVision internal values are not overwritten or deleted. This can be done by using unique XPaths to message data as the key.

• getDocumentValue

```
getDocumentValue 
public java.lang.String getDocumentValue(java.lang.String xpath)
```
This method retrieves a value from the XML document specified by a given XPath expression . Since it takes advantage of the caching capabilities of XMLEvent it is the preferred method to access values in the XML document. If the value at the given XPath has never been accessed before, the method will perform an XPath search on the DOM tree to retrieve the value, otherwise it will return the value from the cache.

getBlobCount

```
getBlobcount 
public int getBlobCount()
```
Returns the number of BLOBs available, using the blobIterator() method.

• blobIterator

```
blobIterator 
public java.util.Iterator blobIterator()
```
Typically, event message data is stored into one BLOB field in the XMLEvent object. However, if data ranges are used in the data collection filter an array of BLOBs is created, one BLOB for each data range. This method returns an Iterator for instances of type XMLEvent.Blob.

• deleteBlob

```
deleteBlob 
public void deleteBlob(int seqNo, 
                          boolean deleteUserDataRef, 
                          boolean deleteDataChunk) 
                          throws TVisionException
```
This method is used to delete the binary message data from XMLEvent. This method should typically be called if an EventModifier plugin bean converts binary data to XML. In that case, the binary data may no longer be required to be stored in the database and should be deleted using this method. If the message data is unmarshaled into the technology tree under, for example, the /Event/Technology/MQSeries/MQPUTEntry/Buffer subtree, the deleteUserDataRef and deleteDataChunk flags should be set to true. If the message data is unmarshalled into /Event/Data/Chunk, then both flags should be set to false. Also, if you want to replace a chunk with a different BLOB, call this method with both flags set to false and then call addBlob() to add a new BLOL into the XMLEvent.

Parameters:

seqNo - 0-based BLOB index

deleteUserDataRef – true if /Event//UserDataRef[@chunk=n] should be removed

deleteDataChunk – true if /Event/Data/Chunk[@seqNo=n] should be removed

• getPiiID

```
getPiiId 
public long getPiiId()
```
• getEventSeqNo

getEventSeqNo public int getEventSeqNo()

The PiiId (Program Instance Id) and the SeqNo (Sequence Number) together form a unique identifier to an event. They may be used to access event data from database tables.

• Inner Class XMLEvent. Blob

```
Inner Class XMLEvent.Blob 
public static class Blob { 
               public int id; \frac{1}{2} // id of the blob, starting with
0 
                public int from; // data range start 
                public int to; // data range end 
                public int type; // type of BLOB data 
                                       // (Binary, String, or XML, 
                                       // defined in TVisionCommon.java) 
                public int ccsid; // the character set id 
                public byte[] blob; // the data 
                public Blob(int ID, int from, int to, int type, int 
ccsid,
```
byte[] blob); }

Instances of this class are returned by the method 'blobIterator()' and represent the data ranges for the message data.

### **4.2.8. Class XPathSearch**

```
package com.bristol.tvision.util.xml 
public class XPathSearch 
extends XPathSearchBase
```
The helper class XPathSearch allows access to elements of an XML document using the XPath syntax.

This class does not support the full standard XPath syntax. The following subset is supported:

- path to a text element: /Test/Value
- path to an attribute: /Test/Value/ $@$ attribute
- access a multi-valued element by qualifying attribute value: /Test/Value[@attribute='X']/Name
- indexed access to a multi-valued element /Test/List[0], Test/List[0]/Value
- wildcard /Test/\*/Name, /Test/\*lue, /Test/Val\*

### **Constructor:**

• XPathSearch

XPathSearch(org.w3c.dom.Document doc)

Creates an XPathSearch object from a DOM document or derived class like XMLEvent.

• XPathSearch

XPathSearch(java.io.InputStream stream) throws XMLException

Creates an XPathSearch object from an InputStream.

The InputStream is parsed into a DOM document without validation

• XPathSearch

XPathSearch(java.io.Reader reader) throws XMLException

Creates an XPathSearch object from an InputStream.

The InputStream is parsed into a DOM document.

Parameters:

stream - The InputStream containing the XML data

validate - Use parser validation

#### **Methods:**

• getNodes

public org.w3c.dom.NodeList getNodes(java.lang.String xpath) throws XMLException

This method returns a list of all nodes in the XML document matching the XPath query. The elements in the array are ordered according to the order of the elements in the DOM tree. Overrides:

getNodes in class XPathSearchBase

Parameters:

xpath - The XPath expression for the query

Returns:

A list of all nodes matching the query

Throws:

XMLException - Signals error during retrieving the values from the document

• getValues

public java.lang.String[] getValues(java.lang.String xpath) throws XMLException

This method returns the value of all text elements in the XML document matching the XPath query. The elements in the array are ordered according to the order of the elements in the DOM tree.

Overrides:

getValues in class XPathSearchBase

Parameters:

xpath - The XPath expression for the query

Returns:

The value of all text elements matching the query

Throws:

XMLException - Signals error during retrieving the values from the document

• getValue

public java.lang.String getValue(java.lang.String xpath) throws XMLException

This method returns the value of the first text element in the XML document matching the XPath query.

Overrides:

getValue in class XPathSearchBase

Parameters:

xpath - The XPath expression for the query

Returns:

The value of the first matching text element

Throws:

XMLException - Signals error during retrieving the values from the document

## **4.2.9. Class XMLParser**

```
package com.bristol.tvision.util.xml 
public class XMLParser 
implements org.xml.sax.ErrorHandler
```
This class is a wrapper around the Apache DOM parser and is a utility useful to parse XML files or convert binary streams containing XML data into a DOM tree.

#### **Constructor:**

• XMLParser

XMLParser()

Creates a parser instance

Parameters:

validation – whether to create a validating parser or not

## **Methods:**

• parse

```
public org.w3c.dom.Document parse(java.lang.String systemId, 
                                     java.lang.String schema) 
                             throws XMLException
```
Parses a XML file and uses the specified XML schema rather than a schema reference in the document itself for schema validation

Parameters:

systemId - The system id for the XML source

schema - The schema to use for validation

Returns:

The parsed document as a DOM tree

Throws:

XMLException - Signals errors during parsing

```
• parse
```
public org.w3c.dom.Document parse(org.xml.sax.InputSource src) throws XMLException

Parses a XML document from an Input Source. If schema is not null, the parser property external-noNamespaceSchemaLocation is set for schema validation

Parameters:

src - The input source for the document

Returns:

The parsed document as a DOM tree

Throws:

XMLException - Signals an error during parsing

• parse

```
public org.w3c.dom.Document parse(java.io.InputStream stream, 
                                     java.lang.String schema) 
                             throws XMLException
```
Parses a XML document from an input stream and uses the specified XML schema rather than a schema reference in the document itself for schema validation

Parameters: stream - The input stream for the document schema - The schema to use for validation Returns: The parsed document as a DOM tree Throws: XMLException - Signals an error during parsing

## **4.2.10. Other Utility Classes**

Often, binary structures embedded in the message data will need to be converted to XML. This can be accomplished with a two step process, first extract the binary data into Java data types and then convert these data types to appropriate XML elements. The Java class java.io.DataInputStream could be used to walk through a binary stream, extract and convert data into Java basic types. Also, the "Translator" class can be used to convert raw binary data into a Java UTF String with code page conversion:

```
package com.bristol.tvision.util.charmapper 
public class Translator { 
  public static Translator instance(int srcCcsid); 
          public String translate(byte[] rawData); 
}
```
Once Java basic types have been extracted from the binary stream these values need to be converted to XML data. This can be done using the utility XML builder classes in the package **com.bristol.tvision.services.analysis.xml**. These classes allow a user to set values of native Java types, a element name and get the XML tag output appended to a DOM tree using the toDOM() method. These classes implement the DOMElement interface.

## **4.2.11. Interface DOMElement**

public interface DOMElement

This class defines a common interface for classes which output XML into a DOM tree.

## **Methods:**

### • toDom

```
toDOM 
public void toDOM(org.w3c.dom.Document doc, 
org.w3c.dom.Node root)
```
This method appends nodes to the DOM tree doc at node location root.

## **4.2.12. Class EventElement**

```
public abstract class EventElement 
extends java.lang.Object 
implements DOMElement
```
This class is the super class of all XML builder classes that output XML elements into a DOM tree.

## **Methods:**

• Constructor

public **EventElement**(java.lang.String name)

The constructor of the EventElement class takes in the element name as a parameter. The element name is used by the toDOM method to output the node of element name to the XML DOM tree.

• toDOM

```
public abstract org.w3c.dom.Element 
        toDOM(org.w3c.dom.Document doc, org.w3c.dom.Node root)
```
This is the same method as in the interface DOMElement.

### **4.2.13. Class TextElement**

```
public abstract class TextElement 
extends EventElement
```
This class is a super class for those XML element classes which have only one text node as a child. This class allows adding attributes to the XML element.

### **Methods:**

• Constructor

public **TextElement**(java.lang.String elementName)

The constructor takes in the element name of the node to be inserted into the XML DOM tree.

• toDOM

```
public void toDOM(org.w3c.dom.Document doc, 
                    org.w3c.dom.Node root)
```
Overrides:

toDOM in class EventElement

• addAttribute

```
public void addAttribute(java.lang.String name, 
                           java.lang.String value)
```
This method allows adding a name-value pair of attributes to the XML element.

• hasNonNullValue

public abstract boolean hasNonNullValue()

This method returns true if this element has a non-null value and false otherwise.

#### **4.2.14. Class ByteElement**

```
public class ByteElement 
extends TextElement
```
**Fields:** 

• value public byte **value**

This field holds the byte value to be converted to an XML DOM tree node by the toDOM method.

#### **Constructors:**

**ByteElement** 

public **ByteElement**(java.lang.String elementName)

The constructor takes in the element name of the tag to be output in the XML DOM tree node.

### **Methods:**

• toDOM

```
public void toDOM(org.w3c.dom.Document doc, 
org.w3c.dom.Node root)
```
This method appends a node containing the byte value held by the field value to the DOM tree doc at node location root with the element name elementName specified in the constructor of this object.

• toString

public java.lang.String **toString**()

Overrides:

toString in class java.lang.Object

This method converts the byte held in the field value to a string representation.

hasNonNullValue

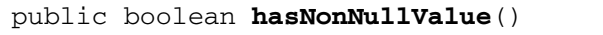

Overrides:

hasNonNullValue in class TextElement

This method returns true if this element has a non-null value and false otherwise.

#### **4.2.15. Class ByteStringElement**

```
public class ByteStringElement 
extends TextElement
```
#### **Fields:**

• value

public byte[] **value** 

This field holds the byte array value to be converted to an XML DOM tree node by the toDOM method.

## **Constructor:**

public ByteStringElement(java.lang.String elementName)

The constructor takes in the element name of the tag to be output into the XML DOM tree node.

### **4.2.16. ByteStringElement**

```
public ByteStringElement(java.lang.String elementName, 
                           boolean isZOS)
```
The constructor takes in the element name of the tag to be output into the XML DOM tree node.

## **Methods:**

• toDOM

public void toDOM(org.w3c.dom.Document doc, org.w3c.dom.Node root)

Specified by:

hasNonNullValue in class TextElement

This method appends a node containing the byte array value held by value to the DOM tree doc at node location root with the element name elementName specified in the constructor of this object.

• toString

```
public java.lang.String toString() 
Overrides: 
toString in class java.lang.Object
```
This method converts a byte array held in the value field to a string representation.

• hasNonNullValue

public boolean hasNonNullValue()

Overrides:

hasNonNullValue in class TextElement

This method returns true if this element has a non-null value and false otherwise.

### **4.2.17. Class IntElement**

```
public class IntElement 
extends TextElement
```
#### **Fields:**

• value

```
public int value
```
This field holds the integer value to be converted to an XML DOM tree node by the toDOM method.

#### **Constructors:**

**IntElement** 

public **IntElement**(java.lang.String elementName)

The constructor takes in the element name of the tag to be output into the XML DOM tree node.

### **Methods:**

• toDOM

```
public void toDOM(org.w3c.dom.Document doc, 
                     org.w3c.dom.Node root)
```
This method appends a node containing the integer value held by field value to the DOM tree doc at node location root with the element name elementName specified in the constructor of this object.

• toString

```
public java.lang.String toString() 
Overrides: 
toString in class java.lang.Object
```
This method converts an integer to a string representation.

• hasNonNullValue

```
public boolean hasNonNullValue()
```
Overrides:

hasNonNullValue in class TextElement

This method returns true if this element has a non-null value and false otherwise.

### **4.2.18. Class IntHexElement**

```
public class IntHexElement 
extends IntElement
```
This class's toDOM method outputs an integer value to a XML DOM node element as a hexadecimal string.

## **4.2.19. Class LongElement**

```
public class LongElement 
extends TextElement
```
## **Fields:**

- value
	- public long value

This field holds the integer long value to be converted to an XML DOM tree node by the toDOM method.

### **Constructors:**

**LongElement** 

public LongElement(java.lang.String elementName)

The constructor takes in the element name of the tag to be output into the XML DOM tree node.

## **Methods:**

• toDOM

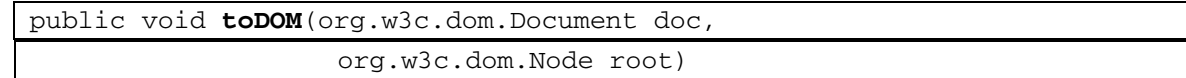

This method appends a node containing the integer long value held by the field value to the DOM tree doc at node location root with the element name element Name specified in the constructor of this object.

• toString

```
public java.lang.String toString() 
Overrides: 
toString in class java.lang.Object
```
This method converts the integer long held in the field value to a string representation.

• hasNonNullValue

```
public boolean hasNonNullValue()
```
Overrides:

hasNonNullValue in class TextElement

This method returns true if this element has a non-null value and false otherwise.

### **4.2.20. Class LongHexElement**

public class LongHexElement extends LongElement

This class's toDOM method outputs an integer long value to a XML DOM node element as a hexadecimal string.

#### **4.2.21. Class StringElement**

```
public class StringElement 
extends TextElement
```
#### **Fields:**

• value

public java.lang.String **value** 

This field holds the String value to be converted to an XML DOM tree node by the toDOM method.

#### **Constructor:**

**StringElement** 

public **StringElement**(java.lang.String elementName)

The constructor takes in the element name of the tag to be output into the XML DOM tree node.

## **Methods:**

• toDOM

```
public void toDOM(org.w3c.dom.Document doc, 
                       org.w3c.dom.Node root)
```
This method appends a node containing the String value held by the field value to the DOM tree doc at node location root with the element name elementName specified in the constructor of this object.

• toString

```
public java.lang.String toString() 
Overrides: 
toString in class java.lang.Object
```
This method converts the String held in the field value to a string representation.

• hasNonNullValue

```
public boolean hasNonNullValue()
```
Overrides:

hasNonNullValue in class TextElement

This method returns true if this element has a non-null value and false otherwise.

## **4.2.22. Class RawStringElement**

```
public class RawStringElement 
extends TextElement
```
This class's toDOM method outputs a String value to a XML DOM node element as a string whose non-ASCII characters are converted to hexadecimal values.

## 4.3. Trimming Data From an Event

The DBWriteCtx context is invoked by the Analyzer framework before the database write operation. It gives a user defined bean an opportunity to trim out data from the XML event packet. Beans loaded by this context need to implement the IDBWriteExit interface.

### **4.3.1. Interface IDBWriteExit**

```
public interface IDBWrite
```
## **Methods**

• modify

```
public XMLEvent modify(XMLEvent event) 
                  throws DBWriteExitException
```
This method trims data off the XML event. The bean has to make a copy of the XML event and return the trimmed copy.

## **Parameters:**

event - The XML event to trim.

Returns:

The return value is the trimmed XML event

Throws:

TrimEventDataException - Trimming of the event failed

The sample code under  $\langle$ TVISION HOME>/samples/dbwritexit shows how to write a bean to plug into the database write exit context.

4.4. XML-Database mapping Using XDM Files

The TransactionVision database schema is made extensible through the XML to Database Mapping (XDM) files. As new technologies or message data specific information is added, new XDM files can be written to describe the lookup tables for the technology and message-specific data in those events. Hence the purpose of the XML to Database mapping is twofold:

- To describe which fields are to be extracted from the XML event and transaction data and stored in lookup tables for fast searching and retrieval.
- To make the database schema partially data-driven.

The definitions contained in the XML Database Mapping (XDM) file are used as input not only to the TransactionVision Data Manager (including the query services), but also to a program that generates the commands necessary to create the lookup tables.

The XDM mappings can be technology or platform specific. The common mapping defined in the file **Event.xdm** (data in the standard event header) will be written for every event, but the mappings defined in the other XDM files will only be applied if the current event matches the mapping's "category' (technology or platform) definition. The XML schema format of XDM files is defined in **<TVISION\_HOME>/config/xmlschema/XDM.xsd**. The following code is an extract from the file **Event.xdm**.

```
<?xml version="1.0"?> 
<Mapping documentType=''/Event''> 
         <Key name="proginst_id" type="BIGINT" 
description="ProgramInstanceId"> 
                  <Path>/Event/EventID/@programInstID</Path> 
         </Key> 
         <Key name="sequence_no" type="INTEGER" 
description="SequenceNumber"> 
                  <Path>/Event/EventID/@sequenceNum</Path> 
         </Key> 
         <Table name="EVENT_LOOKUP" categoryPath="COMMON"> 
             <Column name="host_id" type="BIGINT" description="Host" 
isObject="true"> 
                  <Path>/Event/StdHeader/Host/@objectId</Path> 
             </Column> 
             <Column name="program_id" type="BIGINT" description="Program" 
isObject="true"> 
     <Path>/Event/StdHeader/ProgramName/@objectId</Path> 
             </Column> 
 ... 
         </Table> 
</Mapping>
```
The above snippet from Event.xdm defines a table EVENT\_LOOKUP, containing various indexed columns of data from the XML document. The key columns proginst\_id and sequence\_no are mapped to XPath expressions /Event/EventID/@programInstID and /Event/EventID/@sequenceNum. These key columns are primary keys common to all event based lookup tables. Similarly columns host id and program id are mapped to XPath expressions /Event/StdHeader/Host/@objectId and /Event/StdHeader/ProgramName/@objectId respectively.

The above XDM file specifies that when an XML event is written to the database by the DBWrite module in the Analyzer, these fields are extracted and written into the database columns mapped to in the XDM file. Similarly, when the database is queried using the QueryService XML interface, these XDM files are used to construct the corresponding SQL query.

For more details on the XDM functionality, see chapter 10.2.

#### 4.5. Performing Event Analysis

There are five categories of event analysis activities defined in TransactionVision:

- **Event Correlation:** Establishing relation(s) between any two events. Examples include message path relation representing a message flow from one event to another, and transaction path relation representing a control flow between the two events.
- **Local Transaction Analysis**: Grouping events of the same technology that participate in the same unit of work in the same thread of execution into one local transaction object.
- **Business Transaction Analysis**: Grouping local transaction objects participating in the processing of the same business activity instance into one business transaction object. This is achieved by establishing relation between any two local transaction objects through the corresponding message path or transaction path relation of respective events in the local transaction objects.
- **Statistics Analysis:** Calculating event statistics for the Static Topology View
- **User Analysis**: This can be any customized infrastructure or business level analysis.

Each event analysis task is implemented in an event analysis bean. The class AnalyzeEventBean defines the base class for these beans.

The individual beans are managed under a multi-level analyze event context framework. The class AnalyzeEventCtx defines the top level context. The set of beans to be managed under this context are specified in the Beans.xml file. Each registered bean is executed following the order defined in the file. The following is an example of the event analysis context setup for the stock trade simulation example:

```
<Module type="Context" name="AnalyzeEventCtx"> 
<!-- This context contains beans that perform transaction analysis. --> 
<!-- Each registered bean in the chain is called. --> 
  <!----- TransactionVision Event Correlation bean --> 
  <Module type="Bean" 
  class="com.bristol.tvision.services.analysis.eventanalysis.EventCorrelat
  ionBean"/> 
  <!----- TransactionVision Local Transaction Analysis bean --> 
  <Module type="Bean" 
    class="com.bristol.tvision.services.analysis.eventanalysis.LocalTransa
    ctionAnalysisBean"/> 
  <!----- TransactionVision Default Business Transaction Analysis bean --> 
   <Module type="Bean" 
  class="com.bristol.tvision.services.analysis.eventanalysis.XBusinessTran
  sactionAnalysisBean"> 
  <!----- TransactionVision Statistics beans --> 
  <Module type="Context" name="StatisticsCtx" 
  class="com.bristol.tvision.services.analysis.statistics.StatisticsCtx">
```

```
 <Module type="Bean" 
class="com.bristol.tvision.services.analysis.statistics.MQStatisticsBean
" />
    <Module type="Bean" 
class="com.bristol.tvision.services.analysis.statistics.JMSStatisticsBea
n"/> 
    <Module type="Bean" 
class="com.bristol.tvision.services.analysis.statistics.ServletStatistic
sBean"/> 
    <Module type="Bean" 
class="com.bristol.tvision.services.analysis.statistics.EJBStatisticsBea
n"/> 
</Module> 
<!----User Analysis bean for the stock trade simulation --> 
<Module type="Bean" 
 class="com.bristol.tvision.demo.stock.StockTradeAnalysisBean"/> 
</Module>
```
### **4.5.1. Event Analysis Utility Classes and Interface**

The following utility classes are extensively used in implementing various types of event analysis beans.

#### **4.5.2. Interface Cache**

```
package com.bristol.tvision.util.cache 
public interface Cache
```
TransactionVision maintains various in-memory caches for miscellaneous objects. These caches are implemented as LRU caches, meaning that always the most recent processed data is available. For example, a local transaction cache is maintained to store a mapping from event ID to local transaction data. This interface defines the methods for manipulating the cache.

#### **Methods:**

```
insert
```
public void insert(java.lang.Object key, java.lang.Object value)

Insert a new key-value pair into the cache.

Parameters:

key - new cache object key field

value - new cache object value field

#### • get

public Object get(java.lang.Object key)

This method returns the value field of the cache entry with the matching key.

Parameters:

key - key field of the cache entry to be matched

Returns:

The value field of the cache entry if a matching object is found.

### • remove

public void remove(java.lang.Object key)

Remove the cache entry with the matching key.

Parameters:

key - key field of the cache entry to be matched

• removeAll

public void removeAll()

Remove all cache entries.

• getSize public int getSize()

Return the defined cache size specified in the CacheProperty file.

Returns:

The defined cache size

• resize

public void resize(int size)

Resizes (and clears) the cache.

Parameters:

size - new cache size

• getElementCount

public int getElementCount()

Return the current number of cache entries.

Returns:

The current number of cache entries.

• getCacheName

public java.lang.String getCacheName()

Return the name of this cache.

Returns:

The name of this cache

#### **4.5.3. Class ConnectionInfo**

```
package com.bristol.tvision.datamgr 
public class ConnectionInfo
```
This class is a simple structure for holding the TransactionVision database connection and schema name within an object which can be passed through the event analysis service framework.

### **Fields:**

- con
	- public java.sql.Connection **con**

A TransactionVision Connection object to the database. This connection object implements the Java SQL Connection object interface.

• schema

public java.lang.String **schema**

String for the current project database schema.

#### **4.5.4. Class EventID**

package com.bristol.tvision.datamgr.dbtypes public class EventID

Each event is uniquely identified by a pair of integer ID: a program instance (PII) ID and a sequence number. The program instance ID points to the program instance (threads, tasks, etc.) the event occurs within. This class defines a wrapper around these two identifiers for an event.

#### **Constructor:**

EventID

EventID(int piiId, int seqNo)

Creates an event ID object for an event with the program instance ID piiId and sequence number seqNo.

#### **Fields:**

• piiId

```
public int piiId
```
The program instance id for this event

• seqNo

public int **seqNo**

The sequence number of this event

#### **Methods:**

• equals

public boolean equals(EventID eventId)

Parameters:

eventId - eventId to be matched

Returns:

true if the event ID matches, false otherwise.

• hashCode

public int hashCode()

Return a unique integer has code for this event ID object.

Returns:

The integer hash code for this event ID object

Overrides:

equals in class java.lang.Object

Parameters:

eventID - EventID object to compare to.

Returns:

true if the two EventIDs are equivalent.

Determine if the input event is the same as this event.

• toString

public java.lang.String **toString**()

Returns:

A string describing this event ID object.

## **4.5.5. Class TechEventID**

```
package com.bristol.tvision.datamgr.dbtypes 
public class TechEventID
```
This class extends class EventID and additionally holds the technology ID of the event.

## **Constructor:**

TechEventID

```
TechEventID(int piiId, int seqNo, int techId)
```
Creates an event ID object for an event with the program instance ID piiId, sequence number seqNo., and technology ID techId

Fields:

public int techId

The technology ID for this event.

## **4.5.6. Interface IAnalyze**

```
package com.bristol.tvision.services.analysis.eventanalysis 
public interface IAnalyze
```
This defines the interface for general-purpose event analysis beans.

## **Methods:**

• analyze

```
public void analyze(XMLEvent event, ConnectionInfo) 
                         throws AnalyzeEventException
```
This method implements a specific event analysis task on the given event.

## **Parameters:**

conInfo - database connection info object for the current project

event - completed XML document for the current event

Throws:

AnalyzeEventException - Signals errors during the event correlation analysis

## **4.5.7. Class AnalyzeEventCtx**

```
package com.bristol.tvision.services.analysis.eventanalysis 
public class AnalyzeEventCtx extends ChainManagerCtx implements IAnalyze
```
This is the top level event analysis context class and holds all analysis beans for the event analysis. During analysis, the analyze() interface will be called for all beans contained in this context (in sequential order).

### **4.5.8. Class AnalyzeEventBean**

```
package com.bristol.tvision.services.analysis.eventanalysis 
public abstract class AnalyzeEventBean extends ChainManagedBean implements 
IAnalyze
```
This is the abstract base class for all event analysis beans. Any custom event analysis bean should derive directly or indirectly from this class, and implement the IAnalyze interface methods.

**Fields:** 

• Analysis Type

public static final int EVENT CORRELATION = 1;

public static final int LOCAL\_TRANSACTION\_ANALYSIS = 2;

public static final int BUSINESS TRANSACTION ANALYSIS =  $3$ ;

public static final int BUSINESS\_PROCESS\_ANALYSIS = 4;

public static final int USER  $ANALYSIS = 5$ ;

The type of analysis implemented by the event analysis bean instance.

## **Methods:**

• getAnalysisType

public int getAnalysisType()

Return the analysis type of the event analysis bean.

## **4.5.9. Custom Business Transaction Attributes and Classification**

Business transaction attributes are stored in the table BUSINESS\_TRANSACTION which is defined by an XDM file, and thus are easily extensible. Additional custom business transaction attributes can be simply added by modifying the corresponding **Transaction.xdm** file. The table schema which is defined by the standard definition in **Transaction.xdm** contains the following columns (among others that are used internally):

- business trans id: a unique ID for the transaction generated by the database
- class id: the ID of the transaction class (FK into table transaction class)
- starttime: the start time of the transaction
- endtime: the end time of the transaction
- responsetime: the time difference between start and end timestate: the current state of the transaction (-1=Unknown, 0=Processing, 1=Completed)
- result: the result of the transaction (-1=Unknown, 0=Failed, 1=Success)
- exception: the transaction has been flagged erroneous (0=false, 1=true)
- label: a label for the transaction to display in the GUI
- sla state: the SLA state of the transaction (0=None, 1=Violated, 2=AgedOut)
- value: the transaction value (based on the currency defined in the transaction class)
- update id: a unique ID which gets incremented every time the transaction has been updated
- events stored: whether event data has been stored (only applicable in failure mode,  $0=No$ ,  $1 = Yes$

When modifying the XDM definition to add custom business transaction attributes it is important not to alter or delete any of those predefined, standard, attributes.

If no standard or custom transaction classification bean is plugged in into the Analyzer framework, the attributes are populated with the following values during event transaction analysis:

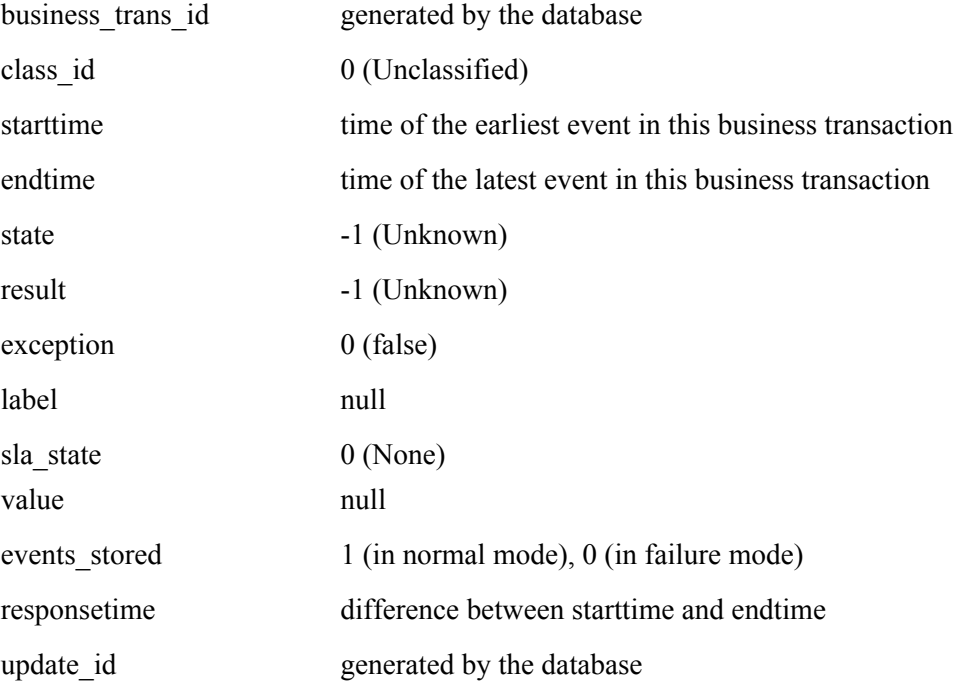

There are two different ways to populate the values of custom transaction attributes or to modify the default values of the standard attributes:

- Use the StandardClassifyTransactionBean and define rules how to classify transactions and update attribute values. This approach does not require any additional coding, only the classification rules have to be defined in the Transaction Definition Editor .
- Write a custom classification bean that implements the IClassifyTransaction interface. This approach is useful if more complex transaction classification is needed than the standard classification bean can provide

## 4.6. Transaction Classification

By default, TransactionVision does not classify the business transactions it processes; the class ID of each transaction will be 0 (Unclassified), indicating that this transaction does not belong to any transaction class. To enable transaction classification, you have to define your classes and classification rules in the Transaction Definition Editor.

## **4.6.1. Transaction Classification with the Standard Classification Bean**

The StandardClassifyTransactionBean is a default implementation of a classification bean and allows user customized transaction classification without the need to write a single line of code. Although the rule engine of this standard bean is simple and fairly limited, it may well be sufficient for a great amount of classification cases. It is well suited for transactions that can be classified based on the attributes of one event of the transaction.

The classification logic is driven by classification rules defined in the Transaction Definition Editor which specify how and when transactions are classified and transaction attributes are set or updated. These rules will get evaluated for each event being processed in the transaction analysis in the Analyzer. Each class can be assigned to one or more database schemas, so that for an event of a particular project only class rules that are valid for the project schema will get evaluated. For more information about the Transaction Definition Editor, see the *Using Transaction Management*.

Prior to TransactionVision version 7.50 classification rules have been defined in XML form in the **TransactionDefinition.xml** file, but now the class definitions can be easily created and edited from within the TransactionVision application of HP BSM. In the following sections we will continue to describe the structure of the classification rules in XML form, since it relates tightly to the structure of presenting and editing the various components in the Transaction Definition Editor. Internally, the class definitions are stored in XML format in the TVISION system table CLASSIFICATION.

The main structure of a class definition is:

```
<Class name="StockTrade"> 
   <Classify> 
         Conditions for setting the class 
         Rules for updating the transaction attributes (once) 
         Action rules 
   </Classify> 
   <Classify> 
         Different conditions for setting the class 
         Rules for updating the transaction attributes (once) 
         Action rules 
   </Classify> 
Rules for updating the transaction attributes 
</Class>
```
Each <Class> definition consists of one or more <Classify> sections that contain rules for identifying the transaction class, a list of rules to set transaction attribute values at the time of classification, and a list of action rules (described later), followed by a list of rules outside of the <Classify> section for setting attribute values of all events of the transaction.

The evaluation flow is as follows:

• If the current transaction has not been classified yet (class  $id = -1$ , Unclassified), then all <Classify> sections of all class definitions matching with the current event schema are evaluated. If a classification is successful, the transaction class ID of the transaction will get set and all attribute rules contained in the class definition will get evaluated as well. No further <Classify> section will be evaluated any more. If none of the classifications are successful, the union of all attribute rules (outside of <Classify> sections) of all class definitions for the current event schema are evaluated.

**Note**: This is necessary because the processing order of events in the analyzer can be different to the order the events really happened, and the classification algorithm needs to make sure that all rules for a certain class will get evaluated even if the event which will classify the transaction will be processed at a later time. As a consequence, rules outside of  $\leq$ Classify  $>$  sections should always be specific enough (by defining appropriate matching rules) to match only on events of the class they are meant for, because they will also get executed on events that might belong to another class for which the classifying event has not been processed yet.

• If the current transaction already has its class attribute set, only the attribute rules in the corresponding class definition outside of the <Classify> sections are evaluated. The conditions inside of the corresponding <Classify> section are not evaluated again.

Each <Classify> section contains one ore more <Match> conditions, e.g.:

```
<Class name="StockTrade"> 
<Classify> 
<Match xpath="/Event/Technology/JMS/Caller" operator="EQUAL" 
value="StockTrade"/> 
    <Match xpath="/Event/Technology/JMS/MQObject/Queue" operator="EQUAL" 
value="TRADE_REQUEST"/> 
       {…}
```
If the logical AND of these conditions results in true, the current transaction is considered to be 'classified', and the class\_id attribute of the current transaction is set to the corresponding class ID of the definition class. In general, a match condition consist of a  $\omega$ xpath,  $\omega$ operator, and  $\omega$ value attribute. The @xpath attribute specifies a certain value from either the current XML event or the transaction document. @operator can be one of the following:

- EQUAL, UNEQUAL: compares the value in the document (specified by xpath) against the string in 'value'. For EQUAL, a single wildcard "\*" is allowed at any position, e.g. "amqsput\*", "\*QUEUE", "TV\*QUEUE". For strings without wildcard both operators are case-insensitive.
- GREATER, LESS, GREATEREQUAL. LESSEQUAL: compares the numeric value in the document against the numeric value of the string in 'value'
- EXISTS, NOTEXISTS: checks for existence of any value at the specified xpath. The 'value' attribute is ignored and should be set to ""
- SUBSTRING: matches if the value in the document contains the string in 'value' as a substring. This operator is case-sensitive.
- REGEXPR: matches if the regular expression given in 'value' matches the value in the document. Examples for regular expressions are "MQPUT|MQGET", "QUEUE[1-9]", etc. See the Java documentation for regular expressions at http://java.sun.com/j2se/1.5.0/docs/api/java/util/regex/Pattern.html for details.

@value can either contain a literal string value - an enumeration constant (if there is an enumeration defined for this XPath), or another XPath expression into the current event or transaction document. The condition gets evaluated by string comparison of the document value with the specified value.

As mentioned before, the match conditions in one <Classify> section are logically AND-ed together. To specify an alternative set of conditions (logical OR), one or more additional <Classify> sections for the same class can be added.

Attribute rules are used to set and update values of transaction attributes. They can either be defined inside of a <Classify> section, in which case they are only evaluated once at the time of classification, or they can appear outside of the <Classify> section if they have to be evaluated for all events the transaction.

Here is an example of such an attribute rule:

```
<Attribute> 
<Path>/Transaction/Declined</Path> 
<ValueRule> 
<Match xpath="/Event/StdHeader/ProgramName" operator="EQUAL" 
value="DeclineTrade01"/> 
    <Match xpath="/Event/Technology/MQSeries/MQObject/@objectName" 
operator="EQUAL" value="TRADE_REPLY"/> 
   <Value type="Constant">true</Value> 
</ValueRule> 
<ValueRule> 
<Match xpath="/Event/StdHeader/ProgramName" operator="EQUAL" 
value="DeclineTrade02"/> 
   <Match xpath="/Event/Technology/MQSeries/MQObject/@objectName" 
operator="EQUAL" value="TRADE_REPLY"/> 
    <Value type="Constant">true</Value> 
</ValueRule> 
</Attribute>
```
Each <Attribute> element defines rules for setting the value of a certain transaction attribute. The <Path> element specifies the Xpath for the transaction attribute. The possible values for this transaction attribute are specified in one or more <ValueRule> sections. Each <ValueRule> specifies a set of match conditions (logical AND) and the new value for the attribute if the match conditions fire. The <ValueRule> definitions for an <Attribute> are evaluated in sequential order, and once a certain rule has fired, the transaction attribute will get updated with the value defined within this rule, and all following <ValueRule> sections will get skipped.

The new values for a transaction attribute are specified within the <Value> element and can have one of two possible types (specified with the @type attribute):

- "Constant" specifies a literal String value or an enumeration constant (if there is an enumeration defined for this XPath)
- "XPath" specifies that the new value should be retrieved dynamically at runtime from either the XML event or transaction document

It is possible to specify multiple <Value> element for one attribute, in which case the attribute value will be the concatenation of all evaluated  $\langle$ Value $\rangle$  definitions, like .e.g.:

```
<Attribute> 
<Path>/Transaction/Label</Path> 
<ValueRule> 
<Value type="XPath">/Event/Data/Order/Ticker</Value> 
    <Value type="Constant">_</Value> 
    <Value type="XPath">/Transaction/Account</Value> 
    <Value type="Constant">_</Value> 
    <Value type="XPath">/Transaction/OrderID</Value> 
</ValueRule> 
</Attribute>
```
Every time the transaction analysis calls into the standard classification bean for an event all <Attribute> definitions for the corresponding transaction class are getting evaluated in sequential order. But by default the <Attribute> rules are only evaluated if the corresponding transaction attribute has no value yet, the definition is considered to be final. Once a final rule has set the value of the transaction attribute, it (and other final rules that refer to the same attribute) will not be evaluated again.

To allow transaction attributes to get set and updated more than once, the attribute rule can be declared with an attribute @final set to "false":

```
<Attribute final=''false''> 
          <Path>/Transaction/EndTime</Path> 
          {…}
```
This forces an attribute rule to get evaluated every time, even when the transaction attribute is already set. An attribute rule without the  $@$ final attribute is equivalent to  $@$ final="true".

Another rule attribute, @precedence, can be used to control the setting of new values for transaction attributes:

```
<Attribute precedence="true"> 
<Path>/Transaction/State</Path> 
{…}
```
This attribute can only be set for rules referencing integer valued transaction attributes. If set to true then an existing attribute value only gets overwritten if the new value is greater than the old value. This mainly makes sense for 'state' and 'result' like attributes where all values can be ordered according to a priority (e.g. UNKNOWN->PROCESSING->COMPLETE), though in general it can be applied to any integer valued attribute. All @precedence rules are automatically considered to be non-final too. By default (if the @precedence attribute is not specified) the value is false.

In addition to the <Class> definitions you can also define one or more <Common> sections in the UI Transaction Definition Editor. The structure of a <Common> definition is similar to the <Class> definition:

```
<Common name=''Common1''> 
   <Evaluate> 
Conditions for triggering the following rules 
Rules for updating the transaction attributes 
Action rules 
   </Evaluate> 
   <Evaluate> 
Conditions for triggering the following rules 
Rules for updating the transaction attributes 
Action rules 
   </Evaluate>
```

```
</Common>
```
Unlike the rules defined in the <Class> sections, the rules defined in the <Common> section are valid for all classes (including UNCLASSIFIED) and will get evaluated on every event, irrespectively of the classification status. Like <Class> definitions, <Common> sections can be assigned to one or more project schemas to restrict the evaluation of the sections to events of those projects.

Any transactions that have been successfully classified will show up with their respective class name in the reports that categorize by class, such as the Transaction Tracking Report. Also, any errors that are encountered during the classification process will get logged in the Analyzer.log file.

### **4.6.2. Classification Action Rules**

In addition to setting and updating transaction attribute values, the classification rules can also trigger custom actions. Action rules specify a java class implementing

**com.bristol.tvision.services.analysis.eventanalysis.IAnalyzerAction** and can appear in two locations of the classification rules:

• As part of an Attribute rule. The action is executed after the value of the attribute has been updated

```
<Attribute precedence="true"> 
    <Path>/Transaction/State</Path> 
       <ValueRule > 
          <Match xpath="/Event/StdHeader/ProgramName" operator="EQUAL" 
value="TradeServlet"/> 
          <Value type="Constant">Completed</Value> 
          <Action type="JAVACLASS" code="1" 
reason="TestInvocation">com.bristol.tvision.services.analysis.actions.Sa
mpleAction</Action> 
       </ValueRule> 
</Attribute>
```
In this example, if the event is generated from the program **TradeServlet**, the transaction attribute named **State** will be set to "Completed". After the attribute has been updated, the bean specified in the action tag is invoked. The sample bean logs information about the event and the transaction to the analyzer trace log.

The <Action> rule can have the following attributes: type, code, and reason. Currently, the only Action type available is "JAVACLASS". Code and reason provide a means of passing an integer and/or string for use in the action method. They are not required. If the action is invoked as part of an Attribute definition, a reference to the transaction attribute is also passed into the action method call.

As part of a  $\langle \text{Classify} \rangle$  or  $\langle \text{Evaluate} \rangle$  section:

```
<Classify> 
       <Match…./> 
       <Attribute…./> 
<Action type="JAVACLASS" code="1" 
reason="TestInvocation">com.bristol.tvision.services.analysis.actions.Sa
mpleAction</Action> 
</Classify> 
<Evaluate> 
       <Match…./> 
       <Attribute…./> 
<Action type="JAVACLASS" code="1" 
reason="TestInvocation">com.bristol.tvision.services.analysis.actions.Sa
mpleAction</Action> 
</Evaluate>
```
The actions defined inside of <Classify> and <Common> sections will be executed in textual order, after all attribute rules have been evaluated.

If you write a custom action class, it must implement

com.bristol.tvision.services.analysis.eventanalysis.IAnalyzerAction interface and must provide an action method to be invoked by the standard classification bean:

```
public interface IAnalyzerAction {
```
 boolean action(int code, String reason, XMLDocument inputDoc, XMLDocument outputDoc, Attribute attr, ConnectionInfo conInfo); }

The code and reason string will get passed in from the rule definition (null if not specified). InputDoc is the event XML document, and outputDoc is the transaction XML document. Attr is a reference to the updated transaction attribute if the action has been invoked as part of an attribute rule, or null otherwise. To identify which attribute triggered the action, you can reference **attr.attrPath** which contains the XPath for the attribute. The method has to return **true** if it has modified the transaction document, or **false** otherwise.

The custom class has to be added to the Analyzer's CLASSPATH.

### **4.6.3. The ClassifyTransactionCtx and the IClassifyTransaction Interface**

Transaction classification beans are plugged in into the Analyzer framework by placing them into the ClassifyTransactionCtx in the **Beans.xml** file; for example:

```
<Module type="Context" name="ClassifyTransactionCtx"> 
         <Module type="Bean" 
class="com.bristol.tvision.services.analysis.eventanalysis.StandardClassif
yTransactionBean"/> 
     </Module>
```
The context can contain multiple beans, in which case the beans are processed in sequential order. Each classification bean has to extend **com.bristol.tvision.services.analysis.framework** and implement the **IClassifyTransaction interface** which contains the following two methods:

• classify

```
public boolean 
classify(com.bristol.tvision.services.analysis.xml.XMLEvent event, 
com.bristol.tvision.services.analysis.eventanalysis.XMLTransaction txn, 
com.bristol.tvision.datamgr.dbtypes.EventID[] correlatedEvents, 
com.bristol.tvision.datamgr.ConnectionInfo conInfo) 
        throws 
com.bristol.tvision.services.analysis.eventanalysis.AnalyzeEventException
```
Parameters:

event - The current event.

txn - The transaction document for the current event.

correlatedEvents - The list of correlated events.

conInfo - The current database connection.

Returns:

true if the transaction doc has been updated, false otherwise

Throws:

com.bristol.tvision.services.analysis.eventanalysis.AnalyzeEventException - The analysis process failed.

• hasTimeRules

```
public boolean 
hasTimeRules(com.bristol.tvision.datamgr.ConnectionInfo conInfo. 
String className)
```
Returns whether the classification rules for the given class contain rules for start/endtime of the transaction (/Transaction/Starttime and /Transaction/Endtime).

Parameters:

conInfo - The current database connection

className - The name of the class

Returns:

true if the given class has rules for start/endtime of the transaction, false otherwise

For each event that gets processed during the event transaction analysis phase the classify method of each registered classification bean will be called, and the logical OR of all bean invocations will be returned back to the transaction analysis phase in the Analyzer. If the returned value is true (meaning one or more beans have modified the transaction document) the corresponding row values in the business transaction table will get updated by the Analyzer framework.

## **4.6.4. Writing a Custom Classification Bean**

A classification bean has to implement the classify interface described above and can trigger the update of business transaction attributes by modifying the XMLTransaction object (the business transaction for the current event), which gets passed into the call. The bean has access to all XMLDocument values in the current event and the corresponding business transaction object by using the method getDocumentValue(String xpath); for example:

```
String progName = event.getDocumentValue(XpathConstants.PROGRAM_NAME); 
String oldLabel = txn.getDocumentValue(XMLTransaction.LABEL_XPATH);
```
The bean can set and modify all of the additional custom transaction attributes, and most of the standard ones. The exceptions are business trans id, update id, timerule state, and events stored. Updating those values is not allowed and may lead to unexpected results in the Analyzer. The update of transaction attributes is done by using the method setDocumentValue(String xpath, String value); for example

tnx.setDocumentValue(XMLTransaction.LABEL\_XPATH, newLabel);

If the bean has modified any of the transaction attributes, it has to return a boolean true value from the classify call; otherwise, the new values will not be written to the database in the Analyzer framework.

If the transaction document remains unchanged, the bean should return false to avoid unnecessary database write overhead.

To classify a certain transaction, the bean has to update the class\_id attribute of the transaction document (XMLTransaction.CLASS\_ID\_XPATH). This integer value is a foreign key into the CLASSIFICATION table and thus should only contain values that correspond to valid transaction class entries. The transaction class Ids can easily be accessed by using the utility class TransactionClassCache:

```
int classId = TransactionClassCache.instance(schema).getClassId(conInfo, 
className);
```
The utility class reads the transaction class data only once at initialization time from the database and returns all Ids without any further database access.

# **4.6.5. Logging SLA Violations**

When a transaction gets classified, the analyzer can monitor its response time against the SLA value defined for the corresponding transaction class, and fire an alert in case the SLA is violated. The SLA violation logging can be enabled by removing the comment around the LogSLAViolationCtx section in **Beans.xml** and by placing the appropriate logging bean (standard or custom logging bean) into it.

TransactionVision ships with a standard logging bean, **com.bristol.tvision. .services.analysis.eventanalysis.LogSLAViolationBean**, which logs the transaction together with its SLA and response time to the SLAViolationLog defined in **Analyzer.Logging.xml**.

If you write a custom logging class, it must implement the **com.bristol.tvision.services.analysis.eventanalysis.ILogSLAViolation interface**:

```
public boolean slaViolation(XMLTransaction txn, ConnectionInfo conInfo);
```
For the normal analyzer processing mode, the return value of this method is ignored. In failure mode, the return value indicates to the analyzer whether to write the whole business transaction to the database (return **true**) or to discard it (return **false**). The custom class needs to be added to the Analyzer's CLASSPATH by running the **TVisionSetupInfo** utility again.

# **4.6.6. Custom Event Correlation**

There are two ways to establish relationships between either two user events or a user event and a standard Sensor event:

Implement the correlation logic through a Java bean that implements the interface com.bristol.tvision.services.analysis.eventanalysis.IEventCorrelation. Install this bean as the UserCorelationBean for the CorrelationTechHelperCtx in the analyzer configuration file **Beans.xml**:

```
(extracted from <TVISION_HOME>/config/services/Beans.xml) 
<Module name="CorrelationTechHelperCtx" type="Context"> 
<Attribute name="UserCorrelationBean" 
        value="com.bristol.tvision.extension.MyCorrelationBean/>
```
TransactionVision supports an XML rule engine for event correlation purposes **(com.bristol.tvision.services.analysis.eventanalysis.XMLRuleCorrelationBean**). This is similar to the rule engine for transaction classification. The custom correlation logic is implemented through XML syntax rules that are stored in the analyzer configuration file

**EventCorrelationDefinition.xml**. For each event (Sensor or user), it will evaluate the correlation rules against the event, create correlation lookup key(s) and event relation(s) according to the matched rules. The bean will also take care of updating the memory cache and database tables for the entities created.

The rule engine bean can be enabled by modifying the Beans.  $xml$  file as follows:

```
(extracted from <TVISION_HOME>/config/services/Beans.xml) 
<Module name="CorrelationTechHelperCtx" type="Context"> 
  <Attribute name="UserCorrelationBean" value="com.bristol. 
tvision.services.analysis.eventanalysis.XMLRuleCorrelationBean" 
/
```
#### **Event Correlation Using the XML Rule File**

The event correlation rules follow the same syntax as the transaction classification rules. Refer to the transaction classification section in Chapter 3 for a detailed description on the rule basics. This section covers the details specific to the event correlation rule engine. For an example of the rules, see **the analyzer configuration file EventCorrelationDefinition.xml**.

The high level framework for the correlation rules is as follows:

```
<EventCorrelationDefinition> 
<RelationLookupType id=1001" name="JMSToUserEvent" dbschema="BROKER"> 
   <CreateLookupKey technology="UserEvent" id="1"> 
      . . . 
   </CreateLookupKey> 
   . . . 
   <CreateRelation keyRuleId1="1" keyRuleId2="2" id="1"> 
      . . . 
   </CreateRelation> 
</RelationLookupType> 
</EventCorrelationDefinition>
```
#### **RelationLookupType**

This element defines a relation type. It takes three attributes that characterizes the lookup type: Attributes:

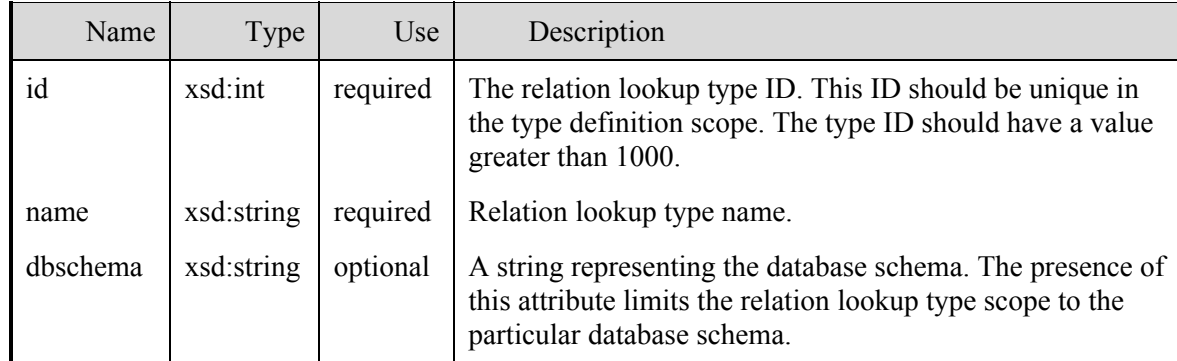

This element can have two types of child elements: CreateLookupKey and CreateRelation. The former implements a single rule set for creating lookup keys from individual event specific for this relation lookup type. The latter implements a single rule set for creating relation entity between two events that obey the matching conditions specified.

• CreateLookupKey

This element defines a set of rules for creating a lookup key for the relation type this element belongs to. The following illustrates the structure of this element and its children:

```
<CreateLookupKey technology="UserEvent" id="1"> 
<Match xpath="/Event/StdHeader/ProgramName" operator="EQUAL" 
value="Validate"/>
```

```
<Match xpath="/Event/Technology/UserEvent/Class" operator="EQUAL" 
value="JDBC"/> 
<Attribute name="LookupKey"> 
   <Path>/RelationLookup/LookupKey</Path> 
   <ValueRule name="SetLookupKey"> 
     <Value type="XPath">/Event/Data/Chunk/Order/OrderID</Value> 
   </ValueRule> 
</Attribute> 
</CreateLookupKey>
```
Attributes:

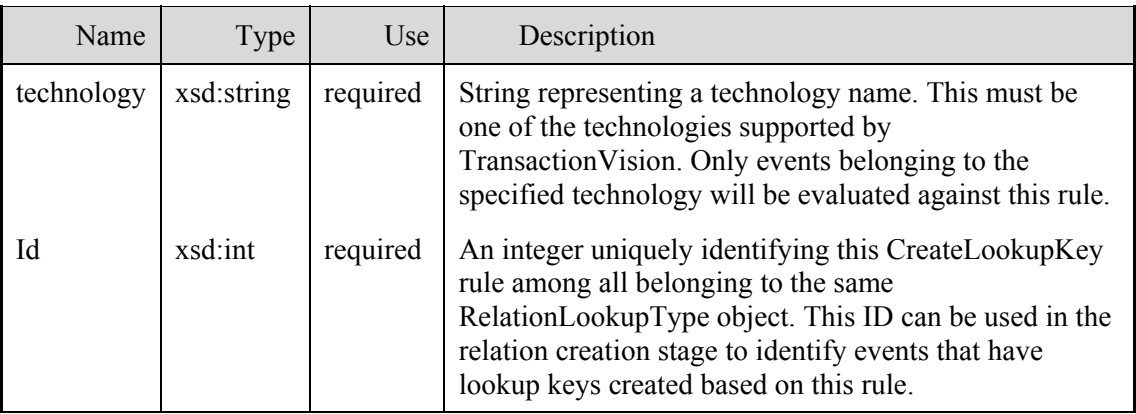

The following is a list of supported technology names to be used for reference in TransactionVision configuration or definition files (for example, in XML event correlation definition):

- MQSERIES for WebSphere MQ
- MQIMSBRIDGE for WebSphere MQ IMS bridge
- Servlet for J2EE Servlet
- JSP for J2EE JSP
- JMS for J2EE Java Message Service
- EJB for J2EE Enterprise Java Beans
- CICS for IBM CICS
- UserEvent for TransactionVision User Event

Match

There can be one or more match conditions. All the conditions must be met (AND) for a proper event match.

# Attribute LookupKey

There should be exactly one Attribute element with the name **LookupKey** and path **/RelationLookup/LookupKey**, as shown in the above example. There can be one or more ValueRule elements with optional match conditions for assigning the lookup key value based on the event contents.

In the above example, the lookup key value is extracted from the event document under the path **/Event/Data/Chunk/Order/OrderID**.

• CreateRelation

This element implements a rule for creating a relation between two events having the same lookup key. This element has two attributes "keyRuleId1" and "keyRuleId2". These attributes refer to the CreateLookupKey id attribute:

Attributes:

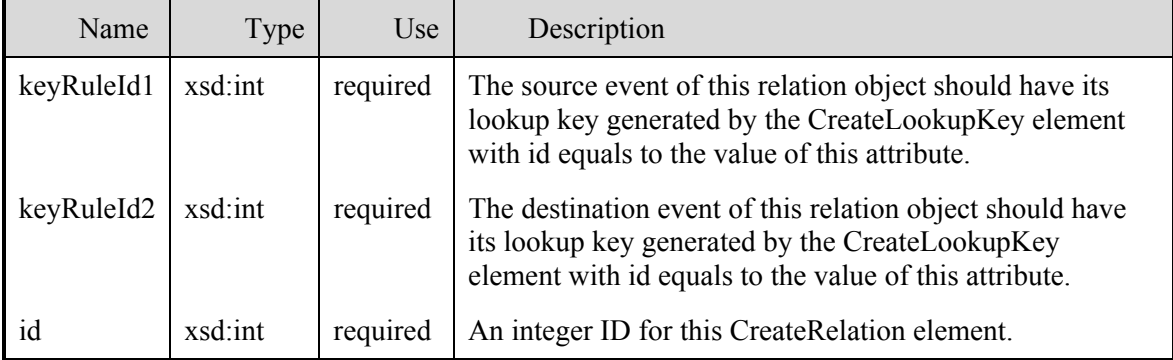

The following illustrates the structure of this element and its children:

```
<CreateRelation keyRuleId1="3" keyRuleId2="5" id="1"> 
   <Attribute name="RelationType"> 
     <Path>/EventRelation/RelationType</Path> 
       <ValueRule name="SetRelationType"> 
         <Value type="Constant">18</Value> 
       </ValueRule> 
   </Attribute> 
   <Attribute name="Direction"> 
     <Path>/EventRelation/Direction</Path> 
     <ValueRule name="SetDirection"> 
       <Value type="Constant">2</Value> 
     </ValueRule> 
   </Attribute> 
   <Attribute name="Confidence"> 
     <Path>/EventRelation/Confidence</Path> 
     <ValueRule name="SetConfidence"> 
       <Value type="Constant">1</Value> 
     </ValueRule> 
   </Attribute> 
</CreateLookupKey>
```
This example says that a relation is to be created between event 1 (source) and 2 (destination) if the following conditions are met:

- Event 1 and 2 has the same lookup key value for this relation type.
- Event 1's lookup key for this relation type is created under the CreateLookupKey rule with id equals to 3.
- Event 2's lookup key for this relation type is created under the CreateLookupKey rule with id equals to 5

The CreateRelation element should always have the three child Attribute elements as shown above:

• The RelationType element should always have the value 17 or 18.17 indicates a message path (suitable for representing message oriented middleware activities) while 18 indicates general purpose transaction control flow.

- The Direction element defines the relation direction, and should have value equals to 0 (unknown), 1 (inbound, flow from destination to source event), or 2 (outbound, flow from source to destination event).
- The Confidence element indicates whether the relation is strong (value  $= 1$ ) or weak (value  $= 0$ ). In general, the relation confidence should be set to strong (1).

## **Time-Based Correlation**

In the area of event correlation, there are certain scenarios where perfect correlation data is not available. While there may be enough correlation information--based on either standard technology context or customer specific business data--to triage the events and limit the matching event candidates to a minimum set, additional factors need to be considered to complete the correlation process and result in one-to-one event relationship.

One such factor is event time stamps. In certain situations, TransactionVision can correlate specific event candidates by considering the respective event execution time. One example: two events A and B representing EJB X and Y method calls respectively are reported to TransactionVision, with EJB X method invoking the EJB Y method. In this case TransactionVision can reasonably assume that the two events' exit timestamps are very close based on the call latency nature. Thus TransactionVision can deduce that by truncating the respective event time stamps to a

precision consistent with the expected latency, the two events would have the same truncated timestamp, and this can in turn be considered as a matching key in a lookup key based correlation algorithm.

TransactionVision provides a correlation component that supports this type of time based correlation enhancement. One can consider this as a correlation algorithm based on a mix of time and payload/technology specific data keys.

```
<RelationLookupType id="1001" name="Time_Correlation" > 
<CreateLookupKey technology="MQSERIES" id="101" timeInterval="10"> 
<Match xpath="/Event/StdHeader/ProgramName" operator="EQUAL" 
value="amqsput"/> 
<Match xpath="/Event/Technology/MQSeries/@API" operator="EQUAL" 
value="MQPUT"/ 
<Attribute name="LookupKey"> 
<Path>/RelationLookup/LookupKey</Path> 
<ValueRule name="SetLookupKey"> 
<Value type="Constant">0</Value> 
      </ValueRule> 
               </Attribute> 
</CreateLookupKey> 
[…] 
<CreateRelation keyRuleId1="101" keyRuleId2="101" id="1"> 
  […] 
  </CreateRelation> 
</RelationLookupType>
```
This will correlate all events which happen within a 10 minute time interval into one business transaction, provided they match the other conditions (if present, this is optional).

Note that in order for this to work, different transactions have to be separated in time by at least the same interval length.

#### **Event Correlation Using a Custom Bean**

For event correlation, the class CorrelationTechHelperCtx defines the top-level context for managing all event correlation beans. These beans are managed into different groups according to the technology categories the beans are associated with. Each category is managed by a technology specific event correlation context. Each context is designated to handle a particular type of technology (e.g.: WebSphere MQ). That is, all the events being passed to the context belong to the same technology. The technology specific context itself holds a set of correlation beans which implements the Interface IEventCorrelation, each is responsible for correlating the current technology to one particular other technology.

In Addition to these technology specific contexts it is possible to plug in a custom 'UserCorrelationBean', which will be invoked for every event processed by the event analysis service, irrespectively of the technology.

The following is an example of event correlation context definition in the Beans.xml file:

<Module type="Context" name="CorrelationTechHelperCtx"> <!-- This context contains beans that perform event correlation. --> <!-- For each event the correlation context that matches the event's technology will be called. --> <!-- This context contains beans that perform MQSeries event correlation -  $\rightarrow$ <Module type="Context" name="CorrelationMQHelperCtx" class="com.bristol.tvision.services.analysis.eventanalysis.CorrelationMQHe lperCtx"> <!----- This bean is provided by TransactionVision for establishing default intra MQSeries event correlation such as MQPUT - MQGET message path relations --> <Module type="Bean" class="com.bristol.tvision.services.analysis.eventanalysis.MQToMQRelations hipBean"/> <!----- This bean is provided by TransactionVision for establishing MQSeries - IMSBridge message path relations --> <Module type="Bean" class="com.bristol.tvision.services.analysis.eventanalysis.MQToBridgeRelat ionshipBean"/> <!--- This bean is developed specifically the stock trade simulation for establishing a custom transaction path relation between a failed MQGET call and the MQPUT call issued by the stock trade initiating program --> <Module type="Bean" class="com.bristol.tvision.demo. stock.StockTradeRelationshipBean"/> <!----The CorrelationTechHelperCtx provides a hook for the user to plug in a technology independent custom correlation bean: <!-- UserCorrelationBean : 1.) the 'createLookupKeys()' method of the user bean is called after the default lookup key generation for events of all technologies and can add additional lookup keys

```
2.) the 'correlateEvents()' method of the user bean is called after the 
default correlation for events of all technologies and can generate 
additional event relations --> 
<Attribute name="UserCorrelationBean" 
value="com.bristol.tvision.services.analysis.eventanalysis.UserCorrelation
Bean" / - -</Module>
```
</Module>

For WebSphere MQ, TransactionVision provides a bean MQToMQRelationshipBean that handles all WebSphere MQ correlation tasks. This includes matching MQPUT or MQPUT1 calls to MQGET calls that handle the same message. The resultant relation is known as the message path relation, indicating a data flow between the two corresponding applications.

It is possible to add additional correlation logic in several ways:

- A new correlation bean can be developed and added to the correlation processing chain. In the above example, the StockTradeRelationshipBean bean is invoked in the MQSeries event context along with the MQToMQRelationshipBean.
- The default correlation bean can be replaced by a user bean through subclassing or aggregation. This allows modifications to the default correlation behavior. For example, a bean can be developed that invokes the MQToMQRelationshipBean correlation interfaces, examines the correlation results, and makes modifications to the results if necessary.
- Provide an implementation for the UserCorrelationBean.

An event correlation bean should implement the interface IEventCorrelation. The IEventCorrelation interface defines two methods createLookupKeys and correlate for the two phases discussed before. The class CorrelationTechHelperBean serves as the base class for all event correlation beans

In TransactionVision, event correlation is performed on a per event, per technology basis. The correlation task is divided into two phases.

The first phase involves generating lookup keys based on the characteristics of the current event. The purpose of setting up these keys is to identify the set of events bearing the same lookup key as the potential candidates for correlation in the second phase. For example, in the case of MQPUT(1) – MQGET message path relation generation, for each MQPUT(1) and MQGET event, a key composed of the message ID (MQMD.MsgId), correlation ID (MQMD.CorrelId), message put data and time is generated.

For any event, the createLookupKeys() method of each bean contained in the technology specific context will be called. In the above example, for a MQ event the MQToMQRelationshipBean as well as the MSToBridge RelationshipBean will both generate a lookup key for the current event.

The second phase involves relation generation. Specifically, a set of events is passed as potential candidate for matching with the current event. This set is composed of the events that have the same lookup key as the current event. For example, for a MQGET event, all the MQPUT(1) /MQGET events having the same key (message Id + correlation ID + message put data + message put time) are passed as potential match candidates. Further tests can now be conducted on individual candidate event to see if it is truly related to the current event. For example, events with the same method/API name (MQPUT-MQPUT, MQGET-MQGET) should not result in a message path relation.

For a certain set of candidates with matching lookup keys, the type of the correlation (e.g., MQ-MQ or MQ-IMS) determines which beans correlateEvents() method is called. In the above example, a set of events with matching lookup key of type MQ-MQ will be passed on to the MQToMQRelationshipBean, a set of events with type MQ-IMS will be passed on to the MQToBridgeRelationshipBean. Currently the following correlation types are defined for TransactionVision as constants in class EventCorrelationBean:

```
public class EventCorrelationBean extends AnalyzeEventBean { 
 public static final int MQ_PUT_GET_TYPE = 1;
 public static final int MQ_IMSBRIDGE_TYPE = 2;
  public static final int IMSBRIDGE_ENTRY_EXIT_TYPE = 3; 
 public static final int JMS_SEND_RCV_TYPE = 4;public static final int PROXY TYPE = 5;public static final int PUBSUB_TYPE = 6;public static final int CICS_TRANS_TYPE = 7;
 public static final int MQ_CICS_TYPE = 8;
. . .
```
}

The correlation type for a correlation bean has to provided in the constructor call. For user defined correlation beans, new correlation types should be  $\geq$  100.

#### **4.6.7. Interface IEventCorrelation**

package com.bristol.tvision.util.services.analysis.eventanalysis public interface IEventCorrelation

The IEventCorrelation interface defines the methods to be implemented by any event correlation bean.

#### **Methods:**

• createLookupKeys

public void createLookupKeys(ConnectionInfo conInfo, XMLEvent event, java.awt.List lookupKeys) throws AnalyzeEventException

Generate one or more lookup keys for correlation purpose for the given event.

Parameters:

conInfo - database connection info object for the current project

event - completed XML document for the current event

lookupKeys - list of lookup keys to be added

Throws:

AnalyzeEventException - Signals errors during the event correlation analysis

• correlateEvents

```
public void correlateEvents (ConnectionInfo conInfo, TechEventID id, 
TechEventID idToMatch, int correlationType, List eventRelations) 
throws AnalyzeEventException
```
Decide whether a relation should be established between the two events passed. If the conclusion is affirmative, generate new relation objects and add them to the given list.

Parameters:

conInfo - database connection info object for the current project

id - event ID object for the current event to be matched idToMatch - event ID object for the potential matching event candidate correlationType - the correlation type eventRelations - list of event relations generated

Throws:

AnalyzeEventException - Signals errors during the event correlation analysis

# **4.6.8. Class CorrelationTechHelperBean**

```
package com.bristol.tvision.util.services.analysis.eventanalysis 
public abstract class CorrelationTechHelperBean 
extends ChainManagedBean 
implements IEventCorrelation
```
This is the abstract base class for all event correlation beans.

## **Constructor:**

• CorrelationTechHelperBean

```
CorrelationTechHelperBean(java.lang.String technology, int 
correlationType) throws AnalyzeEventException
```
Creates an instance of this event correlation bean for the given technology and correlation type. The correlation type is a unique integer and should be  $\ge$  = 100 for new user-defined correlation types.

## **Methods:**

• createLookupKeys

Refer to the definition of IEventCorrelation.

• correlateEvents

Refer to the definition of IEventCorrelation.

• getCorrelationType public int getCorrelationType()

Return the correlation type string.

• Class MQCorrelationData

```
package com.bristol.tvision.datamgr.dbtypes 
public class MQCorrelationData
```
This class defines a collection of event attributes relevant to the event correlation process. For example, in the IEventCorrelation::correlateEvents method, event attributes for the two events to be matched can be retrieved through a correlation data cache. The attributes are returned in an object instance of this class.

## **Constructor:**

# MQCorrelationData

MQCorrelationData(int apiCode, java.lang.String putApplName, java.lang.String putApplType,String userId, long qmgrId, long mqObjId, java.lang.String eventTime, long programId)

MQCorrelationData(int apiCode, java.lang.String putApplName, java.lang.String putApplType,String userId, long qmgrId, long mqObjId, java.lang.String eventTime, long programId, java.lang.String jobNameId, java.lang.String jobStepId, java.lang.String sysId, java.lang.String transId, java.lang.String imsId, java.lang.String imsRegionType, java.lang.String imsRegionId, long imsTxnId, java.lang.String imsPsbId)

Creates an instance of a WebSphere MQ correlation event attribute data collection object based on the given event attributes.

Fields:

- int apiCode
- String putApplName
- String putApplType
- String userId
- long qmgrId
- long mqObjId
- String eventTime
- long programId

## **4.6.9. Class JMSCorrelationData**

```
package com.bristol.tvision.datamgr.dbtypes 
public class JMSCorrelationData
```
Similar to the class MQCorrelationData, this class defines a collection of event attributes relevant to the event correlation process of JMS events.

## **Constructor:**

## JMSCorrelationData

JMSCorrelationData(int methodCode, String appId, String userId, String destination, String eventTime, long programId, String putApplType, long qmgrId, long mqObjId)

Creates an instance of a JMS correlation event attribute data collection object based on the given event attributes.

## **Fields:**

- int methodCode
- String appId
- String userId
- String destination
- String eventTime
- long programId
- String putApplType
- long qmgrId
- long mqObjid

## **4.6.10. Class LookupKey**

```
package com.bristol.tvision.datamgr.dbtypes 
public class LookupKey
```
This class defines the lookup key object to be used in identifying potential events for correlation purpose.
# **Constructor:**

# LookupKey

LookupKey(java.lang.String keyValue, int typeId)

Creates a new lookup key instance with the given key and the correlation type id.

# **Fields:**

- String keyValue
- int typeId

# **Methods:**

• equals

public boolean equals (LookupKey lookupKey)

Determine whether two LookupKey objects are equivalent.

Overrides:

equals in class java.lang.Object

Decide whether the given lookupKey is equal to this key object. The two objects are equal if the corresponding key, correlation type string, and type ID are the same.

Parameters:

lookupKey - lookup key object to be compared

Returns:

true if the two keys are equal, false otherwise

# **4.6.11. Class EventRelation**

package com.bristol.tvision.datamgr.dbtypes public class EventRelation

This class defines an event relation object between any two events.

# **Fields:**

Relation Type

public static final int UNKNOWN\_PATH = 0**;** 

public static final int MESSAGE\_PATH = 1**;** 

public static final int TRANSACTION\_PATH = 2**;** 

public static final int BIDIRECTION  $= 16$ 

Type of the event relation:

- MESSAGE PATH indicates a direct message flow between the two events. That means the two events are associated with the same message data. For example, a MQPUT and MQGET call dealing with the same message bears a message path relation.
- TRANSACTION PATH indicates a control flow between two events.
- BIDIRECTION is a type mask that indicates the bi-direction nature of the relation between the two events.

Relation Direction

public static final int RELATION\_PATH\_IN = 1**;** 

public static final int RELATION\_PATH\_OUT = 2**;** 

public static final int RELATION\_UNKNOWN = 0**;**

Direction of the event relation. Note that the event object is created in conjunction with an event pair (event1, event2). This indicates the direction from event1 to event2.

Confidence Factor

public static final int WEAK\_RELATION = 0**;** 

public static final int STRONG\_RELATION = 1**;**

This factor is assigned by the event correlation module. There are cases where the correlation module may not have perfect data for a deterministic decision on the event relation generated. In such case, the relation created can carry a WEAK\_RELATION confidence factor indicating the uncertainty in the decision.

int relation

Bitfield indicating the relation type, e.g. MESSAGE\_PATH | BIDIRECTION

int direction

Bitfield indicating the relation direction, e.g. RELATION PATH\_IN | RELATION\_PATH\_OUT

int confidence

Confidence factor, either WAEK\_RELATION or STRONG\_RELATION

int latency

The latency between the two events in milliseconds

## **Constructor:**

EventRelation

EventRelation(int relation, int direction, int confidence, int latency)

Creates a relation object with the given relation type, direction, confidence factor, and latency.

## **4.6.12. Class MQRelationDBService**

```
package com.bristol.tvision.datamgr.dbservices 
public class MQRelationDBService
```
This class defines an internal database service for accessing MQSeries correlation related information. For example, this service works in conjunction with the caching mechanism and stores MQSeries event correlation attributes. The following describes the public interfaces of interest to the custom event analysis beans developers.

#### **Methods:**

*instance* 

public static MQRelationDBService **instance**(java.lang.String schema)

Return the singleton instance of the MQRelationDBServices.

Parameters:

schema - Database schema for the current project

Returns:

Singleton instance of the MQRelationDBService.

• getCorrelationData

public MQCorrelationData getCorrelationData(java.lang.Connection con, EventID eventID) throws DataManagerException

Return the MQSeries correlation event data for the given event.

Parameters:

con - Java SQL database connection handle, probably from the ConnectionInfo object.

eventID - EventID object for the interested event

Returns:

A MQCorrelationData object for the given event.

Throws:

DataManagerException - Signals errors during internal database operations.

#### **4.6.13. Class JMSRelationDBService**

```
package com.bristol.tvision.datamgr.dbservices 
public class JMSRelationDBService
```
This class defines an internal database service for accessing JMS correlation related information.

## **Methods:**

• instance

public static JMSRelationDBService **instance**(java.lang.String schema)

Return the singleton instance of the JMSRelationDBServices.

Parameters:

schema - Database schema for the current project

Returns:

Singleton instance of the JMSRelationDBService.

• getCorrelationData

```
public JMSCorrelationData 
getCorrelationData(java.sql.Connection con,EventID eventId) throws 
DataManagerException
```
Return the MQSeries correlation event data for the given event.

Parameters:

con – Java SQL database connection handle, probably from the ConnectionInfo object.

eventID – EventID object for the interested event

Returns:

A JMSCorrelationData object for the given event.

Throws:

DataManagerException - Signals errors during internal database operations.

#### **Sample Custom Event Correlation Bean**

Refer to the code in the directory **<TVISION\_HOME>/samples/stock** to see a sample implementation of a custom event correlation bean (**StockTradeRelationshipBean.java**).

StockTradeRelationshipBean implements the IEventCorrelation interface and is derived from the class CorrelationTechHelperBean. It builds a custom message path relation between a failed MQGET event (CompCode equals to MQCC\_FAILED) and the MQPUT event that participates in the same trade request processing. The stock trade example follows a request-reply messaging model. The StockTrade program records the message ID field of the initial request message, and uses this value as the correlation ID value to be matched when it reads the reply message through the MQGET call. In other words, for a particular transaction, the message ID field in the MQMD object of the StockTrade – MOPUT $(1)$  event should be the equal to the correlation ID field in the MOGET event.

The following is the code fragment for the StockTradeRelationshipBean constructor. It specifies that the bean handles MQSeries events and generates custom event relation of type "REQUEST\_REPLY\_TYPE" correlation as described above:

```
public static final String REQUEST_REPLY_TYPE = 100; 
public StockTradeRelationshipBean() throws AnalyzeEventException { 
super(TVisionCommon.TECH_NAME_MQSERIES, REQUEST_REPLY_TYPE); 
}
```
The next code fragement contains the implementation of the createLookupKeys method. As discussed before, the message ID or correlation ID value in the message descriptor record is used as the lookup key for MQPUT(1) and MQGET respectively.

```
public void createLookupKeys(ConnectionInfo conInfo, XMLEvent event, 
                                List lookupKeys) throws AnalyzeEventException 
{ 
try { 
XPathSearch lookup = new XPathSearch(event); 
String correlId; 
/* for StockTrade->MQPUT call (request event), use MQMD.MsgID as */ 
/* lookup key, for StockTrade->MQGET call (reply event), use */ 
/* MQMD.CorrelId as the lookup key */ 
switch (StockTradeHelper.getEventType(lookup)) { 
case StockTradeHelper.MQSERIES_REQUEST_EVENT: 
correlId = lookup.getValue(XPathConstants.MSGID); 
if (correlId == null) 
   return; 
break; 
case StockTradeHelper.MQSERIES_REPLY_EVENT: 
if (Integer.parseInt(lookup.getValue(XPathConstants.COMPCODE)) != 
     MQDefs.MQCC_FAILED) 
return; 
   correlId = lookup.getValue(XPathConstants.CORRELID); 
      if (correlId == null) 
return; 
   break; 
default: 
return; 
  } 
\frac{1}{x} create a new lookup key and add it to the list \frac{x}{x}LookupKey key = new LookupKey(correlId, REQUEST_REPLY_TYPE); 
lookupKeys.add(key); 
   }
```

```
 catch (XMLException ex) { 
throw new AnalyzeEventException(ex); 
   } 
}
```
The next code fragment contains the implementation of the correlateEvents method:

```
public void correlateEvents(ConnectionInfo conInfo, TechEventID id, 
TechEventID idToMatch, List eventRelations) throws AnalyzeEventException { 
try { 
/* Retrieve data relevant for event correlation from cache. */ 
Cache cache = AnalysisCacheManager.instance().getCorrelationCache 
(conInfo.schema); 
MQCorrelationData = (MQCorrelationData) cache.get(id);if (data == null) {
   data = MQRelationDBService.instance(conInfo.schema).getCorrelationData( 
            conInfo.con, id); 
   if (data != null) 
     cache.insert(id, data); 
   else 
     return; 
} 
MQCorrelationData dataToMatch = (MQCorrelationData) cache.get(idToMatch); 
if (dataToMatch == null) { 
   dataToMatch = 
     MQRelationDBService.instance(conInfo.schema).getCorrelationData( 
       conInfo.con, idToMatch); 
   if (dataToMatch != null) 
     cache.insert(idToMatch, dataToMatch); 
   else 
     return; 
} 
int apiId = data. apiCode; 
int apiIdToMatch = dataToMatch.apiCode; 
if (apiId != apiIdToMatch) { 
   EventRelation eventRelation = new EventRelation(); 
   eventRelation.setRelation(EventRelation.MESSAGE_PATH | 
                              EventRelation.BIDIRECTION); 
   eventRelation.setDirection(EventRelation.RELATION_UNKNOWN); 
   eventRelation.setConfidence(EventRelation.STRONG_RELATION); 
   eventRelations.add(eventRelation); 
} 
} 
catch (DataManagerException ex) { 
   throw new AnalyzeEventException(ex); 
} 
}
```
The AnalysisCacheManager object provides an internal memory cache for storing selected attributes of the events to be matched. Refer to the MQCorrelationData class definition for a list of attributes supported. This cache allows quick access to certain event attributes without executing an event data query, thus improving the correlation process performance.

To decide whether the two events are indeed related, the API code of the two events are compared to ensure that one event is MQPUT(1) and the other one is MQGET. Since only MQPUT(1) and MQGET events can be potential candidates, it is enough to check whether the two event API codes are different or not.

Once it is decided that the two events are related, a new event relation object is created and inserted to the relation list. The relation is of type MESSAGE\_PATH, has no direction attribute, and has a STRONG RELATION confidence factor.

The following code fragment is the change to the Beans.xml file for including this custom event correlation bean. It tells the Analyzer framework to load and run the StockTradeCorrelationBean bean as a part of the CorrelationMQHelperCtx context.

This bean will be invoked after the default MQToMQRelationshipBean for every MQSeries event.

<Module type="Context" name="CorrelationTechHelperCtx">

```
<Module type="Context" name="CorrelationMQHelperCtx" 
class="com.bristol.tvision.services.analysis.eventanalysis.CorrelationMQHe
lperCtx">
```

```
<Module type="Bean" 
class="com.bristol.tvision.services.analysis.eventanalysis.MQToMQRelations
hipBean"/>
```
<Module type="Bean" class="com.bristol.tvision.demo. stock.StockTradeRelationshipBean"/>

</Module>

</Module>

#### **4.6.14. Custom Local Transaction Definition**

Customization of the local transaction analysis algorithm in the Analyzer allows modification of the unit of work or local transaction definition for a set of events. By default, TransactionVision uses the sync-point APIs such as MQCMIT, MQBACK, etc., to group events into local transactions. However some applications may not be transactional in nature. For these applications, it may be useful to group sets of events into logical local transactions.

The local transaction rule definition file follows the same syntax as the transaction classification rules. See the "Transaction Classification" section earlier in this chapter for a detailed description on the rule basics. This section covers the details specific to the local transaction rule engine.

The basic goal of the rules defined in the **LocalTransactionDefinition.xml** file is to set local transaction attributes, if the event currently being processed matches certain criteria. These attributes, such as the LookupKey attribute, are then used by the framework to either, create a new local transaction id and assign that id to the event or find an existing local transaction that has the same attributes, and assign its local transaction id to the current event.

An example application of the LocalTransactionDefinition.xml rule file is to correlate an MQPUT of a request with an MQGET for the reply in the same process based on message id, where the MQPUT and MQGET do not exist in the same unit of work. This happens when an application puts a request, and waits for a reply with an MQGET for the same id until it times out. The request and reply will by placed in the same unit of work by the Analyzer only if the sync-point options have been used by the application. If not, the LocalTransactionDefinition.xml file may be used to generate a custom LookupKey attribute based on the message id field in the MQPUT and MQGET events.

# **4.6.15. LocalTransactionDefinition.xml File**

This file is located in the analyzer configuration XML tab The layout of this rule file is as follows: <LocalTransactionDefinition>

```
 <LocalTransactionType dbschema="*" 
                             hasMultiTracking="false" > 
               <Match xpath=". . ." operator="EQUAL" value=". . ."/> 
 . . . 
               <LocalTransactionAttributes> 
               <Attribute name="LookupKey"> 
                            <Path> . . . </Path> 
                            <ValueRule name="SetLookupKey"> 
                                  <Value type="XPath"> . . . </Value> 
                                  <Value type="XPath"> . . . </Value> 
                            </ValueRule> 
                      </Attribute> 
               </LocalTransactionAttributes> 
         </LocalTransactionType> 
     </LocalTransactionDefinition>
```
The LocalTransactionDefinition element is the root element and only one instance of this element can exist in a definition file. Each root element can contain several LocalTransactionType elements. Each LocalTransactionType element has a dbschema attribute containing one or more schemas (comma separated) to which this rule type applies. Hence, the attributes and match criteria contained in this LocalTransactionType element only apply to events being written to the given schemas. The schema attribute can be set to "\*", or left out completely, to indicate that the rule is applicable to all schemas. A set of Match child elements determine whether the attributes specified in the LocalTransactionAttributes element should be applied to the current event. The LocalTransactionAttributes element contains a set of Attribute elements. Each attribute is set at the XPath specified in the Path element. The value for this attribute comes from the Value elements. These may be constants or XPaths into the current event document. The Attribute element may contain additional Match criteria to determine which attributes need to be set.

# **4.6.16. LocalTransactionType**

This element defines a local transaction rule type. It takes three attributes that characterizes the lookup type:

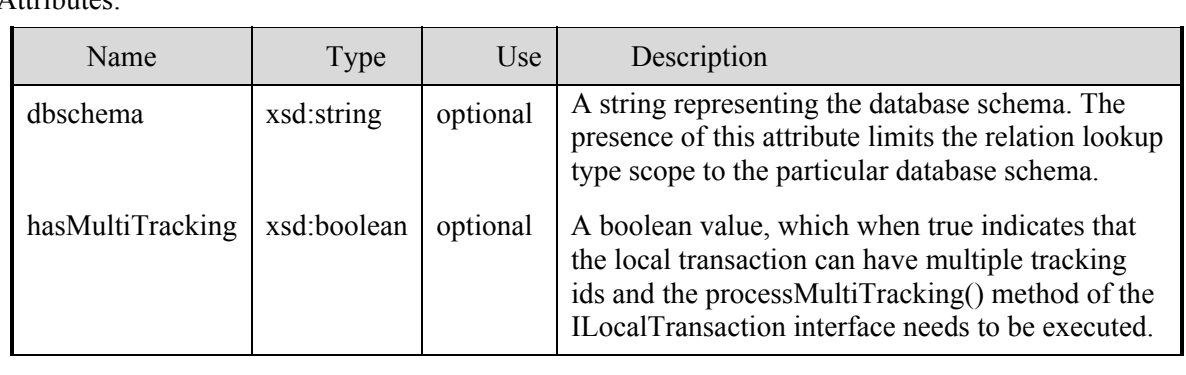

Attributes:

This element can contain two kinds of child elements, multiple Match elements and one LocalTransactionAttributes element. The Match elements contain the criteria based on which attributes will be set for an event. For example:

```
<Match xpath="/Event/StdHeader/TechName" operator="EQUAL" 
value="MQSERIES"/>
```

```
 <Match xpath="/Event/StdHeader/HostArch/OS" operator="UNEQUAL" 
value="OS390_CICS"/>
```
The above two Match criteria evaluate to true if the event is an MQSeries event. When an event which matches these criteria is evaluated, the attribute setting rules contained in the LocalTransactionAttributes element are executed.

## **4.6.17. LocalTranasctionAttributes**

One element of this type is required. This element holds multiple attribute elements, each defining an Attribute to be set. The LookupKey attribute containing a Path /LocalTransaction/LookupKey is required. Attribute names need to be unique for a given LocalTransactionAttributes element. There can be multiple Attribute rules with the same XPath but a different name, Match and Value rules.

For example:

```
<LocalTransactionAttributes> 
   <Attribute name="LookupKey"> 
    <Path>/LocalTransaction/LookupKey</Path> 
      <ValueRule name="SetLookupKey"> 
         <Value type="XPath">/Event/EventID/@programInstID</Value> 
<Value type="Constant">-</Value> 
         <Value type="XPath">/Event/StdHeader/@uow</Value> 
       </ValueRule> 
    </Attribute> 
</LocalTransactionAttributes>
```
The above LocalTransactionAttributes element contains one Attribute called LookupKey. This attribute maps to the XPath /LocalTransaction/LookupKey and is set to a concatenation of three values in the Value elements. The attribute 'LookupKey' determines the local transaction for the current event – events with the same LookupKey will be part of the same local transaction.

Typically, for WebSphere MQ events, only the LookupKey attribute needs to be set to group events into a unit of work. However, for other events such as JMS, Servlet or EJB events, additional attributes such as TrackingId (/LocalTransaction/TrackingId), ParentTxnKey (/LocalTransaction/ParentTxnKey) and TrackingSeq (/LocalTransaction/TrackingSeq) may be set. The TrackingId attribute is used to group multiple local transactions into business transactions for the J2EE Sensors. In custom local transaction definitions, generating the same tracking id for certain events can be used to group their local transactions into the same business transaction. The ParentTxnKey and TrackingSeq attributes are primarily used by the TransactionVision Transaction Analysis view to draw links between local transactions. These attributes are reported by the Sensors and typically would not need to be customized.

#### **4.6.18. Sample LocalTransactionDefinition.xml Rule File**

The following sample rule file sets the LookupKey local transaction attribute to the event message id field for all events from queue TVISION.TEST.Q for all events being written to the TEST.SCHEMA. For events to any other schema besides TEST.SCHEMA, the LookupKey attribute is set using the default MQSeries strict algorithm to use the program instance id and unit of work ids.

```
<LocalTransactionDefinition>
```

```
 <LocalTransactionType dbschema="TEST.SCHEMA" 
                     hasMultiTracking="false" >
```

```
<Match xpath="/Event/StdHeader/TechName" operator="EQUAL" 
value="MQSERIES"/> 
<Match xpath="/Event/Technology/MQSeries/MQObject/@objectName" 
operator="EQUAL" value="TVISION.TEST.Q"/> 
<LocalTransactionAttributes> 
<Attribute name="LookupKey"> 
<Path>/LocalTransaction/LookupKey</Path> 
<ValueRule name="SetLookupKey"> 
                       <Value 
type="XPath">/Event/Technology/MQSeries/*/*Exit/MQMD/MsgId</Value> 
</ValueRule> 
</Attribute> 
</LocalTransactionAttributes> 
</LocalTransactionType> 
    <LocalTransactionType dbschema="*" 
                        hasMultiTracking="false" > 
<Match xpath="/Event/StdHeader/TechName" operator="EQUAL" 
value="MQSERIES"/> 
<LocalTransactionAttributes> 
<Attribute name="LookupKey"> 
<ValueRule name="SetLookupKey"> 
<Value type="XPath">/Event/EventID/@programInstID</Value> 
<Value type="Constant">-</Value> 
                   <Value type="XPath">/Event/StdHeader/@uow</Value> 
</ValueRule> 
</Attribute> 
</LocalTransactionAttributes> 
</LocalTransactionType> 
</LocalTransactionDefinition>
```
# **4.6.19. Changes to the Beans.xml File**

To enable usage of the LocalTransactionDefinition.xml rules file, the analyzer configuration file **Beans.xml** must be modified to enable use of the rules bean. The following changes are required to the Beans.xml file:

```
<Module type="Context" name="LocalTransactionTechHelperCtx"> 
    . . . 
             <Module type="Bean" 
   class="com.bristol.tvision.services.analysis.eventanalysis.MQLocalTransact
   ionBean"> 
                   <Attribute name="AlgorithmBean" 
   value="com.bristol.tvision.services.analysis.eventanalysis.XMLRuleLocalTra
   nsactionBean"/> 
                   <!--Attribute name="AlgorithmBean" 
   value="com.bristol.tvision.services.analysis.eventanalysis.MQStrictLocalTr
   ansaction"/ --> 
                   <!-- Attribute name="AlgorithmBean" 
   value="com.bristol.tvision.services.analysis.eventanalysis.MQDefaultLocalT
   ransaction"/ --> 
            </Module> 
 . . .
```
The same needs to be repeated for the corresponding technology where the rule bean needs to be applied.

Local transaction analysis algorithm beans can be chained by placing multiple bean names in the **Beans.xml** file as below:

```
<Module type="Bean" 
class="com.bristol.tvision.services.analysis.eventanalysis. 
MQLocalTransactionBean"> 
          <Attribute name="AlgorithmBean" 
value="com.bristol.tvision.services. 
analysis.eventanalysis.XMLRuleLocalTransactionBean"/> 
          <Attribute name="AlgorithmBean" 
value="com.bristol.tvision.services. 
analysis.eventanalysis.MQStrictLocalTransaction"/> 
</Module>
```
The local transaction beans are initialized and invoked in the sequence they are placed in the Beans.xml file. For example, in the above snippet the XMLRuleLocalTransactionBean rules will be executed before the MQStrictLocalTransaction getAttributes() method is invoked. By default, the chain of invocation is broken and subsequent beans are NOT called when a bean's getAttribute() method returns a non-null lookup key. Hence, in the above example, the MQStrictLocalTransaction bean is invoked only when there is no matching rule set in the **LocalTransactionDefinition.xml** file which create a non-null lookup key. Note: it is important to place the XMLRuleLocalTransactionBean before any standard beans if it is intended to replace the generated default lookup key.In some scenarios, it may be desired that certain events do not have a local transaction id. To do this, create a rule that sets the return key value as a constant NULL.

The following example rule does not create a local transaction id for all events from queue TVISION.TEST.Q, by setting the LookupKey attribute to a constant NULL value.

```
<LocalTransactionType dbschema="*" hasMultiTracking="false" > 
    <Match xpath="/Event/StdHeader/TechName" operator="EQUAL" value="MQSERIES"/> 
    <Match xpath="/Event/Technology/MQSeries/MQObject/@objectName" operator="EQUAL" 
value="TVISION.TEST.Q"/> 
    <LocalTransactionAttributes> 
            <Attribute name="LookupKey"> 
<Path>/LocalTransaction/LookupKey</Path> 
<ValueRule name="SetLookupKey"> 
                           <Value type="Constant">NULL</Value> 
                   </ValueRule> 
            </Attribute> 
    </LocalTransactionAttributes> 
</LocalTransactionType>
```
### 4.7. Extending the System Model

Use the analyzer configuration file **RemoteDefinition.xml** to define objects in your system that the agent might otherwise not be able to fully resolve.

For example, suppose you have a remote queue on queue manager QM1 that points to some queue on queue manager QM2. A sensored application putting to the queue on QM1 does not connect to QM2 to fully discover what type of object the final destination queue is. The destination queue might be an alias queue or even another remote queue. If no sensored application on QM2 ever connects directly to the destination of the QM1 remote queue, then the object will never be fully resolved, possibly resulting in a missing link in the correlation of events.

By manually defining objects in RemoteDefinition.xml, you can specify the details of objects that the agent could not completely resolve otherwise.

Each <RemoteObject> tag defines an object. When the analyzer attempts to resolve the target of a remote queue, it checks whether an entry exists with the same object and queue manager name. If such a match is found, the MQObject definitions within the RemoteObject tag will replace the generic queue definition provided by the agent. Embedding an additional MQObject tag within the first MQObject tag creates a "resolveto" relationship.

Therefore, the first RemoteObject tag in the following example can be interpreted as: If the destination of a remote queue has the name RALIAS2.QUEUE on queue manager perplex7.tv2.manager, create for this object an alias queue RALIAS2.QUEUE that resolves to a local queue RRR.QUEUE.

Possible values for the objectType attribute include:

Q\_LOCAL Q\_MODEL Q\_ALIAS Q\_REMOTE Q\_CLUSTER Q\_LOCAL\_CLUSTER Q\_ALIAS\_CLUSTER Q\_REMOTE\_CLUSTER

Take care in creating and modifying these definitions as inserting objects that don't actually match the topology of your system could break the correlation of events.

Example RemoteDefinition.xml file:

```
<?xml version="1.0" encoding="UTF-8"?> 
<RemoteDefinition> 
    <RemoteObject objectName="RALIAS2.QUEUE" 
queueManager="perplex7.tv2.manager"> 
          <MQObject objectName="RALIAS2.QUEUE" objectType="Q_ALIAS" 
queueManager="perplex7.tv2.manager"> 
                <MQObject objectName="RRR.QUEUE" objectType="Q_LOCAL" 
queueManager="perplex7.tv2.manager"/> 
          </MQObject> 
    </RemoteObject-> 
    <RemoteObject objectName="TEST.CLUSTER.QUEUE" 
queueManager="SECOND_CLUSTER"> 
    <MQObject objectName="TEST.CLUSTER.QUEUE" objectType="Q_REMOTE" 
queueManager="SECOND_CLUSTER"> 
          <MQObject clusterName="SECOND_CLUSTER" 
objectName="TEST.CLUSTER.QUEUE" objectType="Q_LOCAL_CLUSTER" 
queueManager="deepakelap.tv3.manager"/> 
    </MQObject> 
    </RemoteObject> 
</RemoteDefinition>
```
# **4.7.1. User Events**

Each user event can optionally carry data about system resource objects involved in the event. The user defined types have type ID greater than the value com.bristol.tvision.userevents.Constants.USEROBJECT\_TYPE\_BASE.

On the Analyzer side, all user object types should be included in a central configuration file **SystemModelDefinition.xml located in the general processing server configuration tab**. Both the Analyzer and Web components read this configuration file, and use the information for runtime object type validation.

The following is an example of this file:

```
<?xml version="1.0" encoding="UTF-8"?> 
<SystemModelDefinition> 
   <ObjectClass name="JDBC" base="100000"> 
          <ObjectType name="DatabaseServer" id="1"/> 
   </ObjectClass> 
   <ObjectClass name="FTP" base="101000"> 
          <ObjectType name="FTPServer" id="1"/> 
   </ObjectClass> 
</SystemModelDefinition>
```
- User object types should be grouped under various object type classes. Each class is defined under the element /SystemModelDefinition/ObjectClass. In the example, two classes are defined for database and FTP technology objects respectively.
- Each object type class should have a string attribute "name" and integer attribute "base", which defines the base for the type ID for all objects in the class.
- The element /SystemModelDefinition/ObjectClass/ObjectType defines a single object type. It has a string attribute "name" for the object type name, and an integer attribute "id". The id attribute, combining with the object type class ID base, forms the final type ID for the object type. In this example, the object type "DatabaseServer" has type ID  $100001$  ( $100000 + 1$ ), and the object type "FTPServer" has type ID 101001 (101000 + 1).

It is important to ensure that the object type ID values used by the user events are consistent with the ones from the central configuration file.

# 5. Using the Query Services

This chapter contains the following sections:

- 5.1. The Query Document
- 5.2. Sample Usage
- 5.3. Class QueryService
- 5.4. Class QueryDoc
- 5.5. Class QueryDoc. Where Clause
- 5.6. Interface Query
- 5.7. Interface Cursor
- 5.8. Class DataManagerException

The Query Services interfaces provide a means to retrieve XDM mapped data from the database using an XML based query document. The QueryService interface is the top-level interface to create and run queries. The methods in this class return an object that implements the Query interface, which can be used to execute the query. Many of the methods in this class take a "query doc" argument – an XML document describing the query to execute. The query object can either be constructed manually with DOM tree operations, or by using the helper class QueryDoc which offers convenient methods to assemble the query and which is described in more detail later in this chapter. A Cursor object is returned from several of the QueryService methods, which allows a user to iterate over the results. The QueryService implementation converts the input XML query into an SQL statement and executes it. The Cursor class is a wrapper around the JDBC cursor classes.

The following sections will describe each of these objects and interfaces and show sample code to document their usage.

#### 5.1. The Query Document

The query document is used to describe the query to be executed. The schema of the XML document is defined in the file **<TVISION\_HOME>/config/xmlschema/Query.xsd**:

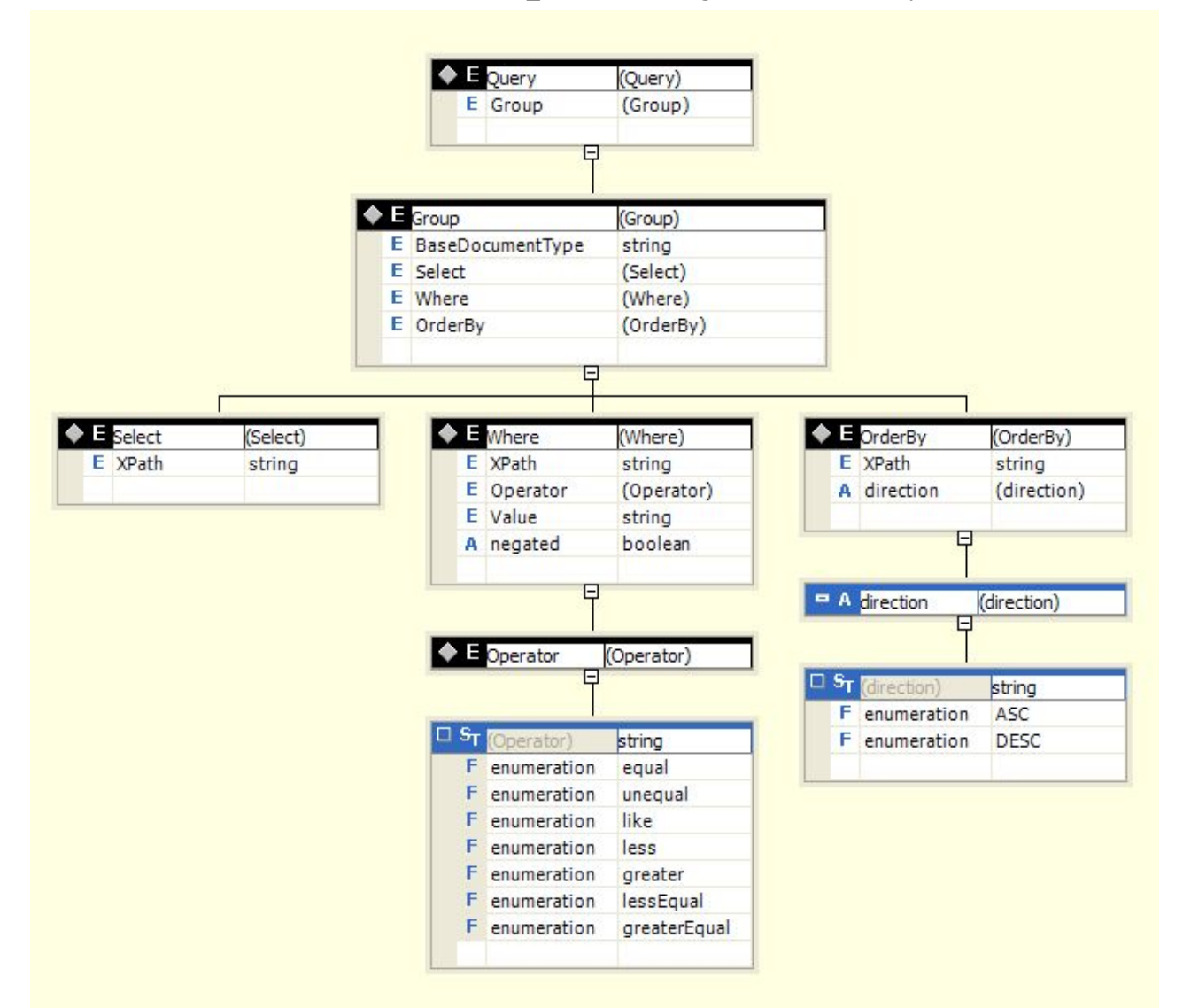

# A sample query document:

```
<?xml version="1.0" encoding="UTF-8"?> 
<Query> 
    <BaseDocumentType>/Event</BaseDocumentType> 
    <Select>/Event/PrimaryTime</Select> 
    <Select>/Event/SecondaryTime</Select> 
    <Group> 
       <Where negated="false" translateValue=''false''> 
          <XPath>/Event/Technology/MQSeries/@apiCode</XPath> 
          <Operator>equal</Operator> 
          <Value>8</Value> 
          <Value>11</Value>
```

```
 <Value>12</Value> 
       </Where> 
    </Group> 
    <OrderBy direction=''DESC''>/Event/PrimaryTime</OrderBy> 
</Query>
```
The above query searches for events on the XPath

"/Event/Technology/MQSeries/ $\omega$ apiCode", that is the lookup column corresponding to the MQSeries API code for values 8 (MQGET), 11(MQPUT) and 12 (MQPUT1), and retrieves their primary and secondary time. The result is sorted by primary time in descending order. Note that you can specify multiple <Group> sections, and the conditions of all <Group> sections are ORed together in the final query.

```
<?xml version="1.0" encoding="UTF-8"?> 
<Query> 
    <Group> 
       <Where negated="false" translateValue=''false''> 
           <XPath>/Event/Technology/MQSeries/@apiCode</XPath> 
          <Operator>equal</Operator> 
          <Value>MQGET</Value> 
       </Where> 
       <Where negated="false" translateValue=''true''> 
       <XPath>/Event/StdHeader/ProgramName/@objectId</XPath> 
       <Operator>equal</Operator> 
       <Value>amqsput</Value> 
       <Value>amqsput1</Value> 
       </Where> 
    </Group> 
</Query>
```
The above query searches for WebSphere MQ API "MQGET" events from programs with name "amqsput"and "amqsput1" and returns all column values.

An AND operation is performed on the two Where clauses in the above query, while an OR operation is performed on values within the same Where clause. There are two approaches to reference system model objects in a query document: you can specify the object\_id that is stored in the lookup table, or you can set the attribute "translateValue" to true and compose a query doc based on object name instead of object id. This attribute causes the data in the <Value> subelement to be treated as an object name. The corresponding object ID is looked up and used before submitting the query to the query engine.

For example, the following code looks up an event where the program name is test and the internal system model table says the object ID of test is 12:

```
<Where negated="false"> 
   <XPath>/Event/StdHeader/ProgramName/@objectId</XPath> 
   <Operator>equal</Operator> 
   <Value>12</Value> 
</Where>
```
To use the object name instead of the object ID, the code would be as follows:

```
<Where negated="false" translateValue=''true''> 
    <XPath>/Event/StdHeader/ProgramName/@objectId</XPath> 
    <Operator>equal</Operator> 
    <Value>test</Value> 
</Where>
```
Furthermore, you can use SQL wildcard support for a more powerful query:

```
<Where negated="false" translateValue=''true''> 
      <XPath>/Event/StdHeader/ProgramName/@objectId</XPath> 
      <Operator>equal</Operator> 
     <Value>tes*</Value><!--- query all program names beginning with
'tes' !--> 
   </Where>
```
The "negated" and "translateValue" attributes are optional and default to 'false'.

By default, if the query document does not contain a Select clause, the query will retrieve all available columns of the base document type. It is recommended to specify an explicit Select clause since the retrieval of all column values requires a database join of all tables.

The "BaseDocumentType" specifies the document type that should be used for the base query and determines the join order in the resulting SQL query. The element is optional, by default every query is considered to be an event based query with document type "/Event". Besides "/Event", the query engine also supports transaction based queries with the document type "/Transaction":

```
<?xml version="1.0" encoding="UTF-8"?> 
<Query> 
    <BaseDocumentType>/Transaction</BaseDocumentType> 
    <Select>/Transaction/ResponseTime</Select> 
    <Group> 
       <Where> 
          <XPath>/Transaction/StartTime</XPath> 
          <Operator>greater</Operator> 
          <Value>20070327140015000000</Value> 
       </Where> 
    </Group> 
</Query>
```
As a third option, the query engine allows to use both document types together. This allows to define queries that can use both event and transaction data. In this case the BaseDocumentType has to be set to the document type that should be used as the base table for the table joins.

5.2. Sample Usage

The following sample code shows how to create a query document, use the QueryService interface to get a Query object back and then execute the query. The sample counts the number of events for each MQPUT, MQPUT1 and MQGET. To assemble the query document the helper class QueryDoc is used.

```
// instantiate a new query document. 
QueryDoc qdoc = new QueryDoc(); 
String[] apiCodes = { String.valueOf(MQDefs.MQPUT), 
                        String.valueOf(MQDefs.MQPUT1), 
                        String.valueOf(MQDefs.MQGET)};
```

```
// set the WhereClause of the QueryDocument to retrieve events 
// containing a list of APIs, MQPUT, MQPUT1 and MQGET. 
QueryDoc.WhereClause clause = new QueryDoc.WhereClause("mqputget", 
                                             false, 
                                             XPathConstants.APICODE, 
QueryOp.EQ_QUERY_STRING, 
                                             apiCodes, 
                                             false); 
// set the WhereClause into the QueryDoc. 
qdoc.addWhere(clause); 
// select the fields to be retrieved in this case the program id. 
String[] selects = { XPathConstants.PROGRAM_ID }; 
qdoc.addSelect(selects); 
// gets and execute the query. 
Cursor queryCursor = customReportBean.getQueryResults(qdoc); 
// map of API name versus event count for that API. 
HashMap nameToCount = new HashMap();
int maxValue = 0; 
// iterate through the query fetching the results from the database. 
while (queryCursor.next()){ 
    String objValue = queryCursor.getValue(1, true);
     Integer count = (Integer)nameToCount.get(objValue); 
    if \text{(count == null)} { 
        count = new Integer(1);
         nameToCount.put(objValue,count); 
     } else { 
        int newValue = count.intValue() + 1;nameToCount.put(objValue,new Integer(newValue));
         if (newValue > maxValue) 
             maxValue = newValue; 
     } 
} 
// always close cursor at the end 
queryCursor.close();
```
The method getQueryResults used in the above code snippet is as follows. This method gets the QueryService instance (QueryService is a singleton object), gets an event list query object and executes the query, returning the result set cursor.

```
public Cursor getQueryResults(QueryDoc queryDoc) throws 
DataManagerException 
\left\{ \begin{array}{c} 1 \end{array} \right. // get a reference to the singleton QueryService instance. 
          QueryService queryServ = QueryService.instance(); 
      // get a query object. 
          Query queryObj = queryServ.getQuery(queryDoc, false, false); 
      // execute the query and return a result set cursor. 
          return queryObj.execute(); 
     }
```
5.3. Class QueryService

```
public class com.bristol.tvision.datamgr.query.QueryService 
extends java.lang.Object
```
QueryService is the main interface to query the XDM tables. It is a singleton object that has methods that take a XML query document as the query definition and returns a query object. This query object can then be executed to obtain a cursor, which is then used in consecutive calls to retrieve data. All the methods in this interface that get a cursor or data from the database require a valid JDBC SQL connection handle. The methods throw a DataManagerException on an error condition occurring.

This interface defines the following methods.

#### **Methods**

*instance* 

```
instance 
public static QueryService instance()
```
This method returns the singleton instance for the service.

Returns:

The return value is a reference to the singleton instance.

Example:

```
 QueryService queryServ = QueryService.instance();
```
• getEventDetail

```
public org.w3c.dom.Document getEventDetail(ConnectionInfo con, 
                                           EventID eventId, 
                                           TypeConvService convSvr) 
                                       throws DataManagerException
```
This method returns the event XML document for a given event.

Parameters:

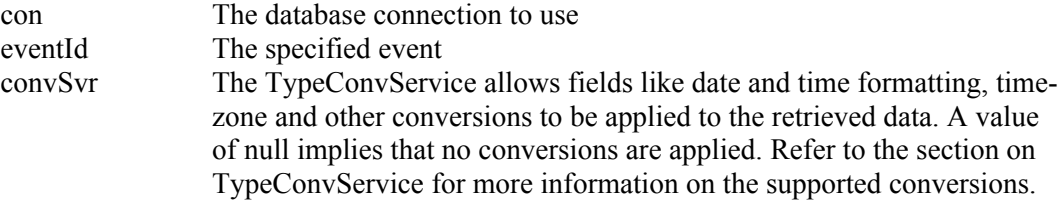

Returns:

The return value is an XML document containing event data.

Throws:

DataManagerException - if retrieving of the XML document fails

#### • getUserDataLength

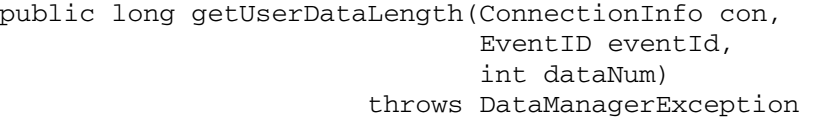

This method returns the length of a given message data segment for a given event. Typically, message data is segmented when a data collection filter using data ranges is used to collect data. In that case, this method allows you to get the size of a particular data segment.

Parameters:

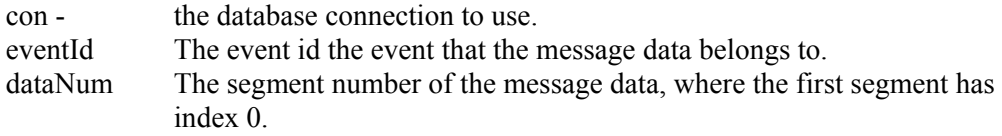

Returns:

The return value is the length of the message data segment.

Throws:

DataManagerException – occurs if the database operation fails.

• getUserData

```
public byte[] getUserData(ConnectionInfo con, 
                              EventID eventId, 
                              int dataNum, 
                              int offset, 
                              int length) 
                      throws DataManagerException
```
This method returns a segment of a message data segment. This segment is specified by a starting offset (offset) and the length (length) to return.

Parameters:

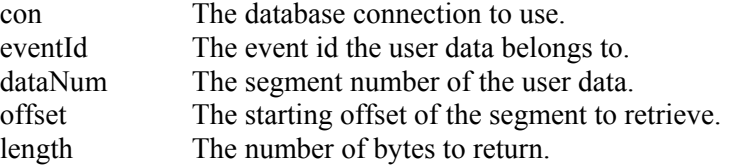

Returns:

The return value is the message data part of the event of id eventId.

Throws:

DataManagerException - if database operation fails.

Example:

The following code retrieves the first (index 0) segment of the message data buffer into a byte array.

```
QueryService queryService = 
QueryService.instance();
```

```
int dataLength = 
(int)queryService.getUserDataLength(con, eventId, 0); 
byte[] rawData = 
queryService.getUserData(con,eventId,0,0,dataLength);
```
• getNextListDocument

```
public org.w3c.dom.Document getNextListDocument(Cursor cursor, 
QueryResultPager pager, QueryResultFormatter formatter) 
throws DataManagerException
```
This method Returns the next XML list document for a given query cursor and pager object that defines the page size.

Parameters:

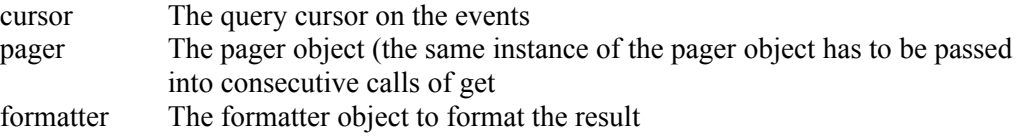

Returns:

The XML list document for the page.

Throws:

DataManagerException - if retrieving of the data or assembly of the XML document fails.

• getPreviousListDocument

```
public org.w3c.dom.Document getPreviousListDocument 
(Cursor cursor, QueryResultPager pager, QueryResultFormatter 
formatter) 
throws DataManagerException
```
This method Returns the previous XML list document for a given query cursor and pager object that defines the page size.

Parameters:

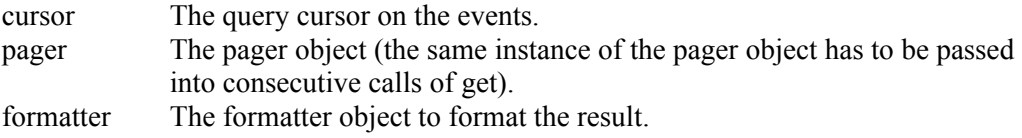

Returns:

The XML list document for the previous page.

Throws:

DataManagerException - if retrieving of the data or assembly of the XML document fails.

• getFirstListDocument

```
public org.w3c.dom.Document getFirstListDocument(Cursor cursor, 
QueryResultPager pager, QueryResultFormatter formatter) 
throws DataManagerException
```
This method returns the XML list document of the first result page for a given query cursor and pager object that defines the page size.

Parameters:

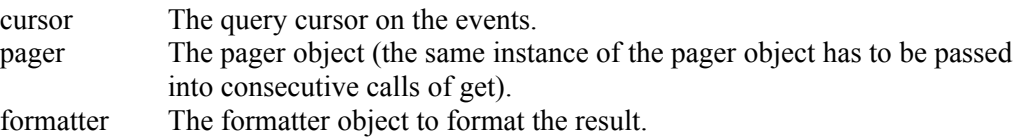

Returns:

The XML list document for the first page.

Throws:

DataManagerException - if retrieving of the data or assembly of the XML document fails.

• getLastListDocument

```
public org.w3c.dom.Document getLastListDocument(Cursor cursor, 
QueryResultPager pager, QueryResultFormatter formatter) 
throws DataManagerException
```
This method returns the XML list document of the last result page for a given query cursor and pager object that defines the page size.

Parameters:

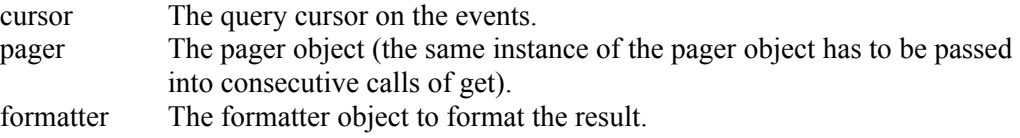

Returns:

The XML list document for the last page.

Throws:

DataManagerException - if retrieving of the data or assembly of the XML document fails.

• getListDocument

```
public org.w3c.dom.Document getListDocument(Cursor cursor, int 
pageNo, QueryResultPager pager, QueryResultFormatter formatter) 
throws DataManagerException
```
This method returns the XML list document of a specific result page for a given query cursor and pager object that defines the page size.

Parameters:

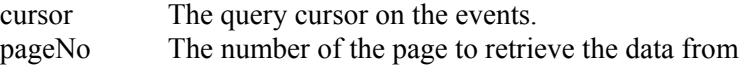

pager The pager object (the same instance of the pager object has to be passed into consecutive calls of get).

formatter The formatter object to format the result.

Returns:

The XML list document for the specified page.

Throws:

DataManagerException - if retrieving of the data or assembly of the XML document fails.

• getQuery

```
public Query getQuery(Document queryDoc, boolean
useScrollableCursor) 
        throws DataManagerException
```
This method returns a query that is executed across all analyzer schemas / databases. The results from each analyzer schema are merged together and returned.

Parameters:

queryDoc The XML query document specifying the rows to include in the result. The WHERE clauses are ignored.

useScrollab leCursor Whether to use a scrollable cursor which allows forward and backward iteration

Returns:

A Query object ready for execution

Throws:

DataManagerException - if parsing the query doc or executing the query fails

• getQuery

```
public Query getQuery(ConnectionInfo conInfo, Document queryDoc, 
boolean useScrollableCursor) 
        throws DataManagerException
```
This method returns a Returns a query on a single schema (conInfo.schema), executed on a single database connection (conInfo.con).

Parameters:

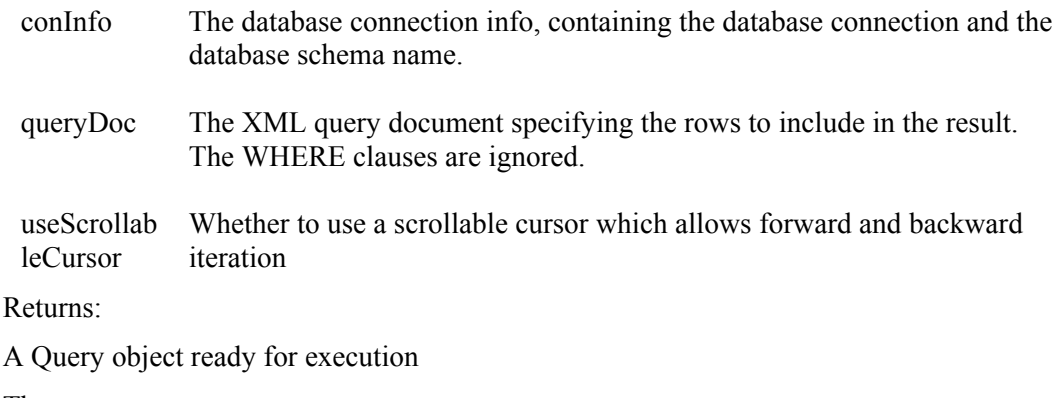

Throws:

DataManagerException - if parsing the query doc or executing the query fails

5.4. Class QueryDoc

```
public class com.bristol.tvision.shared.query.QueryDoc 
extends com.bristol.tvision.shared.xml.XMLDocument
```
The QueryDoc class is a helper class that can be used to assemble a query document.

## **Constructors**

• QueryDoc

public **QueryDoc**()

This constructor creates new QueryDoc with base document type "/Event". The root element 'Query' is created automatically.

• QueryDoc

```
public QueryDoc(QueryDoc other)
```
This copy constructor creates a new QueryDoc from the given input QueryDoc.

Parameters:

other - QueryDoc instance used to create a new QueryDoc from.

• QueryDoc

```
public QueryDoc(java.lang.String baseDocType)
```
This constructor creates an empty QueryDoc for the specified base document type.

• toString

```
public String toString()
```
This method returns the XML query document as a string.

Returns:

The return value is a string of the XML document. Returns null on failure.

• addSelects

```
public boolean addSelects(java.lang.String[] xpaths)
```
This method sets an array of XPath expressions, which form the "SELECT" part of the query.

• addWhere

public boolean **addWhere**(WhereClause clause, int groupId)

Add a where clause under given query group. The groupId can be any integer  $> 0.$  For each 'Group' section in the query document use a different id.

Parameters:

clause where clause groupId group id

Return:

true if operation succeeds.

#### • updateBufferClause

```
public boolean updateBufferClause(BufferClause clause, 
      int groupId)
```
Add a buffer clause under given query group. The groupID can be any integer  $> 0$ . Parameters:

clause buffer clause groupId group id

Return:

true if operation succeeds.

• deleteWhereClauseByName

public void **deleteWhereClauseByName**(String name, int groupId)

Delete a where clause under the given query group. GroupId should be the ID of an existing query group.

Parameters:

name where clause name groupId group id

• deleteBufferClause

public void **deleteBufferClause**(int groupId)

Delete a buffer clause under the given query group. GroupId should be the ID of an existing query group.

Parameters:

groupId - group id

• findWhereClauseByName

public WhereClause **findWhereClauseByName**(String name, int groupId)

Retrieve the where clause of given name under given query group. GroupId should be the ID of an existing query group.

Parameters:

name where clause name groupId query group id

Return:

WhereClause instance.

• getBufferClause

public BufferClause getBufferClause(int groupId)

Get buffer clause under given query group.

Return:

BufferClause instance

• getWhereClauseNames

public String[] **getWhereClauseNames**(int groupId)

Get all where clause names under given query group.

Return:

An array of where clause names.

• isLinearSearch

public boolean isLinearSearch()

Check if query document contains linear search clause.

Return:

true if query document is linear searching.

• isBufferSearch

public boolean **isBufferSearch**()

Check if query document contains buffer clause

Return:

true if there's at least one buffer clause

• equals

public boolean **equals**(QueryDoc d)

Check if two queries equal or not.

• groupCompare

```
public boolean groupCompare(QueryDoc d, int groupId1, int 
groupId2)
```
Compare group of different query doc.

• printQueryDoc

public void **printQueryDoc**(OutputStream out)

Dump query document to given output stream.

Parameter:

out - output stream instance.

5.5. Class QueryDoc.WhereClause

This is an inner static class in the class QueryDoc. It is a utility class that helps to define the where condition of the query. This condition is the matching criteria for which events should be retrieved from the database.

**Fields** 

```
• name
```
public java.lang.String **name**

Name of the where clause

• negated public boolean **negated**

Whether the where clause has "not" condition

• xpath

public java.lang.String **xpath**

XPath for the where clause

• operator public java.lang.String **operator**

Operator for the where clause

• values

public java.lang.String[] **values**

Values for the where clause

isLinearCond

public boolean **isLinearCond**

Specifies whether the "Where" clause is a linear search condition.

• needTranslate

public boolean needTranslate

If true, causes all data in the <Value> subelement to be treated as an object name. The corresponding object ID will be looked up and used before submitting the query to the query engine.

• valueType

public java.lang.String **valueType**

- TYPE\_BIN public static final java.lang.String **TYPE\_BIN**
- TYPE\_TEXT public static final java.lang.String **TYPE\_TEXT**
- codePage

public java.lang.String **codePage**

## **Constructors**

• QueryDoc.WhereClause public **QueryDoc.WhereClause**()

This constructor creates an empty object.

• QueryDoc.WhereClause

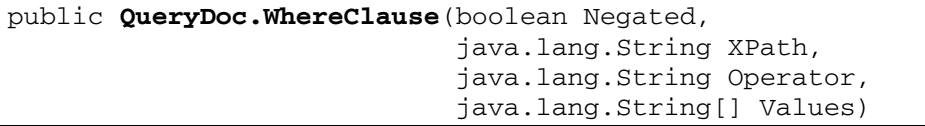

This constructor creates a "WhereClause" object using the given data.

Parameters:

Negated - Whether the where clause has "not" condition

XPath - XPath of where clause

Operator - Operator of where clause

Values - Values of where clause.

• QueryDoc.WhereClause

```
public QueryDoc.WhereClause(java.lang.String Name, 
                               boolean Negated, 
                               java.lang.String XPath, 
                               java.lang.String Operator, 
                               java.lang.String[] Values, 
                               boolean IsLinearCond)
```
This constructor creates a "WhereClause" object using the given data.

Parameters:

Name - Name of the where clause Negated - Whether the where clause has "not" condition XPath - XPath of where clause Operator - Operator of where clause Values - Values of where clause IsLinerCond - True if where clause is at linear condition

• QueryDoc.WhereClause

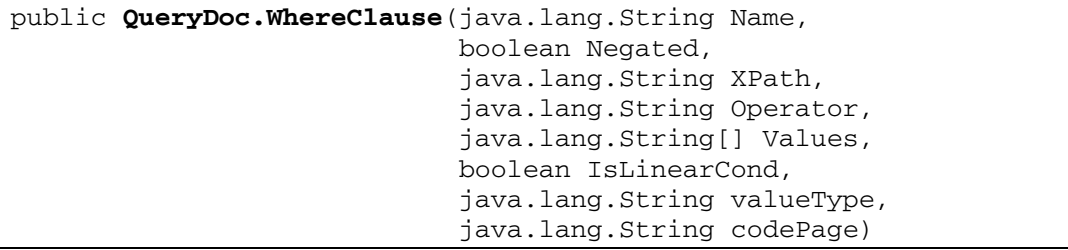

This constructor creates a "WhereClause" object using the given data.

Parameters:

Name - Name of the where clause

Negated - Whether the where clause has "not" condition

XPath - XPath of where clause

Operator - Operator of where clause

Values - Values of where clause

IsLinerCond - True if where clause is at linear condition

valueType - Either of the following values. For display purpose only.

QueryDoc.WhereClause.TYPE\_BIN

QueryDoc.WhereClause.TYPE\_TEXT

codePage - The character set code page, that is used when converting the hexidecimal value string into text

## **Methods**

• equals

```
public boolean equals(QueryDoc.WhereClause c)
```
This method compares two WhereClause objects.

Parameters:

c - another instance of WhereClause

Returns:

true if two are considered be equal

#### **5.5.1. Example**

The sample code below creates a query document with a "WhereClause" and a "SelectClause" using the methods updateWhereClause and insertSelect. The query condition is named "mqputget" and specifies to match all MQPUT, MQPUT1 and MQGET APIs. The data fetched out of the database is specified by the selects String array and contains the XPath expressions for the fields entry time, exit time, API code, host id, program id, program instance id and sequence number.

```
QueryDoc qdoc = new QueryDoc(); 
String[] apiCodes = { String.valueOf(MQDefs.MQPUT), 
                      String.valueOf(MQDefs.MQPUT1), 
                      String.valueOf(MQDefs.MQGET)}; 
QueryDoc.WhereClause clause = new QueryDoc.WhereClause("mqputget", 
true,
                                        XPathConstants.APICODE, 
                                        QueryOp.EQ_QUERY_STRING, 
                                         apiCodes, 
                                         false); 
String[] selects = { XPathConstants.PRIMARYTIME, 
                     XPathConstants.APICODE, 
                     XPathConstants.HOST_ID, 
                     XPathConstants.PROGRAM_ID, 
                     XPathConstants.PROGINST_ID, 
                     XPathConstants.SEQUENCE_NO }; 
qdoc.addWhere(clause, 1); 
qdoc.addSelects(selects);
```
5.6. Interface Query

public interface com.bristol.tvision.datamgr.query.Query

This interface provides the functionality to run a query. This object is obtained from methods in the QueryService class.

**Methods** 

execute

```
public Cursor execute() 
                 throws DataManagerException
```
This method executes the query and returns a Cursor object to be iterated over.

Throws:

DataManagerException - If executing the query fails

• close

public void **close**() throws DataManagerException

This method closes the query and releases the database resources. The query can not be executed again once close has been called.

Throws:

DataManagerException - If release of the database resources fails

• cancel

public void **cancel**() throws DataManagerException

This method can be called from a different thread to cancel the current query execution.

Throws:

DataManagerException - If the cancel fails

5.7. Interface Cursor

public interface com.bristol.tvision.datamgr.query.Cursor

The cursor interface is used to iterate over data returned by a query.

# **Methods**

• getRowCount

public int **getRowCount**()

This method returns the number of table rows in the query result, or -1 if this feature is not supported

Returns:

The number of rows

• getColumnCount

public int **getColumnCount**()

This method returns the number of columns in the query result

Returns:

The number of columns

• getColumnDescription

public java.lang.String **getColumnDescription**(int index)

This method returns the column description for the specified column. The index of the first column is 1.

Parameters:

index - The index of the column

Returns:

The column name

• getColumnName

public java.lang.String **getColumnName**(int index)

This method returns the database column name for the specified column. The index of the first column is 1.

Parameters:

index - The index of the column

Returns:

The column name

• getRow

public int **getRow**() throws DataManagerException

This method returns the current row for this cursor

Returns:

The current row, or 0 if there is no current row

• getValue

public java.lang.String **getValue**(int index) throws DataManagerException

This method returns the value of the column as a String value. The index of the first column is 1.

Parameters:

index - The index of the column

Returns:

The value of the column, converted into a String

Throws:

DataManagerException - If getting the value from the underlying  $ResultSet$  fails

• getValue

```
public java.lang.String getValue(int index, 
                                    TypeConvService convSvr) 
                            throws DataManagerException
```
This method returns the value of the column as a String value (converted by the type conversion service). The index of the first column is 1.

Parameters:

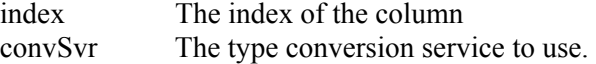

Returns:

The value of the column, converted into a String

Throws:

DataManagerException - If getting the value from the underlying ResultSet fails

• getIntValue

```
public int getIntValue(int index) 
                  throws DataManagerException
```
This method returns the value of the column as an integer value. The index of the first column is 1.

Parameters:

index - The index of the column

Returns:

The value of the column, converted into a integer

Throws:

DataManagerException - if getting the value from the underlying ResultSet fails

• getLongValue

```
public long getLongValue(int index) 
                  throws DataManagerException
```
This method returns the value of the column as a long value. The index of the first column is 1.

Parameters:

index - The index of the column

Returns:

The value of the column, converted into a long

Throws:

DataManagerException - if getting the value from the underlying ResultSet fails

• getValue

```
public java.lang.String getValue(java.lang.String key) 
                            throws DataManagerException
```
This method returns the value of the column as a String value. The column is identified by a key (XPath for XDM columns).

Parameters:

key - The key for the column

Returns:

The value of the column, converted into a String

Throws:

DataManagerException - If getting the value from the underlying ResultSet fails

• getValue

```
public java.lang.String getValue(java.lang.String key, 
                            TypeConvService convSvr) 
                            throws DataManagerException
```
This method returns the value of the column as a String value (possibly converted by the type conversion service). The column is identified by a key (XPath for XDM columns).

Parameters:

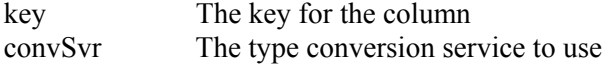

Returns:

The value of the column, converted into a String

Throws:

DataManagerException - If getting the value from the underlying ResultSet fails

• getIntValue

```
public int getIntValue(java.lang.String key) 
                  throws DataManagerException
```
This method returns the value of the column as an integer value. The column is identified by a key (XPath for XDM columns).

Parameters:

key - The key for the column

Returns:

The value of the column, converted into a integer

Throws:

DataManagerException - if getting the value from the underlying ResultSet fails

• getLongValue

```
public int getLongValue(java.lang.String key) 
          throws DataManagerException
```
This method returns the value of the column as a long value. The column is identified by a key (XPath for XDM columns).

Parameters:

key - The key for the column

Returns:

The value of the column, converted into a long

Throws:

DataManagerException - if getting the value from the underlying ResultSet fails

## • getValueMap

public java.util.Map **getValueMap**(TypeConvService convSvr) throws DataManagerException

This method returns a Map object which contains a mapping from XPath to current column value, or null if this feature is not supported.

Parameters:

convSvr - The type conversion service to use.

Returns:

A Map object containing the values of the current row

Throws:

DataManagerException - if getting the values from the underlying ResultSet fails

• wasNull

```
public boolean wasNull() 
                  throws DataManagerException
```
This method reports whether the last column read with getValue() or getIntValue had a value of SQL NULL

Returns:

true if the last column value read was SQL NULL and false otherwise

Throws:

DataManagerException - if accessing the ResultSet fails

```
• next
```
public boolean **next**() throws DataManagerException

This method moves the cursor forward one row from its current position. A Cursor is initially positioned before the first row, calls to next() advance the cursor to the next row.

Returns:

true if the new current row is valid; false if there are no more rows

Throws:

DataManagerException - if moving the cursor in the underlying ResultSet fails

previous

```
public boolean previous() 
                   throws DataManagerException
```
This method moves the cursor backwards one row from its current position. A Cursor is initially positioned before the first row, calls to previous() advance the cursor to the previous row.

Returns:

true if the new current row is valid; false if there are no more rows

Throws:

DataManagerException - if moving the cursor in the underlying ResultSet fails

• absolute

```
public boolean absolute(int row) 
               throws DataManagerException
```
This method moves the cursor to an absolute row position.

Parameters:

row - The row to position on

Returns:

true if the new current row is valid; false if cursor is not positioned on valid row

Throws:

DataManagerException - if positioning the cursor in the underlying ResultSet fails

• close

```
public void close() 
            throws DataManagerException
```
This method closes the cursor and all with the cursor associated database resources

Throws:

DataManagerException - if closing the underlying JDBC resources fails

\*Linda add beforeFirst and AfterLast\*

5.8. Class DataManagerException

```
public class DataManagerException 
extends TVisionException
```
This exception class contains errors from the DataManager package.

## **Constructors**

• DataManagerException

public **DataManagerException**()

This constructor creates new DataManagerException without a detail message string.

• DataManagerException public **DataManagerException**(java.lang.Throwable t)

This method constructs a DataManagerException with the specified embedded Throwable.

• DataManagerException

public **DataManagerException**(java.lang.Object[] args)

This method constructs a DataManagerException with the specified logging arguments.

Parameters:

args - the logging arguments

# • DataManagerException

public **DataManagerException**(java.lang.Throwable t, java.lang.Object[] args)

This method constructs a DataManagerException with the specified embedded Throwable and the specified logging arguments.

Parameters:

t - the exception to chain

args - the logging arguments

## **Methods**

• getSQLException

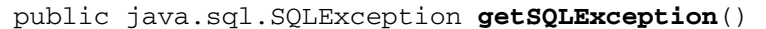

This method returns the embedded exception as a SQLException if it is an instance of SQLException, null otherwise.

Returns:

The SQLException, or null if the embedded exception is not an instance of SQLException

• isUniqueViolationException public boolean **isUniqueViolationException**()

Returns true if the embedded exception is a SQLException indicating a violation of an unique constraint, false otherwise.

Returns:

true if exception is a unique constraint violation

```
• isOperationCanceledException
   public boolean isOperationCanceledException()
```
This method returns true if the embedded exception is an SQLException indicating that the executed SQL query has been canceled, false otherwise.

Returns:

true if exception is a SQL cancellation violation
# 6. Extending the User Interface

This chapter contains the following sections:

- 6.1. Adding Query Pages
- 6.2. Adding Columns to the Event List View
- 6.3 User Interface Utility Classes
- 6.4. Using Job Beans
- 6.1. Adding Query Pages

Data indexed into lookup tables using the XDM files can be queried using the TransactionVision query page. The query page consists of two parts: the left-hand side query navigator pane and the right-hand side value input pane. The configuration file **PresentationQuery.xml** located on the TransactionVisision Configuration / General tab needs to be modified to add a new entry to the query navigator pane and the value input pane the new entry uses. The following is a sample entry in the PresentationQuery.xml file:

```
<Group name="Stock"> 
   <Category name="OrderID" desc="Order ID" type="default 
jsp="querySimpleString.jsp"> 
         <Path>/Event/Data/Order/ID</Path> 
   </Category> 
   <Category name-"Account" desc="Account Number" type="default" 
jps="querySimpleString.jsp"> 
         <Path>/Event/Data/Order/Account</Path> 
   </Category> 
</Group> 
<Group name="General"> 
   <Category name="entrytime" desc="Event Entry Time" type="time" 
jsp="queryTime.jsp"> 
         <Path>/Event/StdHeader/EntryTime</Path> 
   </Category> 
   <Category name="host" desc="Host" type="object" objectType="1" 
jsp="queryObject.jsp"> 
         <Path>/Event/StdHeader/Host/@objectId</Path> 
   </Category> 
</Group>
```
This sample creates two query groups. These groups create a criteria grouping the query navigator pane list box. Each category in the group adds a criteria entry in the navigator pane list box. Each category corresponds to a possible WHERE clause in the generated SQL query. The description text is used as an entry in the navigator list box. When the criteria entry is clicked on, the JSP specified in the jsp attribute is invoked in the right-hand side panel, which brings up the user interface to input the value to query upon. The type attribute describes the type of the field being queried. the Path element specifies the XPath in the XML document of the field being queried. The name attribute of Category gives a unique name to the category. This is used by the query navigator pane to select which value input pane to use. For example, ViewServlet?viewSelect=query&queryPage=program, where program corresponds to the name attribute value.

In the above sample, the Stock group containing categories OrderID and Account are created. The OrderID is a simple string type with and XPath of /Event/Data/Oder/ID.

The type attribute of Category identifies the data type of the WHERE clause. It can only be one of the following values:

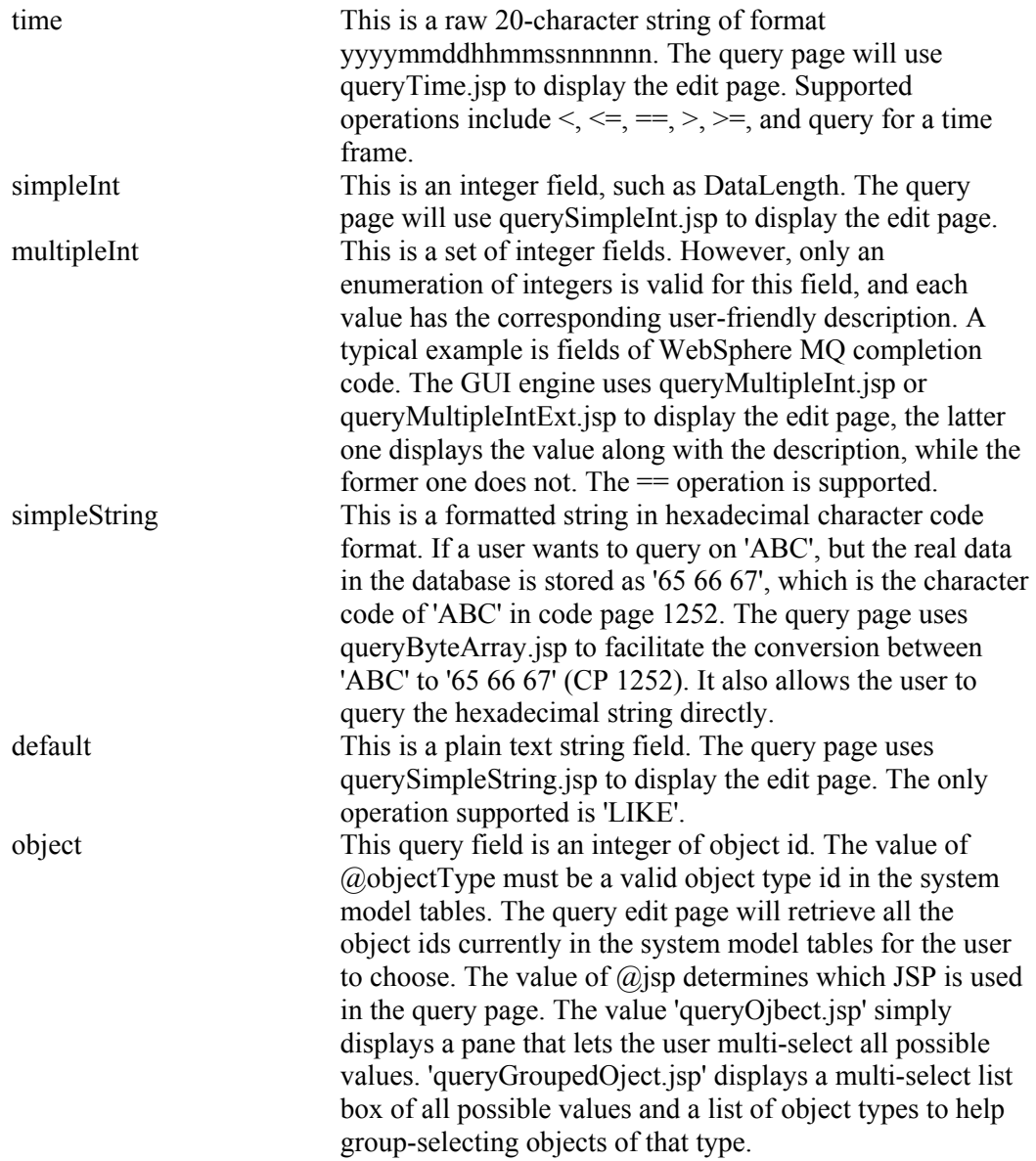

groupedObject This is only used for WebSphere MQ objects. This type differs from 'object' in that the query page uses queryGroupedObject.jsp to display all MQ objects, which are further grouped under they MQ queue manager names.

The "isLinearCondition" attribute to the Category element tells the query engine to perform a sequential linear search on data in the XML tables. A sample usage is:

```
<Category name="wbibroker" desc="WBI Broker" type="object" 
objectType-"1017" jsp="queryObject.jsp" isLinearCondition="true"> 
   <Path>/Event/Technology/MQSeries/MQSI2TRACE/MQSI2TRACEEntry/MQSIMF
H/BrokerName/@objectId</Path> 
</Category>
```
In this example, the object id for the XPath to BrokerName is searched in XML documents linearly. Note that this kind of query may be significantly slow on large databases and the query should typically be narrowed down to smaller results using other query conditions like time.

6.2. Adding Columns to the Event List View

It is possible to add custom columns to the Event List view. This is similar to adding a new query page, only the data indexed into lookup tables using the XDM files can be added as an event list column.

To do this follow this two step procedure:

# **6.2.1. Step 1: Modify DefaultUserColumnData.xml.**

The configuration file DefaultUserColumnData.xml must be modified by entering a corresponding <Column> tag to the <ColOptions> section.

To modify this file, access the TransactionVision Administration Configuration page. Go to TransactionVision (root) > Configuration > General. Then choose DefaultUserColumnData.xml.

For example:

```
 <ColOptions> 
        [\ldots] <Column desc="User Id" hidden="false" name="UserId" pos="61" 
gid="1"/> 
        </ColOptions>
```
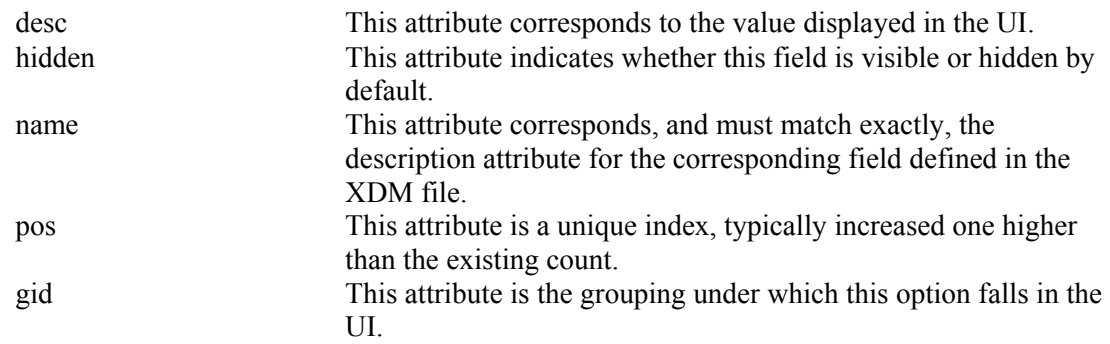

## 6.3. User Interface Utility Classes

The following utility classes may be useful while developing custom reports and user interface enhancements for TransactionVision.

• Class TypeConvService

```
public class com.bristol.tvision.util.typeconv.TypeConvService 
extends java.lang.Object
```
This class contains convenient utility methods to format strings for user interface presentation. The QueryService calls into this object's convert method to perform conversions based on the user interface settings. This class provides date, time and enumeration formatting capabilities.

## **Methods**

• convert

```
public java.lang.String convert(TypeConvService.Type convType, 
                                   java.lang.String xpath, 
                                   java.lang.String value) 
                           throws TVisionException
```
This method converts from a raw value string into user-friendly named description

Parameters:

convType - the conversion type

TypeConvService.Type.DATE: converts a 20-character time string "yyyymmddhhmmssnnnnnn" to a user-friendly string. The exact output can be configured through the properties: timeFormat, timeZoneID.

TypeConvService.Type.DATEONLY: converts an 8-character date yyyymmdd string to user-friendly string.

TypeConvService.Type.TIMEONLY: converts an 8-character time string hhmmss to user-friendly string.

TypeConvService.Type.ENUM: give XPath and the raw value in XMLEvent, return the user-friendly description. For example 0 for XPath field "..CompletionCode.." would return MQCC\_OK.

TypeConvService.Type.MSUNIT: appends milli-seconds to the value

TypeConvService.Type.SECUNIT: append seconds to the value.

TypeConvService.Type.TIMESKEW: converts from time-skew 20-character string to a user-displayable string.

xpath - The XPath to value's original data field

value - contains string format of the data

Returns:

The return value is a description.

Throws:

TVisionException – An error occurred during conversion.

retrieve

```
public java.lang.String retrieve(TypeConvService.Type convType, 
                                    java.lang.String xpath, 
                                    java.lang.String desc) 
                             throws TVisionException
```
This method converts from a user-friendly named description to raw value string. This is used for transforming enumeration values to their enumeration values. For example, for a given XPath field, the value 0 can be looked up from the descriptive field say MQCC\_OK.

Parameters:

convType - the conversion type

xpath - The XPath to value's original data field

desc - the user-friendly named description

Returns:

value, may be null, if no XPath is found in knowledge base

Throws:

TVisionException – An error occurred during conversion.

• getTimeFormat

public int **getTimeFormat**()

setTimeFormat

public void **setTimeFormat**(int format)

This method allows setting the time format on all time fields in the result document returned by the QueryService. The valid values for this field are:

TVisionCommon.TIME\_MILLISECOND\_ONLY = 1;

TVisionCommon.TIME\_MICROSECOND\_ONLY = 2;

TVisionCommon.TIME\_MILLISECOND\_AND\_DATE = 3;

TVisionCommon.TIME\_MICROSECOND\_AND\_DATE = 4;

setTimeZoneID

public void **setTimeZoneID**(java.lang.String id)

This method sets the time zone to which all time fields in the result document returned by the QueryService are converted to. The id string should be a valid Java time zone ID.

• getTimeZoneID

```
public java.lang.String getTimeZoneID()
```
convertDateStringToDateObj

```
public static java.util.Date 
convertDateStringToDateObj(java.lang.String str)
```
This method converts a date-time string in the TransactionVision format to Java standard Date object. A date-time string looks like "yyyymmddhhmmssmmm" e.g. "20020123105501123". The last three numbers are millisecond. The micro-second part is ignored.

Parameters:

str - Date String

Returns:

Data object. If failed to convert due to incorrect input string return null.

6.4. Using Job Beans

A job is a task that runs at a specified frequency. A job typically gathers statistics of recently arrived events and stores calculated results in a way that is easily accessible by a report. By using a job, the reports themselves do not have to perform complex, time-consuming queries to present report data. Instead, they use already calculated data that is periodically updated by a job running in the background. A job is a bean that implements a particular task.

```
6.4.1. JobBean
```

```
package com.bristol.tvision.job;
public class JobBean extends implements IJob;
```
All job beans should extend the JobBean basic class and implement the IJob interface. This is required in order for the job to be managed by the job manager.

The JobBean class implements a method called allowMultipleJobsPerSchema(), which returns true by default. If a job should only ever have one instance allowable per schema, override this method to return false:

Public Boolean allowMultipleJobsPerSchema()

# **6.4.2. IJob Interface**

The IJob interface contains the following functions:

• public void init(String startupparam) throws JobException;

The Init method is called once as the job transitions from a stopped to started state. Any one-time initialization for this job can be performed here. The JobManager will pass in this job's startup parameters (specified in the job definition).

• public void exit() throws JobException;

The exit method is called when a job is stopped. Any cleanup can be done here.

• public void run(ConnectionInfo con) throws JobException;

This method will be called when this job is scheduled to perform its particular task. Note: Do not call con.close() to disconnect a connection, as it is used internally by TransactionVision.

Job beans do not need to implement database connect logic if the TransactionVision DataManager classes are used for database access. If you use TransactionVision DataManager classes, the Job scheduler will handle the database reconnection. The only requirement for this is to embed a DataManagerException in the JobException thrown from the run() method, as in the following example:

```
Public void run(ConnectionInfo con) throws JobException { 
       try{ 
              […] 
             } catch (DataManagerException ex) { 
             throw new JobExceptin(ex); 
 } 
}
```
• public void cancel() throws JobException;

This function is called in order to interrupt a job that is currently processing (that is, while it is in its run method). If you want it to support the ability of the job to be cancelled while it is running, code your run and cancel methods so that the job gracefully breaks out of whatever processing it's in the middle of.

• public void forceStop() throws JobException;

This function is similar to cancel, but indicates that the user wants the job to end immediately without waiting for finishing up any cleanup. By default, it calls cancel. It is up to the bean to override and handle this correctly if it is to support a forced stop.

In addition the JobBean class provides the following helper functions

• public int getJobID()

This will return the current jobs id, which is a unique identifier for a job.

• public String getState(ConnectionInfo con) throws JobException public void setState(ConnectionInfo con,String state) throws JobException

Up to 128 bytes of customer user data can be stored and associated with a particular job. A Job Bean can optionally take advantage of this feature to store any state information it might want to maintain from one run to another. The getState method will return the current contents of this data. The setState method allows setting of this data.

# **6.4.3. Example: SQL Job Bean**

The SQL job bean is a job that executes user specified SQL statements and optionally fires alerts whenever one of the SQL statements returns a non-empty result set. It is implemented as the com.bristol.tvision.job.SQLJobBean class. When the returned result set is non-empty, it takes the result set and forwards it to a Log4J category that the user specifies. Thus, you can use it to alert on anything in the database to any output destination you can configure with Log4J (files, email, SNMP, etc).

In order to use this job bean, you need to add a job definition to the config/job/Job.xml file. You may find example definitions in this file if you look for "SQL Alert Jobs". Below is an example definition that sends alerts when individual transactions exceed SLA.

```
<JobDef name="Check for Late Transactions" 
     desc="Send an alert if individual transactions exceed SLA" 
     classname="com.bristol.tvision.job.SQLJobBean" 
    priority="0" startup="automatic" interval="5" units="minutes" 
    params='-title "Late Transactions" -description "Each of the 
transactions listed above failed to meet the response time target 
specified for the respective class of transaction." -action Alerts -
sql "update $pschema.business transaction set alert1=1 where
$pschema.business_transaction.business_trans_id in (select 
bt.business_trans_id from $pschema.business_transaction bt, 
$pschema.transaction_class tc where bt.alert1 IS NULL and 
bt.class id=tc.class id and ((bt.responsetime & qt; tc.sla) or
((bt.state != 1) and bt.starttime &1t;
tvision.to_evt_time_fmt(CURRENT_TIMESTAMP - CURRENT_TIMEZONE - 
(tc.sla/1000.0) SECONDS)))); select 
class_name,bt.business_trans_id,TVISION.FROM_EVTTIME(bt.starttime) 
as \"Start time\",bt.responsetime,tc.sla from 
$pschema.business_transaction bt, $pschema.transaction_class tc 
where bt.alert1=1 and bt.class_id=tc.class_id; update 
$pschema.business_transaction set alert1=2 where 
$pschema.business_transaction.alert1=1;"' />
```
In addition to the above definition, you also need to enable some commented-out columns in the Transaction.xdm file (look for "SQLJobBean") and re-create your project schema. There is also some Log4J configuration you need to set in the UI.Logging.xml file (in the "Alerts" category and the associated appenders listed in it).

Note that the ALERT\_HTML\_LOGFILE appender uses an XSL transformation to convert the XML formatted result set into a HTML formatted alert. You may modify the config/logging/xsl/ResultSetToHTML.xsl file to generate the HTML format that you desire.

# 7. Java Agent Point Extensions for TransactionVision

TransactionVision can manage events created by user applications beyond those originating from the standard TransactionVision agents. In essence, you can add code in your application or by configuring the Java Agent points file to generate events in propriety format. This type of event is known as a user event.

In general, your applications are also responsible for delivering the event to the Analyzer through the standard communication links. In some cases such as Java environment, the TransactionVision agent can be configured to generate and deliver user events automatically without custom coding.

See the *Using Transaction Management* for information about enabling communication links to process user events in addition to standard TransactionVision (TV) events.

This chapter contains the following sections:

- 7.1. TV Specific Point Extension
- 7.2. Extension for Code Snippets
- 7.3. TV Callbacks (TV Extension \$callback\$)
- 7.4. Point Expressions (TV Extension \$type\$)
- 7.5. TV Event Lifecycle
- 7.6. Testing TV Agent Point Extensions
- 7.7. Custom Content Handlers
- 7.8. Payload Capture For Servlets
- 7.1. TV Specific Point Extension

In general, a TV Point Extension is an extension defined in a Diagnostics Point file, for the purpose of extending the standard TV event generation and filtering capability.

# **7.1.1. Point Extension Types**

There are three types of TV Point Extensions, each of which has its own syntax.

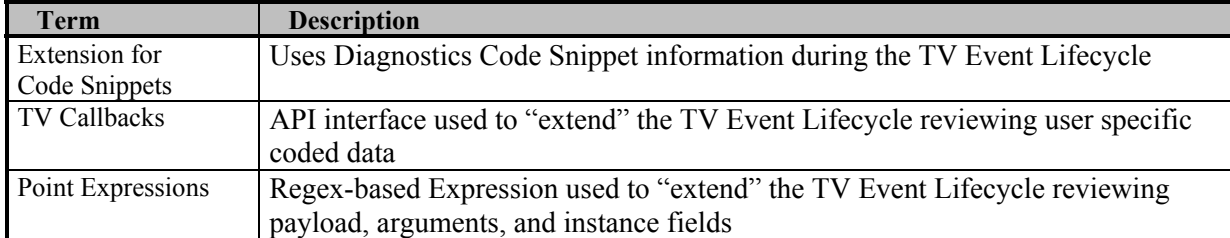

## **7.1.2. General Syntax (in auto\_detect.points)**

Most TV Point Extensions are defined in the detail line of Diagnostics Instrumentation Points (except for JMS and Servlet Payloads). Below is an example Point that illustrates the general syntax for defining TV Point Extensions.

[GenericEvent1]

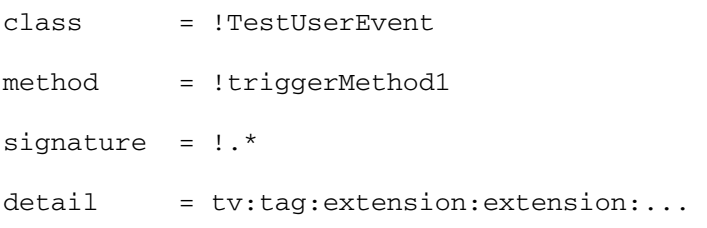

## Where:

tag: is the name of the Diagnostics tag used to map to a TV rule (e.g., user event). extension: is a TV Point Extension definition, which must be in either one of the following formats:

Extension for Code Snippets: NewTag=... (no \$ delimeter)

TV Callback: \$callback\$=...

Point expression:  $\forall x \in \mathcal{L}$  ( $\forall x \in \mathcal{L}$  must be one of the expression content types)

TV Point Extension definitions are separated by : (colon).

# 7.2. Extension for Code Snippets

# **7.2.1. Overview**

Code Snippets are an extension of the Diagnostics Agent that allows for data collection without altering the agent code at the customer site or internally. This section describes how to use them to insert addition information into TV events. For the complete documentation on Code Snippets, please refer to Chapter 6, Custom Instrumentation for Java Applications, in the HP Diagnostics *Java Agent Guide*.

Code Snippets can be set to execute on Method Entry, Exit and Inside the Method or as the caller of the method. In General, special variables exist (#return, #callee, etc.) or variables can be created (#newvar=blah blah). A single # means the variable only exists inside the snippet and a double ## means that it is a special field. If "store-thread" or "storeprobe" is set in the details, this data is accessible by the TV Agent through the TV Extension for Code Snippets.

## **7.2.2. Syntax of Extension**

NewTag=specialFieldName

Where:

 $NewTag - a new XML tag to be added to the event. Note: If the NewTag is$ \$ProgramName\$, it would not create a new Event field but would overwrite the existing field.

specialFieldName – a special field name to retrieve the data stored by the Diagnostics Code Snippets. This name must refer to a special field (i.e., a variable with the  $\# \# \text{prefix}$ ) by which data is stored.

# **7.2.3. Example – Points File**

Below is an example Point. We are going to create a new User Event field called **WebServiceName** which will contain the Web Service name. This name will be retrieved from the data named **SOAPHandler\_wsname** stored by a Diagnostics Code Snippet.

```
[Oracle-10g-WS-Inbound] 
class = oracle.j2ee.ws.server.JAXRPCProcessor 
method = doService 
signature = !.*
detail = ws-operation,before:code:777a7ede,store-thread,diag,
            tv:user_event:WebServiceName=SOAPHandler_wsname
layer = Web Services
```
## **7.2.4. Example – Code Snippet**

Below is the example Code Snippet. We are interested in the web service name, represented as ##SOAPHandler\_wsname in the Code Snippet.

```
# Used by [Oracle-10g-WS-Inbound]
```

```
Note that the special field ##SOAPHandler_wsname is later referenced by
the probe.
```
The name cannot be changed here without also changing the probe code!  $777a7ede = #endpoint = #called.getEndpoint();\$ 

```
##SOAPHandler_wsname = #endpoint.getWebServiceName();\
```

```
#portqname = #endpoint.getPortName();\
```

```
#operation = 
#callee.determineOperationQName(#arg1.getMessageContext()).getLocalPart();\ 
"DIAG_ARG:type=ws&ws_name="+ ##SOAPHandler_wsname + "&ws_op="+ #operation 
+\backslash"&ws_ns=" + #portqname.getNamespaceURI() + "&ws_port=" + 
#portqname.getLocalPart();
```
# **7.2.5. Step by Step "Mechanics"**

- The class oracle.j2ee.ws.server.JAXRPCProcessor is loaded and the doService method is executed
- The TV User Event Entry Method is executed and saves the arguments/etc. for the User Event.
- The Code Snippet is executed and loads the Web Service name into a thread-wide storage under the name **SOAPHandler\_wsname**.
- The Diagnostics Entry Method is executed and pushes an Entry Event onto the Fragment Stack.
- The TV User Event Exit Method is executed and it calls a TV Code Snippet API which traverses a Diagnostics Proxy into a Diagnostics Thread Agent to query on name **SOAPHandler** wsname and load that value.
- The TV User Event Technology Header (XML Payload) is appended with a new field called **WebServiceName** which contains the value retrieved in the previous call.
- The Diagnostic Exit Method is execute and pops the Fragment Stack.

# **7.2.6. Example Events**

Below is a screenshot of the collected events in the Event Analysis report.

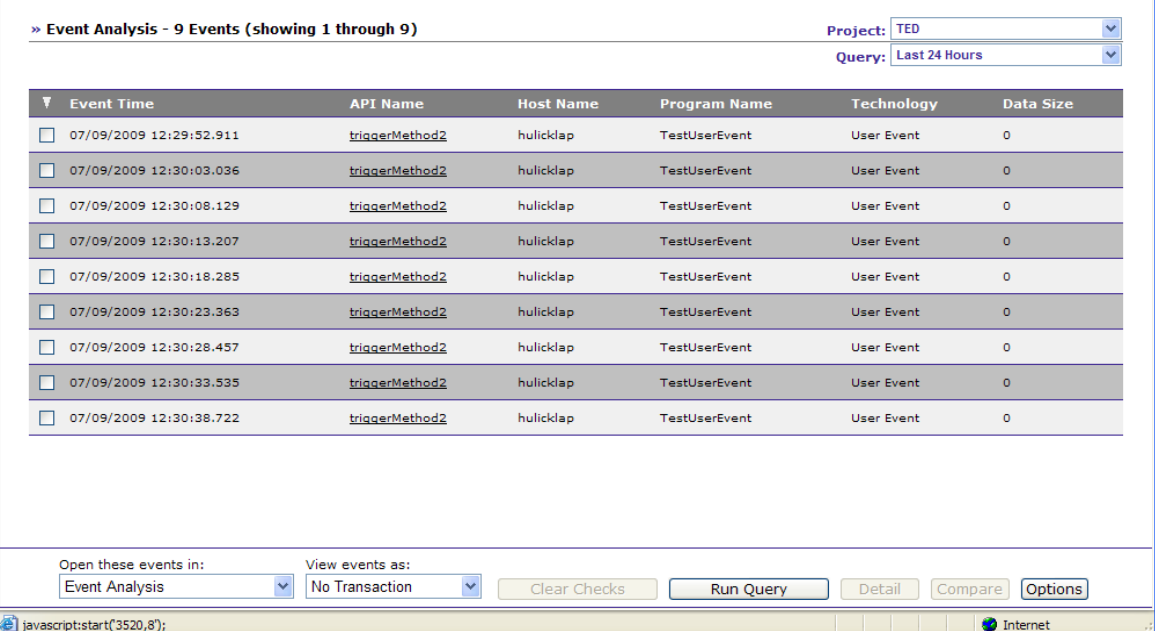

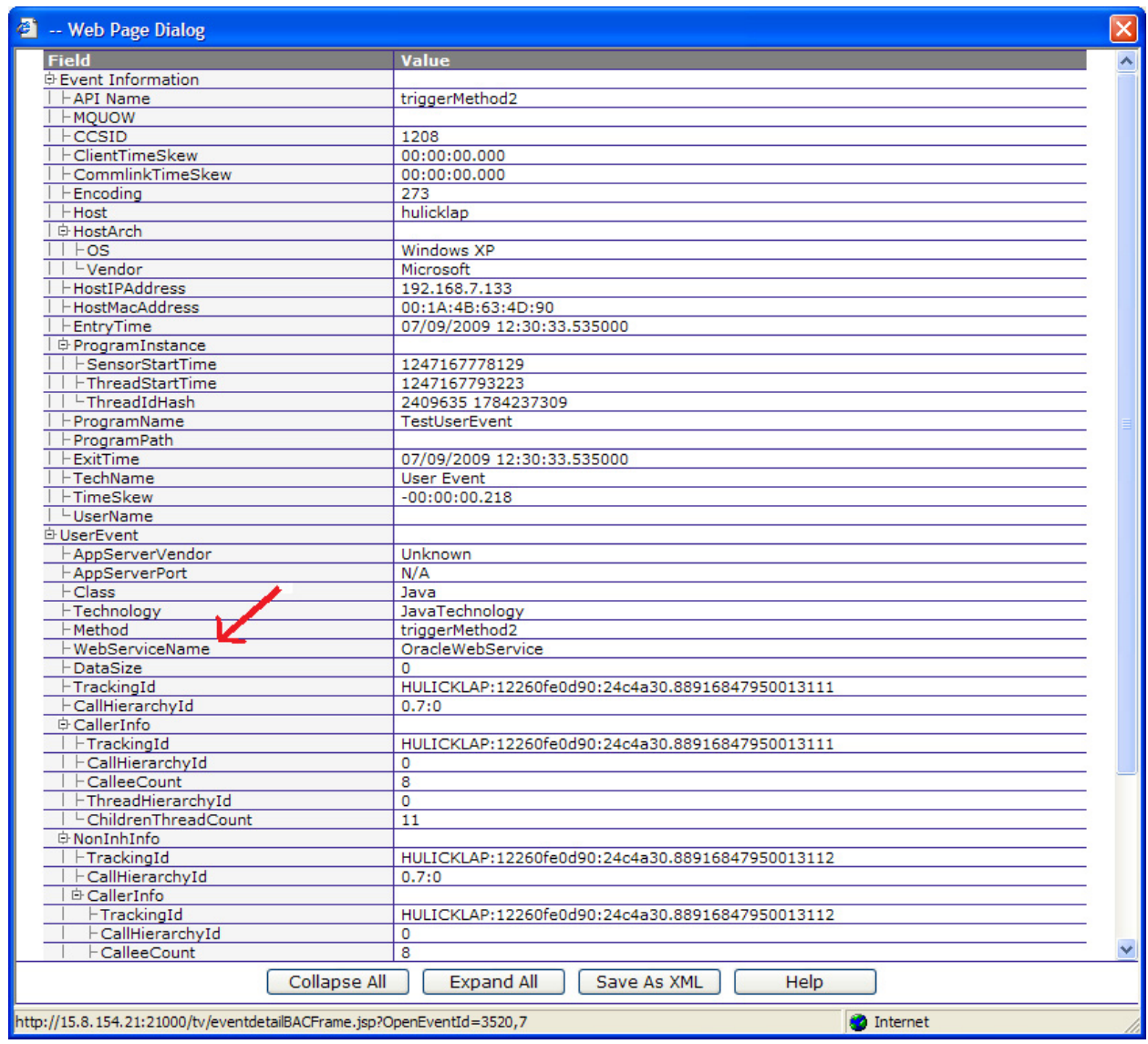

# The Event Detail shows the added **WebServiceName** field.

# **7.2.7. Enabling Code Snippets for TV**

- Allways on a Diagnostics Point and Diagnostics product mode turned on (either "diag" and/or no "tv" on detail)
- Only if TV product mode turned on AND the tv:user\_event tag specifies Code Snippet fields in the details

### 7.3. TV Callbacks (TV Extension - \$callback\$)

#### **7.3.1. Overview**

Callbacks allow a user to execute custom code during various parts of the Event Creation lifecycle for the purposes of adding to the event, filtering, etc.

All Callbacks should always extend the

com.bristol.tvision.appCL.CoreCallbacks.BasicCallback class.

#### **7.3.2. Syntax of Extension**

\$callback\$=class[@name.jar]

or

\$callback\$=alias

Where:

class – a callback class name

name.  $jar - a JAR$  file to be loaded into the application class loader or not needed if the class is a Core Callback (already contained in the callbacks.jar library file)

alias – a property name defined in the **TV.properties** which contains the class and/or jar implementing the callback. The property name should be prefixed with the "callback" prefix, e.g., callback.alias=class@name.jar.

#### **7.3.3. Callback Interface**

Note that this interface is actually an "inner class" part of com.bristol.tvision.bootCL.EventInfo;

#### **Import com.bristol.tvision.bootCL.EventInfo.IEventInfo;**

**public static interface** IEventInfo {

**public** String validateCallback(String inString);

 **public boolean** analyzeMethod(Object[] entryArgs, Object classInstance, String className, EventInfo eventInfo);

 **public boolean** beforeGenerateStandardHeader(EventInfo thisInfo, Object thisEvent);

 **public boolean** beforeGenerateTechnologyHeader(EventInfo thisInfo, Object thisEvent);

 **public void** addEventXML(StringBuffer xml,EventInfo thisInfo, Object thisEvent);

**public boolean** beforeGenerateEvent(EventInfo thisInfo, Object thisEvent);

### **7.3.4. Core Callbacks**

Note: that all TV Core Callbacks included with the TV Java Agent are/should be implemented with callback "alias" definitions.

### **In auto\_detect.points:**

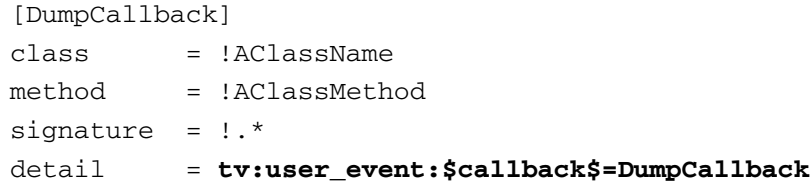

[StackCallback]

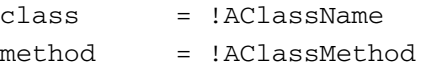

```
signature = !.* 
detail = tv:user_event:$callback$=StackCallback
```
# **In TV.properties:**

```
# 
# Core Callbacks 
# 
callback.DumpCallback=com.bristol.tvision.appCL.CoreCallbacks.DumpCa
llback
```
**callback.StackCallback**=com.bristol.tvision.appCL.CoreCallbacks.Stack Callback

## Where:

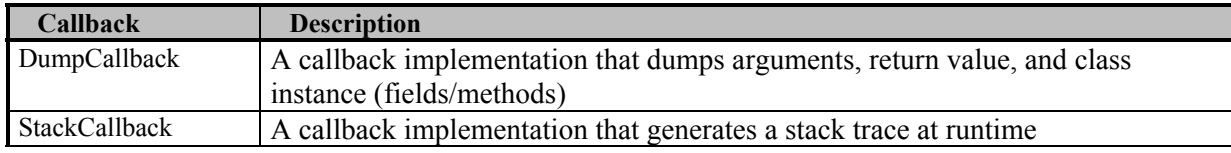

## **7.3.5. Custom Callbacks**

All Callback implementation classes shall extend this class.

```
package com.bristol.tvision.appCL.CoreCallbacks; 
import java.io.*; 
import java.awt.*; 
import java.awt.image.*; 
import java.net.*; 
import com.bristol.tvision.bootCL.*; 
import com.bristol.tvision.appCL.sensor.event.*; 
import com.bristol.tvision.appCL.sensor.generic.*; 
import com.bristol.tvision.bootCL.EventInfo.*; 
public class BasicCallback implements EventInfo.IEventInfo 
{ 
    public static boolean 
traceCalls=System.getProperty("tv.callback.trace","false").equalsIgnoreCase("true"); 
     public static boolean 
stackOn=System.getProperty("tv.callback.stack","false").equalsIgnoreCase("true"); 
    public static boolean 
debugOn=System.getProperty("tv.callback.debug","false").equalsIgnoreCase("true"); 
     public static boolean 
dumpArgs=System.getProperty("tv.callback.dumpargs","false").equalsIgnoreCase("true"); 
     public String validateCallback(String inString) 
     { 
Logging.generalLog(this.getClass().getName(),Logging.LOG_TYPE_INFO,"VALIDATING 
CALLBACK ); 
         return BootUtils.getSnippetChecksum(inString); 
     } 
     public boolean beforeGenerateEvent(EventInfo thisInfo,Object thisEvent)
```
# Chapter 7 • Java Agent Point Extensions for TransactionVision

```
 { 
         if(traceCalls) 
Logging.generalLog(this.getClass().getName(),Logging.LOG_TYPE_INFO,"Calling 
beforeGenerateEvent..."); 
         return true; 
     } 
     public boolean beforeGenerateTechnologyHeader(EventInfo thisInfo,Object 
thisEvent) 
     { 
         if(traceCalls) 
Logging.generalLog(this.getClass().getName(),Logging.LOG_TYPE_INFO,"Calling
beforeGenerateTechnologyHeader..."); 
         return true; 
     } 
     public boolean beforeGenerateStandardHeader(EventInfo thisInfo,Object thisEvent) 
     { 
         if(traceCalls) 
Logging.generalLog(this.getClass().getName(),Logging.LOG_TYPE_INFO,"Calling
beforeGenerateStandardHeader..."); 
         return true; 
     } 
     public void addEventXML(StringBuffer xml,EventInfo thisInfo,Object thisEvent) 
     { 
         if(traceCalls) 
Logging.generalLog(this.getClass().getName(),Logging.LOG_TYPE_INFO,"Calling
addEventXML..."); 
     } 
    public boolean analyzeMethod(Object[] entryArgs, Object classInstance, String
className,EventInfo eventInfo) 
     { 
         if(traceCalls) 
Logging.generalLog(this.getClass().getName(),Logging.LOG_TYPE_INFO,"Calling 
analyzeMethod..."); 
         if(stackOn) { 
            try { 
             throw new Exception("TV CALLBACK STACK TRACE"); 
 } 
               catch(Exception e) { 
  Logging.generalLog(this.getClass().getName(),Logging.LOG_TYPE_INFO,TVAgentExceptio
  n.getStackTraceString(e)); 
               } 
            } 
            return true; 
        } 
   } 
7.3.6. Sample Class to Monitor (Where?) 
public class TestUserEvent 
{
```

```
 public static void main(String[] args)
```

```
 { 
      try { 
        new TestUserEvent().doit(); 
      } 
      catch(Exception e) { 
        System.out.println("Error is: "+e.toString()); 
      } 
    } 
    public void doit() throws Exception 
    { 
      while(true) { 
        System.out.print("Do Trigger..."); 
        triggerMethod1(1,"test1",new String[0],new int[0]); 
        Thread.sleep(5000); 
      } 
    } 
   public boolean triggerMethod1(int test1, String test2, String[]
theString,int[] isInt) throws Exception 
    { 
      if(System.getProperty("throw.Exception")!=null) 
          throw new Exception("is bad"); 
      return true; 
    } 
}
```
# 7.4. Point Expressions (TV Extension - \$type\$)

# **7.4.1. Overview**

Point Expressions are an extension to a standard TV rule which can be used to create new Event data (to be used for custom correlation, display, etc.), filter, and/or also to do customized functions (such as routing).

Point expressions can either be set per point, or on a global basis depending on the type.

# **7.4.2. Syntax**

Point Expressions are specified in two parts: 1) Extension definition and 2) Expression definition. An Extension definitions on per point basis (e.g., arguments and class instances) shall be specified in the **auto** detect.points file. Extension definition on per payload basis (e.g., Servlet and JMS payload) shall be specified in the **TV.properties** file.

7.4.2.1 Syntax of Extension Definition in auto\_detect.points

This syntax shall be used in a TV Extension defined in the **auto\_detect.points** file. In this case, each expression will be executed on per point basis.

\$type\$=ext1.ext2

Where:

 $\frac{1}{2}$  stype  $\frac{1}{2}$  – expression content type; specifying the content type to evaluate

 $ext1.ext2$  – property name appendix for referencing to an Expression definition

7.4.2.2 Syntax of Extension Definition in TV.properties

# Chapter 7 • Java Agent Point Extensions for TransactionVision

This syntax shall be used in the **TV.properties** file for Servlet and JMS Payload only. It is executed on per in/out payload basis.

servlet.content.expression.definitions=\$type\$=ext1.ext2[:\$type\$=ext1 .ext2]...

or

```
jms.content.expression.definitions=$type$=ext1.ext2[:$type$=ext1.ext
2] \ldots
```
Where:

 $\frac{1}{2}$  stype  $\frac{1}{2}$  – expression content type; specifying the content type to evaluate

ext1.ext2 – property appendix for referencing to an Expression definition

7.4.2.3 Syntax of Expression Definition Defined in TV.properties

This syntax shall be used in the **TV.properties** file to specify expressions.

expression.ext1.ext2=expression;expression;...

Where:

expression.ext1.ext2 – a property name to be referenced by Extension definitions

expression – an associated expression. Expressions are separated by semicolons (;).

Expressions have the following syntax:

operator=param=val,param=val,...

Where:

operator – an expression operator

param=val – an expression parameter

## **7.4.3. Comparison with regular points reviewing content**

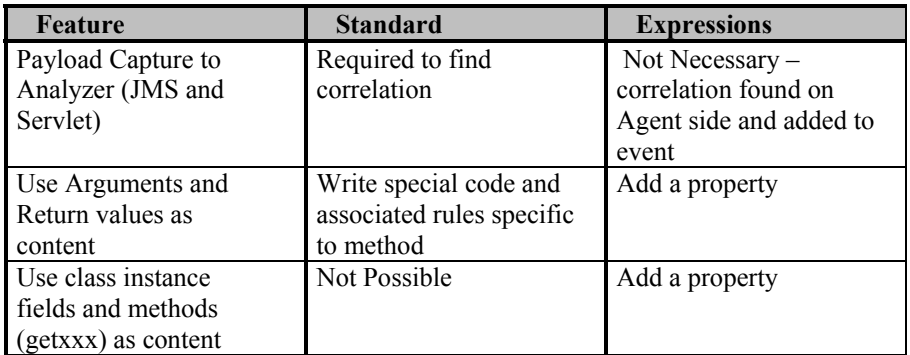

#### **7.4.4. Expression Use Cases**

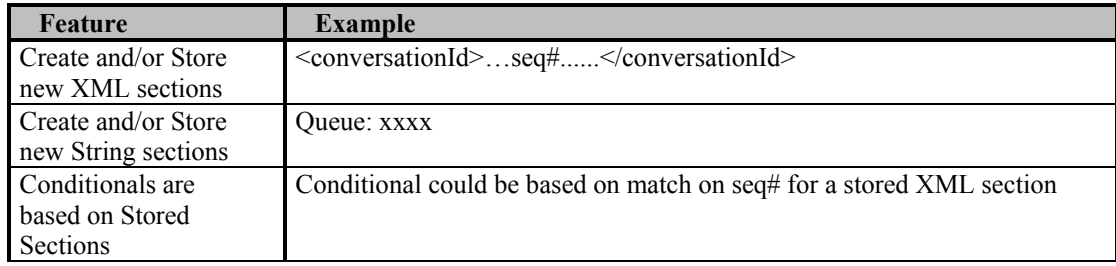

# **7.4.5. Expression Content Types**

All content is string based, and will have a default max byte setting (which can be overridden).

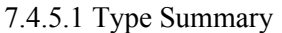

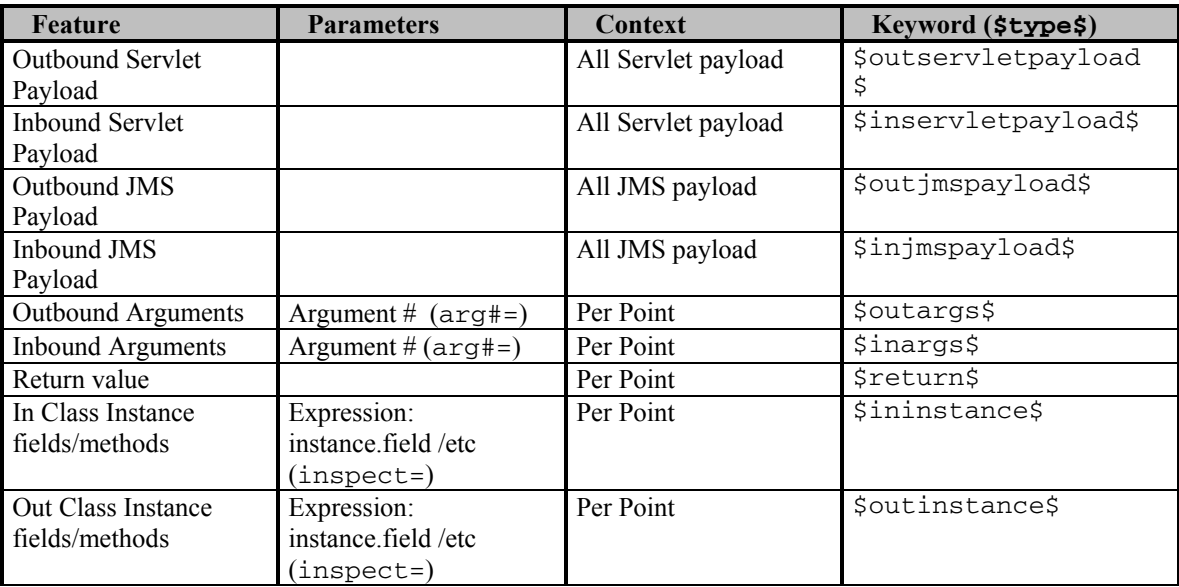

# 7.4.5.2 Servlet Payload

This type compares existing Servlet Request and Response payload with existing expressions for the purpose of creating new correlation values, metadata, and sophisticated routing and filtering.

# 7.4.5.3 JMS Payload

This type compares existing JMS inbound (receive, onMessage) and outbound (send, publish) payload with existing expressions for the purpose of creating new correlation values, metadata, and sophisticated routing and filtering.

# 7.4.5.4 Arguments

This type compares method arguments using the arg# parameter to specify the argument to convert to a string (using toString()) against existing expressions for the purpose of creating new correlation values, metadata, and sophisticated routing and filtering.

# 7.4.5.5 Instances

This type compares method arguments using the inspect= parameter to specify a "reflection script" to locate a target instance that would be converted to a string (using toString()) against existing expressions for the purpose of creating new correlation values, metadata, and sophisticated routing and filtering.

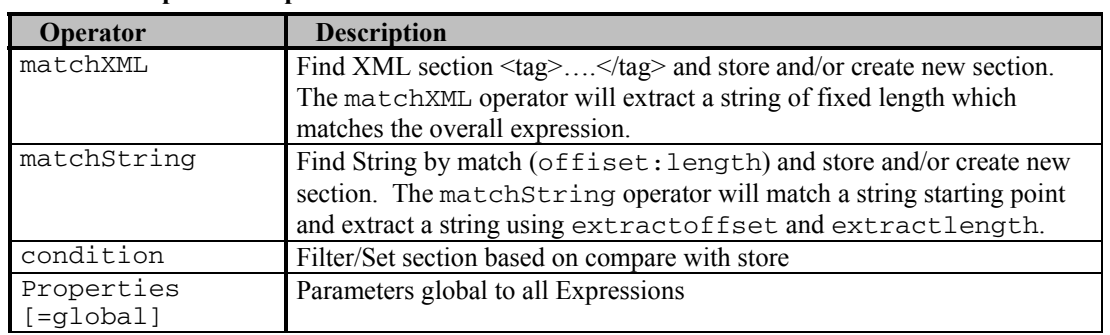

# **7.4.6. Expression Operators**

## **7.4.7. Expression Parameters**

7.4.7.1 Overview

Expression parameters can be applied on a global or per instance basis, and should be entered in lower case as they are case sensitive.

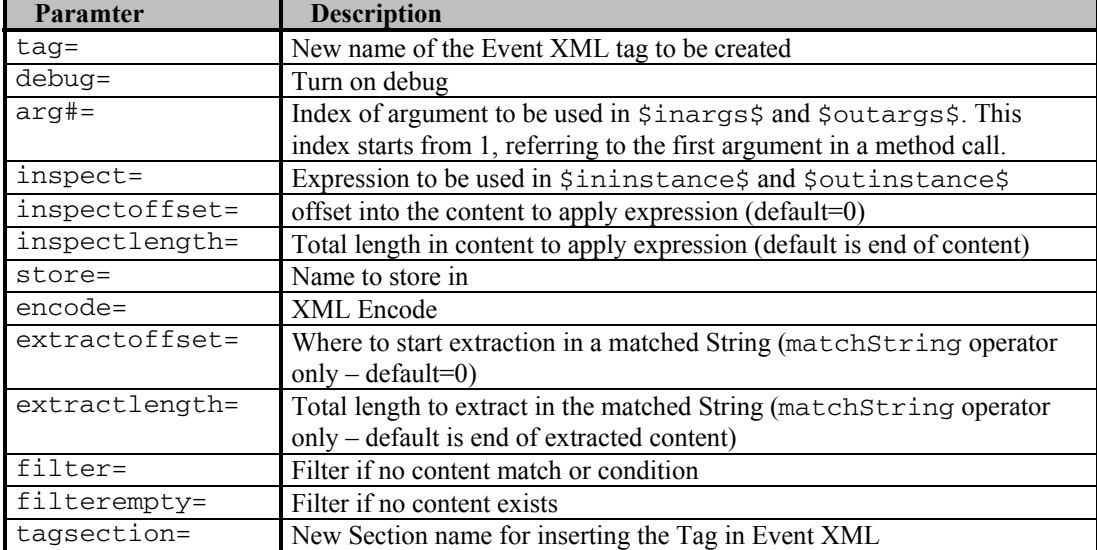

7.4.7.2 Syntax of Inspect

Syntax:

inspect=token.token...

Where:

token is a field or a method call to methods (that have no arguments) in the current instance. A method call token should have () appended after the method name.

Example:

inspect=fieldName1.method1().fieldName2

Explanation:

The scripting engine will look for field fieldName1 in the current instance (the current instance is initialized as the class runtime instance) executing and load that as the current instance and call method1() to get the retuned object as the current instance and then look for field fieldName2 in that returned object and use the object in as field fieldName2 as the final instance and execute a toString() call as the content.

7.4.7.3 Parameter Scope Examples

## **Global Parameters Example:**

```
expression.outpayload.test=properties=global,debug=true; 
matchXML=<html>.*</html>,store=test,tag=NewTag,encode=true;
```
## **Per-Expression Parameters Example:**

```
expression.outpayload.test=matchXML=<html>.*</html>, 
debug=true, store=test, tag=NewTag, encode=true;
```
## **7.4.8. Example**

7.4.8.1 A Points-Oriented Example

7.4.8.1.1 Extension Definition In auto\_detect.points

```
 [Servlet-all] 
; ------------- extends HttpServlet --------------------- 
; (See HttpCorrelation point for ignore documentation) 
; In addition, ignore class we know we are not interested in. 
; 
; tv:servlet tags this as a servlet for the TV Plugin module 
; 
class = javax.servlet.http.HttpServlet 
method = !(service) | (do.*)signature = !.*
ignore_cl = 
com.ibm.ws.jsp.runtime.HttpJspBase,weblogic.servlet.jsp.JspBase,java
x.servlet.http.HttpServlet, weblogic.servlet.JSPServlet, 
com.bea.netuix.servlets.manager.UIServlet, 
com.sap.engine.services.servlets_jsp.server.servlet.InvokerServlet, 
com.ibm.ws.webcontainer.jsp.servlet.JspServlet, 
com.ibm.ws.webcontainer.jsp.runtime.HttpJspBase, 
org.apache.jetspeed.portlet.Portlet, 
org.apache.jetspeed.portlet.PortletAdapter, 
com.ibm.wps.portlets.struts.WpsStrutsPortlet, 
com.ibm.workplace.util.portal.portlet.LwpStrutsPortlet, 
com.sapportals.wcm.portal.proxy.PCProxyServlet, 
com.sapportals.wcm.app.servlet.WcmHtmlbBaseServlet, 
weblogic.wsee.jaxws.JAXWSServlet, 
org.apache.jasper.servlet.JspServlet 
ignore_tree = org.apache.jasper.runtime.HttpJspBase
```
 $deep mode = soft$ layer = Web Tier/Servlet detail = diag,**tv:servlet:\$inargs\$=inargs.test**

7.4.8.1.1 Expression Definition In TV.properties

**expression.inargs.test**=properties=global,debug=true,args=1;matchXML= <html>.\*</html>,store=test,tag=NewTag,tagsection=ExpressionBasedCCSe ction,encode=true;matchString=<img,tag=NewSection,tagsection=Express ionBasedCCSection,encode=true;condition=Hello,store=test,filter=true

7.4.8.2 A Payload-Oriented Example

7.4.8.2.1 Extension Definition In TV.properties

servlet.content.expression.definitions=\$outservletpayload\$=**outpayloa d.test**

7.4.8.2.2 Expression Definition In TV.properties

**expression.outpayload.test**=properties=global,debug=true,args=1;match XML=<html>.\*</html>,store=test,tag=NewTag,tagsection=ExpressionBased CCSection,encode=true;matchString=<img,tag=NewSection,tagsection=Exp ressionBasedCCSection,encode=true;condition=Hello,store=test,filter= true

7.4.8.3 Expression Definition in Details

Part 1: properties=global, debug=true -> Debug on for all expressions

Part 2: matchXML=<html>.\*</html>,store=test,tag=NewTag,encode=true; -> Match XML tag, store in test, and new EventXML is called "NewTag"

Part 3: matchString=<img, tag=NewSection, Max=4000; encode=true -> Match section, maximum of 4000 bytes, encode contents

Part 4: condition=Hello, store=test, filter=true -> get stored contents of test, check to see if word "Hello" there, if not – then filter

7.4.8.4 Event Details

Below is the Event Detail of a Servlet event from the Tomcat Hello World example.

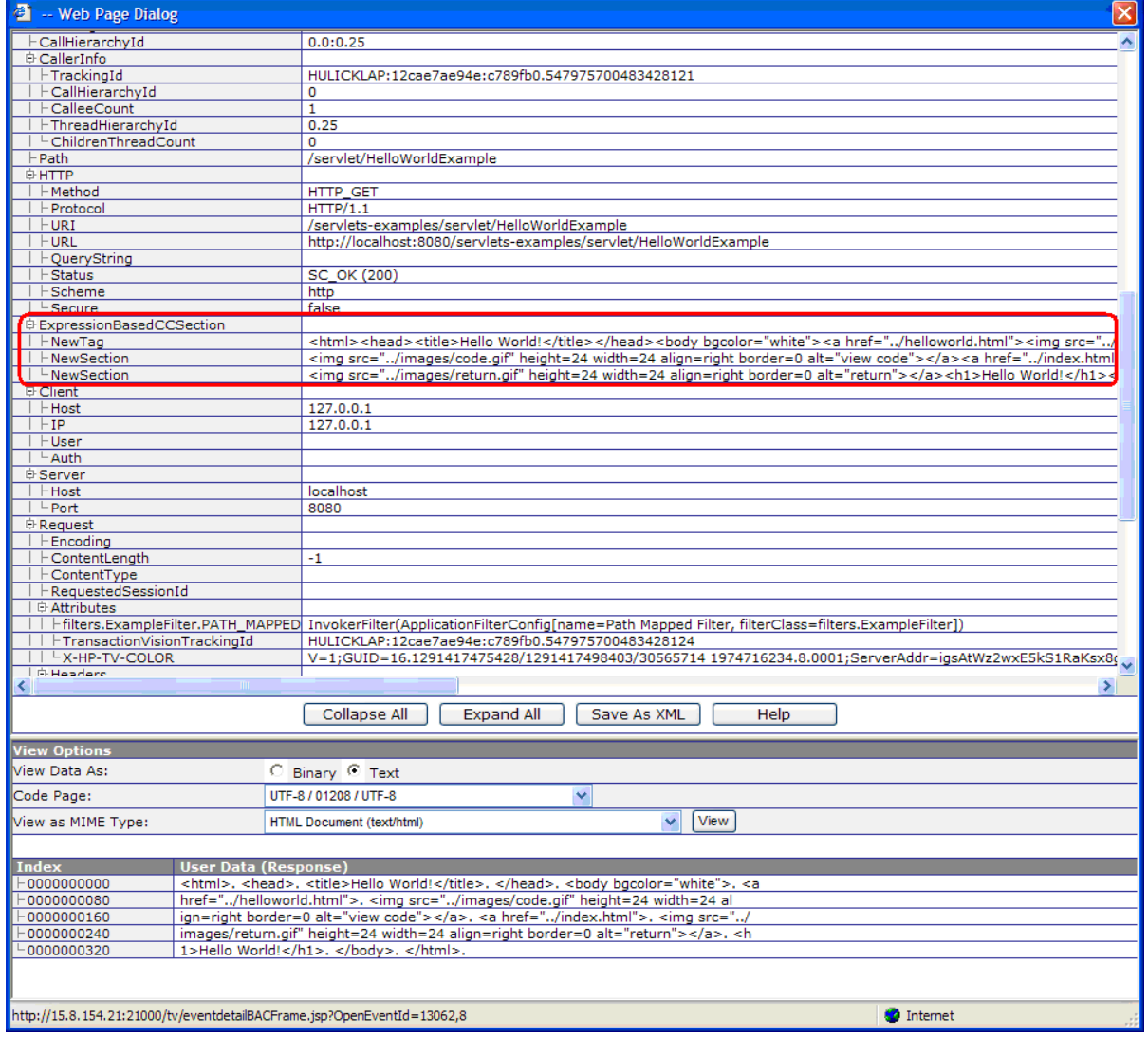

7.4.8.5 Output Page from the Example

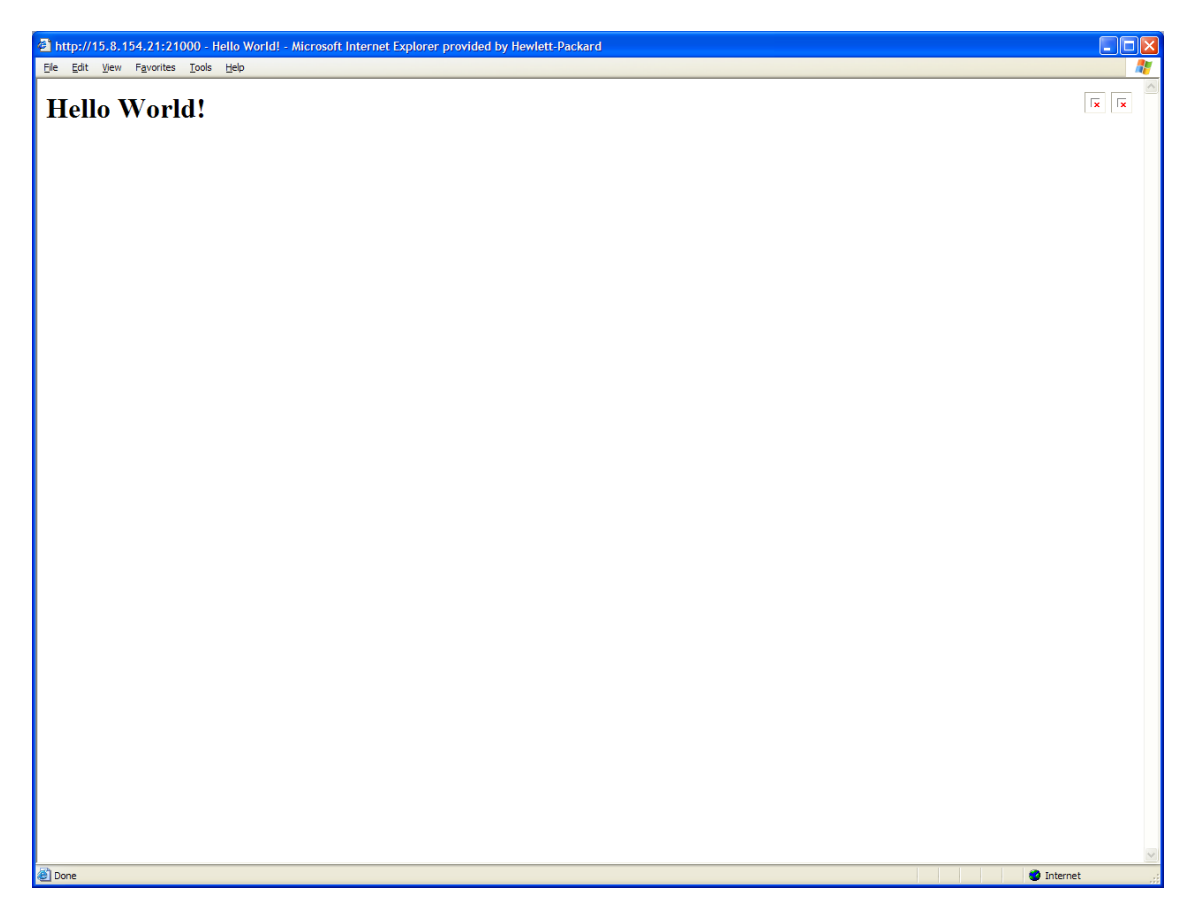

7.5. TV Event Lifecycle

**7.5.1. The Event Lifecycle and Point Extensions** 

- Method Entry
	- **Callback to validate for security reasons and load class/jar into classpath (one time only) – method: validateCallback**
- Filtering Takes Place
- Event Object State created
- Class, Method, Argument Type, Arguments stored in Event Object State
	- o **Callback to add additional filtering on method, arguments, payload, etc…monitor argument size – method: analyzeMethod**
	- o **Expressions- to evaluate arguments (\$inargs\$), provide additional filtering, and evaluate class instance information (\$ininstance\$)**
- Exit
- Method Exit
	- o **Callback to modify the Standard Header before it is persisted method: beforeGenerateStandardHeader**
- Generate Standard Header
	- o **Callback to modify the Technology Header before it is persisted method: beforeGenerateTechnologyHeader**
- o **Expressions- to evaluate arguments (\$outargs\$), provide additional filtering, and evaluate class instance information (\$outinstance\$) and return value (\$return\$)**
- o **CodeSnippets- get Results and store**
- Generate Technology Header
	- o **Callback method: addEventXML**
	- o **Check Code Snippet Results**
	- o **Expressions- to evaluate JMS payload and provide additional filtering (\$injmspayload\$ or \$outjmspayload\$)**
	- o **Expressions- to evaluate Servlet payload and provide additional filtering (\$inservletpayload\$ and \$outservletpayload\$)**
	- o **Callback last chance to filter event and/or re-route it method: beforeGenerateEvent**
- Generate Event
- Event sent Via Transport
- 7.6. Testing TV Agent Point Extensions

```
7.6.1. Testing Servlet and JMS Expressions using the Java Agent Web Interface 
http://localhost:35000/inst/tvAgentProxy?handler=extTrack&test=true&
```
type=servlet&content=c:\hold\servletcontent.txt

**where:** 

test=true

type is either servlet or jms

content specifies the content to simulate as payload or a file pointing to the content inbound is either true or false (JMS only)

**produces**:

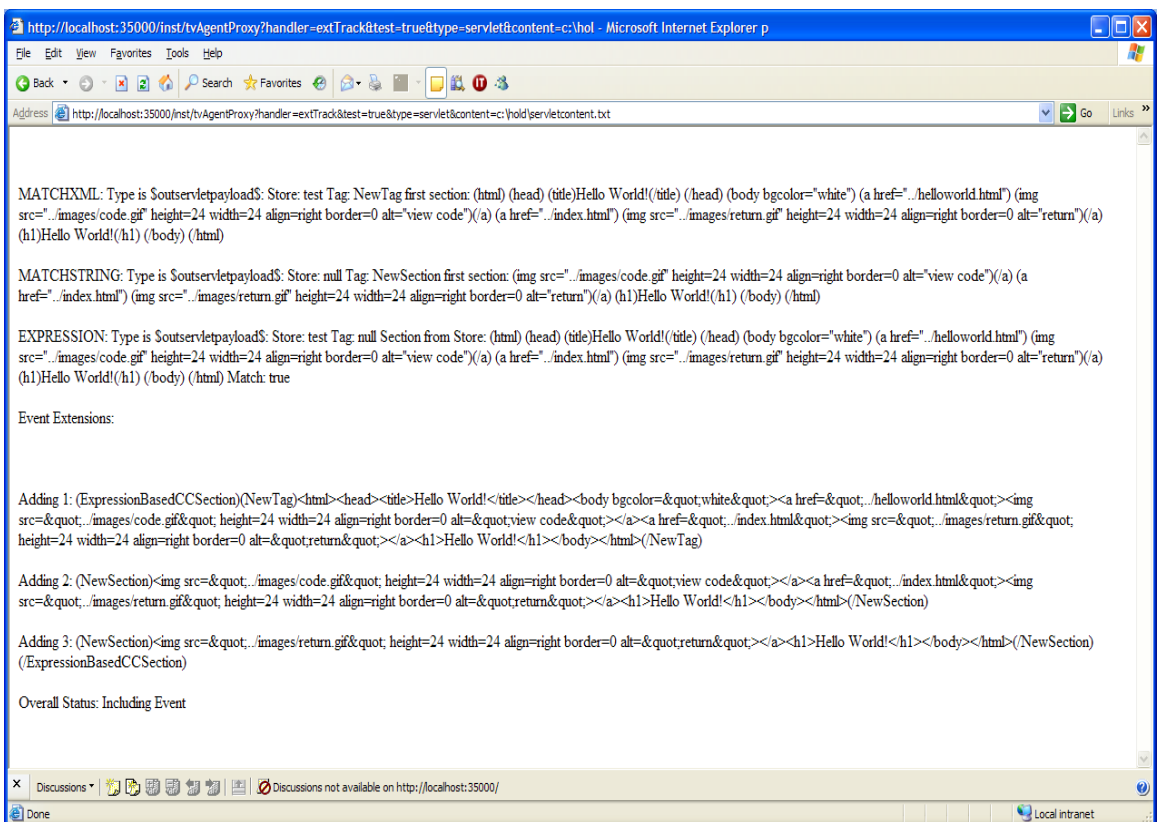

#### **7.6.2. Using Tomcat as a Live Test Platform**

7.6.2.1 Edit **TV.properties** to enable Expression Capture in Servlets

Remove the # (comment char) in front of the lines in bold as such:

#

```
# Expression Based system for payload, arguments, and instances 
#
```

```
tvagent.sysprop.application.jms.handlerclass=com.bristol.tvision.app
CL.sensor.generic.TVCallbackSnippetUtils$DefaultExpressionBasedInspe
ction
```
tvagent.sysprop.application.servlet.handlerclass=com.bristol.tvision .appCL.sensor.generic.TVCallbackSnippetUtils\$DefaultExpressionBasedI nspection

tvagent.sysprop.application.argument.handlerclass=com.bristol.tvisio n.appCL.sensor.generic.TVCallbackSnippetUtils\$DefaultExpressionBased Inspection

```
tvagent.sysprop.application.instance.handlerclass=com.bristol.tvisio
n.appCL.sensor.generic.TVCallbackSnippetUtils$DefaultExpressionBased
Inspection
```

```
# 
# Expressions
```

```
#
```
expression.outpayload.test=properties=global,debug=true,arg#=1;match XML=<html>.\*</html>,store=test,tag=NewTag,encode=true;matchString=<i mg,tag=NewSection,encode=true;condition=Hello,store=test,filter=true Chapter 7 • Java Agent Point Extensions for TransactionVision

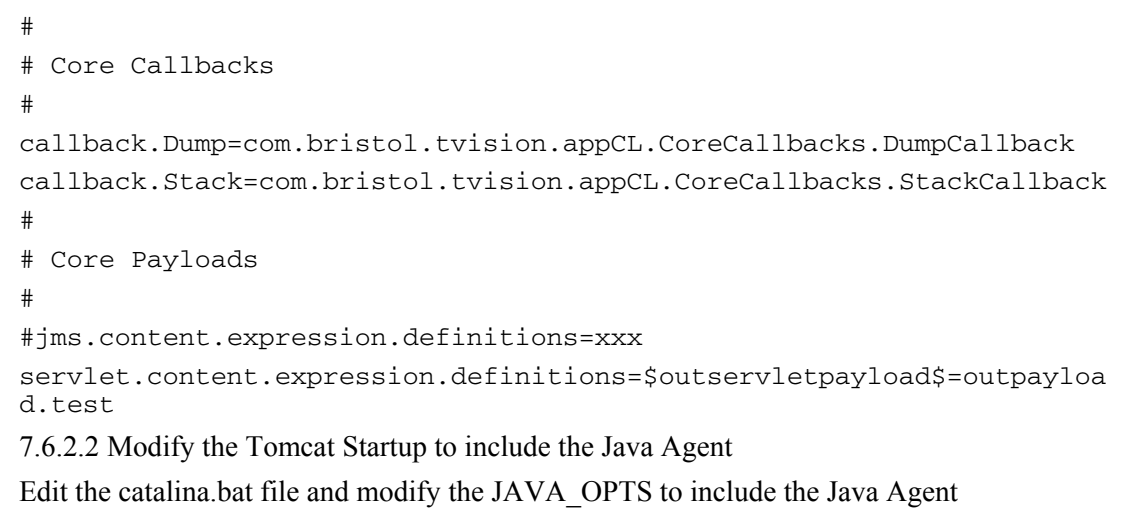

7.6.2.3 Launch Tomcat (run.bat)

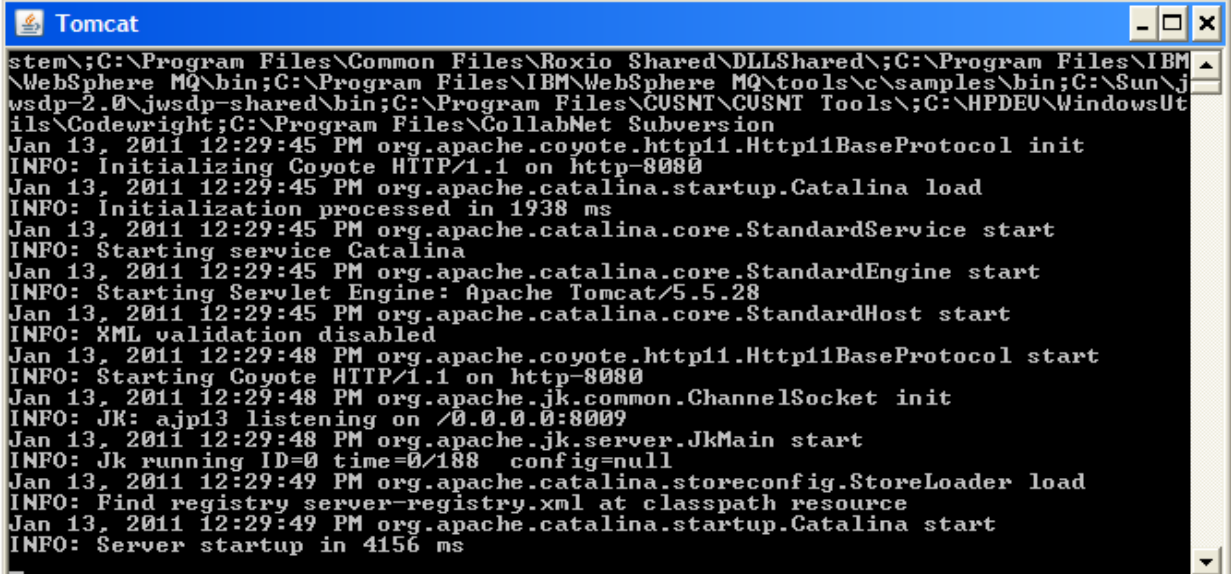

# 7.6.2.4 Go to Servlet Sample Screen

http://localhost:8080/servlets-examples/

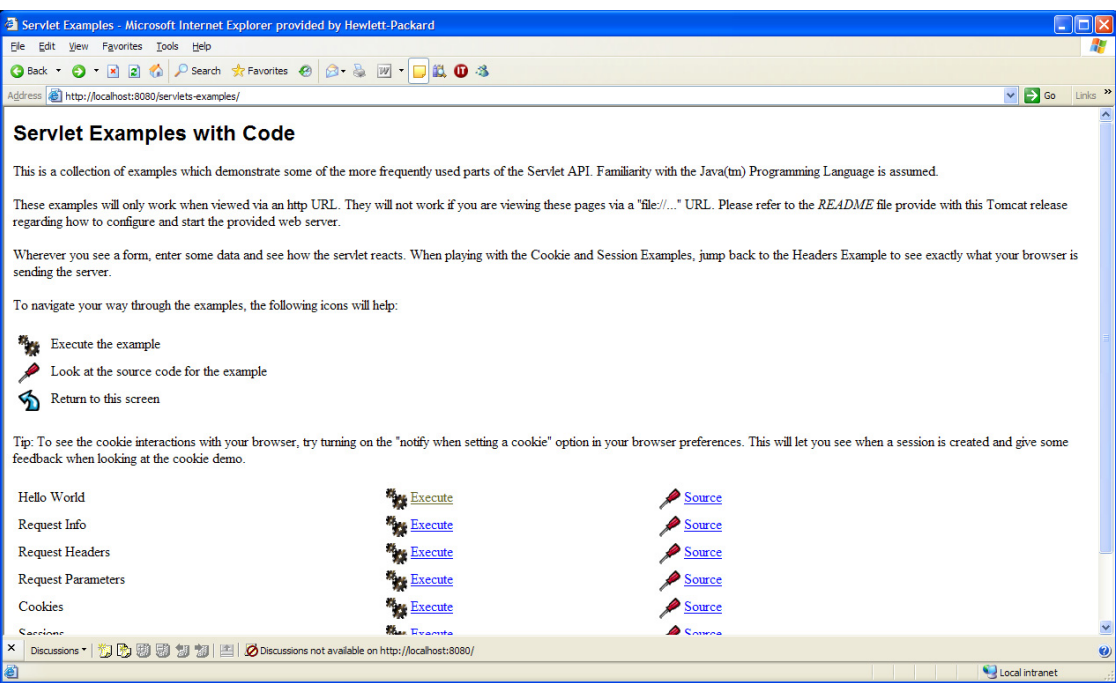

# 8.6.2.5 Execute "Hello World"

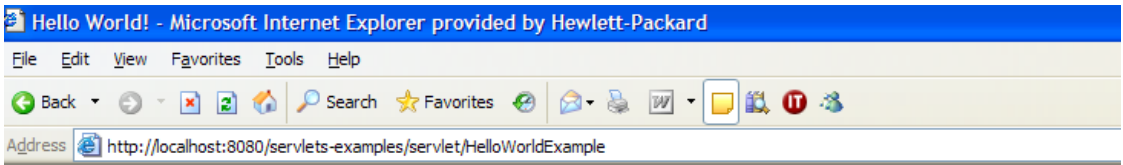

# **Hello World!**

7.6.2.6 Verify Results in the Analyzer (NewTag, NewSection instances)

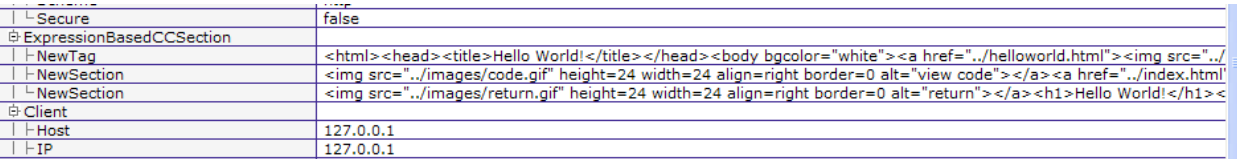

## **7.6.3. Troubleshooting**

7.6.3.1 Viewing Existing Expression Information

http://localhost:35000/inst/tvAgentProxy?handler=extTrack

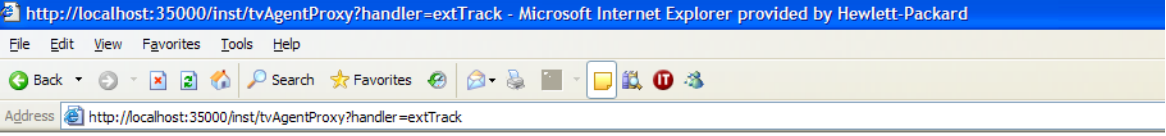

Existing Expression Configuration

**CLASS: SERVLET** METHOD SERVLET Point: SERVLET INFO expression.outpayload.test=properties=global.debug=true.arg#=1;matchXML=.\*.store=test.tag=NewTag.encode=true;matchString=

# 7.6.3.2 Modifying an Expression

http://localhost:35000/inst/tvAgentProxy?handler=extTrack&property=p ropertyname&val=newvalue&type=expressiontype

#### where:

type=expressiontype specifies a valid expression type (e.g., \$outservletpayload\$)

property=propertyname should match expression.propertyname in TV.properties

val=newvalue specifies the new value for that property

## example:

```
http://localhost:35000/inst/tvAgentProxy?handler=extTrack&property=o
utpayload.test&type=$outservletpayload$&value=properties=global,debu
g=true;matchXML=<html>.*</html>,store=test33,tag=NewTag,encode=true;
matchString=<img,tag=NewSection,encode=true;condition=Hello,store=te
st,filter=true
```
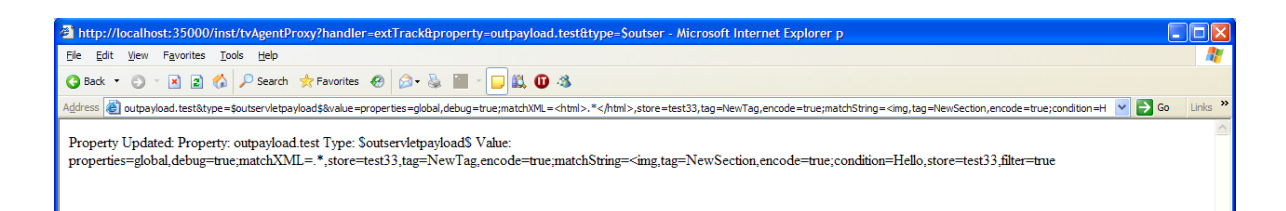

## 7.7. Custom Content Handlers

Content Handlers are implementations called to handle content presented during:

- JMS Inbound and Outbound payload
- Servlet Inbound and Outbound payload
- Argument Inspection
- Class Instance Inspection

In general, the user should not modify these handlers without consulting HP personnel as this will circumvent the existing Transaction flow processing.

## **7.7.1. Core Content Handlers**

The implementation class of the core content handlers are specified in the **TV.properties** file. The DefaultExpressionBasedInspection class is the default handler for all of the content types.

tvagent.sysprop.application.jms.handlerclass=com.bristol.tvision.app CL.sensor.generic.TVCallbackSnippetUtils\$DefaultExpressionBasedInspe ction

tvagent.sysprop.application.servlet.handlerclass=com.bristol.tvision .appCL.sensor.generic.TVCallbackSnippetUtils\$DefaultExpressionBasedI nspection

```
tvagent.sysprop.application.argument.handlerclass=com.bristol.tvisio
n.appCL.sensor.generic.TVCallbackSnippetUtils$DefaultExpressionBased
Inspection
```

```
tvagent.sysprop.application.instance.handlerclass=com.bristol.tvisio
n.appCL.sensor.generic.TVCallbackSnippetUtils$DefaultExpressionBased
Inspection
```
## **7.7.2. Custom Content Handler Interface**

```
// 
// SERVLET PAYLOAD INSPECTION 
// 
     public static interface IInspectServletPayload { 
         public boolean reviewServletPayload(EventInfo eventInfo, 
              String techName, EventInfo.PointsArgs pointsArgs, 
              byte[] requestData, byte[] responseData); 
     } 
// 
// JMS PAYLOAD INSPECTION 
// 
     public static interface IInspectJMSPayload { 
         public boolean reviewJMSPayload(EventInfo eventInfo, String 
techName, 
              EventInfo.PointsArgs pointsArgs, 
              byte[] userData, boolean isOutbound); 
     } 
// 
// ARGUMENT INSPECTION 
// 
     public static interface IInspectArguments { 
         public boolean reviewArguments(Object[] entryArgs, 
              EventInfo.PointsArgs pointsArgs, Object classInstance, 
              String className,EventInfo eventInfo, boolean 
isOutbound); 
         public boolean reviewReturn(String returnArg, Object[] 
entryArgs, 
              EventInfo.PointsArgs pointsArgs, String className, 
              EventInfo eventInfo); 
     }
```
# Chapter 7 • Java Agent Point Extensions for TransactionVision

```
// 
// INSTANCE INSPECTION 
// 
     public static interface IInspectInstance { 
         public boolean reviewInstance(Object[] entryArgs, 
              EventInfo.PointsArgs pointsArgs, Object classInstance, 
              String className, EventInfo eventInfo, boolean 
isOutbound); 
     }
```
## 7.8. Payload Capture For Servlets

## **7.8.1. Overview**

Payload capture is achieved by hooking the following interfaces used by Servlets to process a HTTP Servlet Stream:

Where the following arguments are used:

HttpServerRequest req

HttpServerResponse res

To Monitor all possible input and output streams methods and copy bytes in real time to a central buffer in thread local:

```
InputStream in = req.getInputStream(); 
BufferedReader br = req.getReader(); 
OutputStream out = req.getOutputStream(); 
PrintWriter pr = req.getWriter();
```
So, in essence the capture is focused on the interfaces InputStream, BufferedReader, OutputStream, and PrintWriter

## **7.8.2. Defining "AppServer" specific Implementations for these Interfaces in the auto\_detect.points file**

The auto detect.points file should define implementations for the specific AppServer and use the tv:payload tag, this should be simulator to this Tomcat example:

```
; 
; ServletInputStream for JBOSS/TOMCAT 
; 
[CatalinaServletInputStream] 
class = org.apache.catalina.connector.CoyoteInputStream 
method = !(read) | (readLine)signature = !.* 
detail = tv:payload
; 
; 
; ServletOutputStream for JBOSS/TOMCAT 
; 
[CatalinaServletOutputStream] 
class = org.apache.catalina.connector.CoyoteOutputStream
```

```
\text{method} = !(\text{write})signature = !.*
\text{detail} = \text{tv:payload}; 
; 
; PrintWriter for JBOSS/TOMCAT 
; 
[CatalinaPrintWriter] 
class = org.apache.catalina.connector.CoyoteWriter 
\text{method} = |(\text{write})|(\text{print})|(\text{print})|signature = !.*
\text{detail} = \text{tv:payload}; 
; 
; PrintReader for JBOSS/TOMCAT 
; 
[CatalinaPrintReader] 
class = org.apache.catalina.connector.CoyoteReader 
\text{method} = \frac{1}{\text{write}}\left|\frac{\text{print}}{\text{print}}\right|signature = !.*
\text{detail} = \text{tv:payload}7.8.3. The TV Payload Handling rules (GenericStreamCapture.xml) 
<?xml version="1.0" encoding="UTF-8"?> 
  <InstrumentationDef> 
    <PointsFileTag name="payload"> 
      <Action name="ForwardMethodCall"> 
             <SensorClass name="com.mercury.opal.capture.proxy.GenericStreamCapture"/> 
         <SensorMethodPrefix name="StreamCapture_"/> 
         <MethodSignature name="int readLine(byte[],int,int)"/> 
         <MethodSignature name="int read(byte[],int,int)"/> 
         <MethodSignature name="int read(char[],int,int)"/> 
         <MethodSignature name="int read(byte[])"/> 
         <MethodSignature name="String readLine()"/> 
         <MethodSignature name="int read()"/> 
         <MethodSignature name="void write(int)"/>
```

```
 <MethodSignature name="void write(byte[])"/>
```
<MethodSignature name="void write(byte[],int,int)"/>

<MethodSignature name="void write(char[])"/>

<MethodSignature name="void write(char[],int,int)"/>

<MethodSignature name="void print(char)"/>

<MethodSignature name="void print(double)"/>

<MethodSignature name="void print(float)"/>

<MethodSignature name="void print(int)"/>

<MethodSignature name="void print(long)"/>

<MethodSignature name="void print(java.lang.Object)"/>

<MethodSignature name="void print(java.lang.String)"/>

<MethodSignature name="void print(boolean)"/>

<MethodSignature name="void print(char[])"/>

<MethodSignature name="void println(char)"/>

<MethodSignature name="void println(double)"/>

<MethodSignature name="void println(float)"/>

<MethodSignature name="void println(int)"/>

<MethodSignature name="void println(long)"/>

<MethodSignature name="void println(java.lang.String)"/>

<MethodSignature name="void println(boolean)"/>

<MethodSignature name="void println(char[])"/>

<MethodSignature name="void println()"/>

</Action>

</PointsFileTag>

</InstrumentationDef>

7.9. Payload Capture for Servlets

HP Software Support or customer assistance teams may find the JASM utilities helpful for troubleshooting and fine tuning Java Agent configuration. These utilities are intended for test or POC deployment environments only, and only under supervision of the HP customer assistance team. For information about these utilities, see <Java  $\leq$ java agent install dir $>$ /DiagnosticsAgent\DiagnosticsAgent\contrib\JASMUtilities\Snapin s/JASM\_Utilities.doc.

# 8. Generic Events

Generic events is a User Event extension XML specification which provides the ability to support custom agents without requiring specialized code. Specifically, generic events can be used to drive

- creation of system model objects in Transaction Vision
- caller/callee relationship links between system model objects and have those relationships display in TransactionVision topology UIs. Optionally, latency can be specified between related objects.
- 8.1. The Generic Event XML Specification

This section lists (in xpath format) and describes the XML elements comprising the generic event XML specification. Required elements are noted with "(required)" next to the element. Elements or attributes which are not supported in the current release of TransactionVision are noted with "(future)". When sending events using the Java Agent (see the "Sending Events Using JMS" section below), only /Event/Technology/UserEvent descendants can be explicitly set.

## **/Event/EventID**

Used to specify the event sequence number. If omitted, the analyzer will automatically generate the sequence number.

## *Attributes*

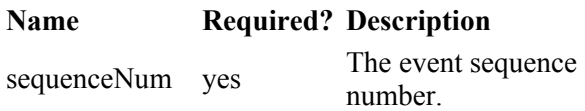

## **/Event/Technology/UserEvent/TrackingIds**

Contains one or more Id elements to be used as the correlation key.

# **/Event/StdHeader**

*Attributes* 

**Name Required? Description**

ouw no Specify unit-of-work numeric identifier for the local transaction. If omitted, the event will be in its own local transaction.

previous event having reported this information. |

## **/Event/StdHeader/TechName (required)**

Must be set to "UserEvent".

## **/Event/StdHeader/ProgramName (required)**

The application name.

## *Attributes*

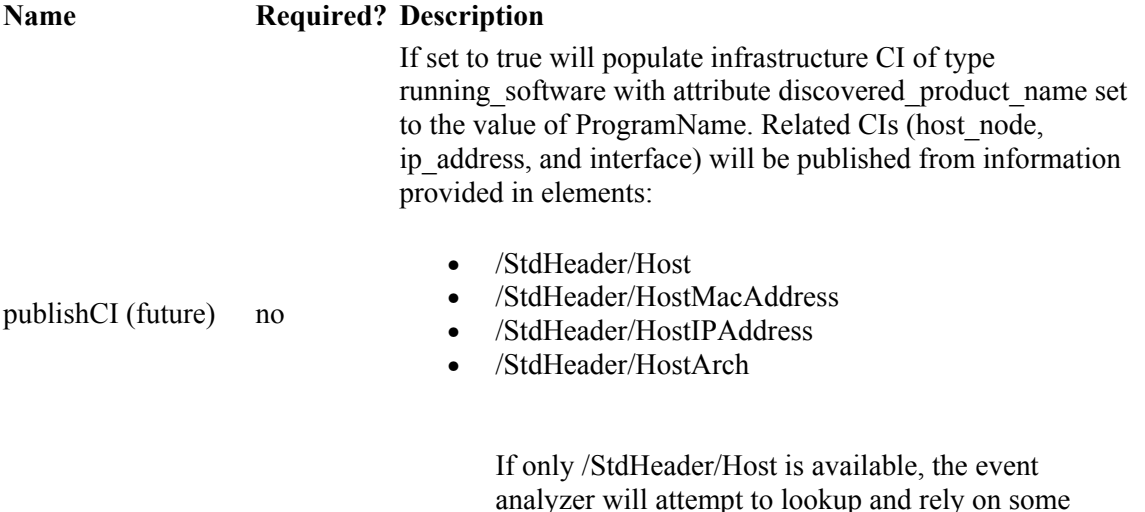

## **/Event/StdHeader/ProgramInstance**

The unique identifier for the running thread of execution. One or more arbitrary child elements of ProgramInstance must be specified. The concatenation of these child elements are used to generate the unique identifier. If ProgramInstance is omitted, the analyzer will generate a unique identifier for each generic event.

# **/Event/StdHeader/PrimaryTime (required)**

The event start epoch timestamp in milliseconds.

# *Attributes*

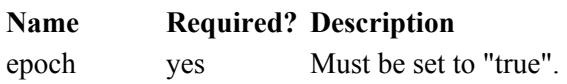

# **/Event/StdHeader/SecondayTime**

The event end epoch timestamp in milliseconds. If omitted, will be set to the value of PrimaryTime.

## *Attributes*

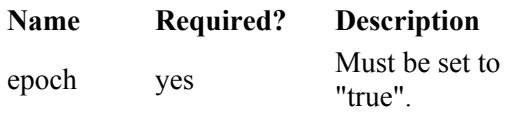

## **/Event/StdHeader/TimeSkew**

The time skew in microseconds to apply to PrimaryTime and SecondaryTime.

# **/Event/Technology/UserEvent (required)**

## *Attributes*

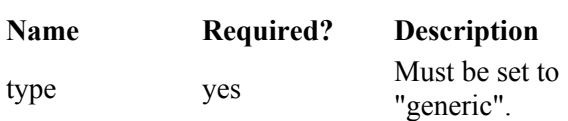

# **/Event/Technology/UserEvent/GenericEvent/TechType (required)**

The technology type. Used to categorize generic events.

# **/Event/Technology/UserEvent/GenericEvent/Action**

Specifies the action associated with the event. For example, a security related application may set this to, "denied", "granted", "authenticated", etc.

# **/Event/Technology/UserEvent/GenericEvent/Status**

Specifies the context-specific event status.

# **/Event/Technology/UserEvent/GenericEvent/CompCode**

Specifies the event completion code where 0, 1, and 2 indicate success, warning, and error respectively. If omitted, it will default to 0 (success).

## **/Event/Technology/UserEvent/GenericEvent/User**

An example of an arbitrary context-specific element inserted by the event source. These extra elements can then be made available for use through the usual TransactionVision functionality populating XDM columns, classification rules, correlation rules, etc.

## **/Event/Technology/UserEvent/GenericEvent/CustomObject**

Specifies a custom system model object to represent the generic event. If omitted, the event will be represented by the ProgramName system model object.

#### *Attributes*

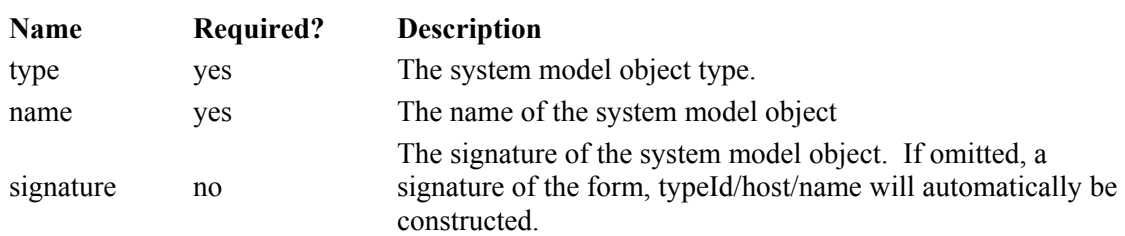

## **/Event/Technology/UserEvent/GenericEvent/CustomObject/PopulateInfrastructureCI (future)**

Specifies the running\_software CI to publish corresponding to the custom system model object. Information needed to create related CIs (host node, ip address, and interface) will be taken from elements:

- /StdHeader/Host
- /StdHeader/HostMacAddress
- /StdHeader/HostIPAddress
- /StdHeader/HostArch

The running software CI can only be populated if all the host details are available. If only /StdHeader/Host is available, the event analyzer will attempt to lookup and rely on some previous event having reported this information.
## **/Event/Technology/UserEvent/GenericEvent/CustomObject/PopulateInfrastructureCI/CIAttribute (required) (future)**

Sets an attribute on the CI to be published. Either a discovered product name or product name (model supported) attribute needs to be specified. Any number of additional attributes may also be specified.

#### *Attributes*

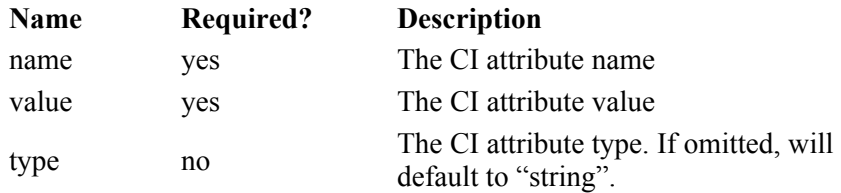

#### **/Event/Technology/UserEvent/GenericEvent/RelatedObjects**

Contains 0 or more RelatedObject elements representing nodes connected to the generic event node in the topology graph.

#### **/Event/Technology/UserEvent/GenericEvent/RelatedObjects/RelatedObject**

Represents a node connected to the generic event node in the topology graph. Matching criteria on system model object signatures along with references to the resulting matched objects in the transaction will specify the nodes to be connected.

*Attributes* 

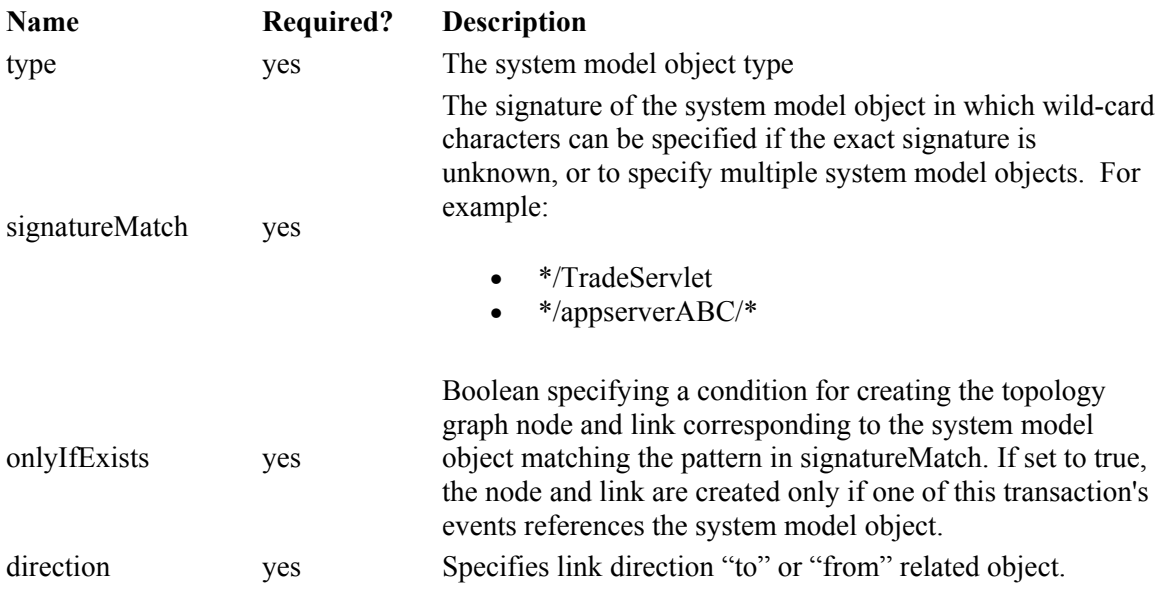

latency no The latency of the interaction between the generic event<br>
no  $\frac{1}{2}$  and the connected under in milliperando node and the connected node in milliseconds.

#### **/Event/Technology/UserEvent/GenericEvent/RelatedCustomObjects**

Contains 0 or more RelatedCustomObject elements representing nodes connected to the generic event node in the topology graph.

#### **/Event/Technology/UserEvent/GenericEvent/RelatedCustomObjects/RelatedCustomObject**

Represents a node connected to the generic event node in the topology graph.

#### *Attributes*

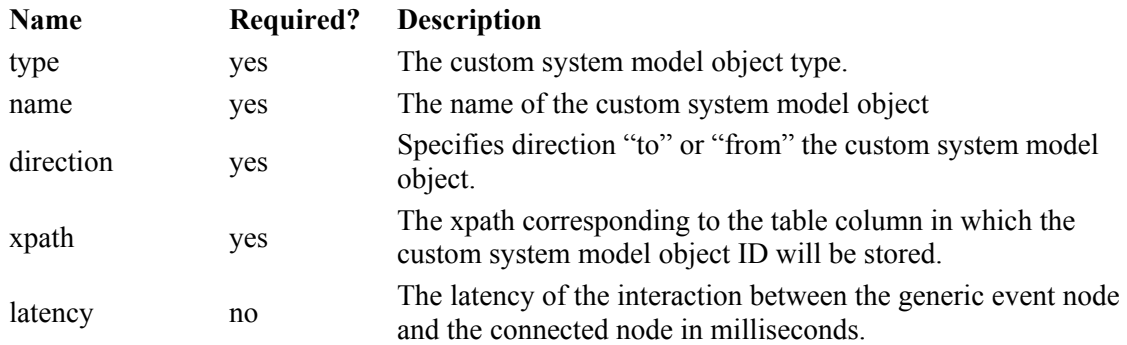

#### **/Event/Technology/UserEvent/GenericEvent/RelatedCustomObjects/RelatedCustomObject/Populate InfrastructureCI (future)**

Specifies the running software CI to publish corresponding to the custom system model object.

#### **/Event/Technology/UserEvent/GenericEvent/RelatedCustomObjects/RelatedCustomObject/Populate InfrastructureCI/CIAttribute (required) (future)**

Set an attribute on the CI to be published. Either discovered product name or product name (model supported) attribute needs to be specified. Any number of additional attributes may also be specified.

#### *Attributes*

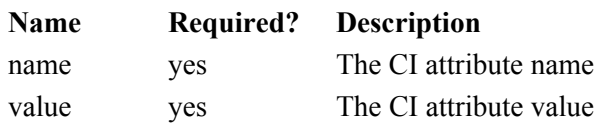

type no The CI attribute type. If omitted, will default to "string".

### **/Event/Technology/UserEvent/GenericEvent/RelatedCustomObjects/RelatedCustomObject/Populate InfrastructureCI/CIRelationsInfo (required) (future)**

Contains the following elements (structured the same as the ones in the StdHeader element) needed to create CIs related to the running\_softwae CI.

- Host
- HostMacAddress
- HostIPAddress
- HostArch

The running software CI can only be populated if all the host details are available. If only Host is available, the event analyzer will attempt to lookup and rely on some previous event having reported this information.

## 8.2. Sending Generic Events

Events can be sent to an analyzer using HTTP Post or a TransactionVision supported JMS (WMQ or HornetO).

#### **8.2.1. Sending Events Using HTTP Post**

The following HTTP request headers need to be set when sending events using HTTP Post

- content-type: text/xml; charset="UTF-8"
- X-JMS-CorrelationID: TVisionUserEvents
- X-JMS-MessageType: TEXT
- X-JMS-DestinationQueue: HTTP.EVENT.QUEUE

Additionally, the following HTTP request headers default to the values shown, so it is not necessary to set them. They are listed here for reference

- X-JMS-TimeToLive: 0
- X-JMS-DeliveryMode: PERSISTENT
- X-JMS-Version: jmshttp/1.0
- X-JMS-Action: push-msg

### **8.2.2. Sending Events Using JMS**

The Java Agent includes generic event utility classes which can be used to create generic event XML and send to the analyzer via the configured JMS.

The following example sends a simple generic event with only the TechType, Action, and Status, elements set.

```
package tv.test.generic.event.java.agent;
import com.bristol.tvision.appCL.sensor.generic.*; 
/**
 * Simple example to demonstrate sending a generic event.
 *
 */
public class SimpleGenericEventSend { 
      public static void main(String[] args) throws Exception { 
             SimpleGenericEventSend sender = new
SimpleGenericEventSend(); 
             GenericJavaSensor.initSDK(); 
             System.out.println("Sending generic event..."); 
             sender.sendEvent(); 
             System.out.println("Generic event sent."); 
       } 
   public void sendEvent() { 
     try { 
              //
             // Open Event, set reduced payload, Technology type, 
and Program name
              //
       GenericJavaSensor myInst = 
GenericJavaSensor.openEvent(true, "generic", "MyProgram"); 
              //
             // Add GenericEvent opening XML element
             // 
       myInst.addLevel("GenericEvent"); 
       // Add GenericEvent child tags using 
addGenericPayloadTag(elementName, encode, elementContent)
             myInst.addGenericPayloadTag("TechType", true, "SSO"); 
             myInst.addGenericPayloadTag("Action", true, "login"); 
             myInst.addGenericPayloadTag("Status", true, "ok"); 
             //
```

```
 // Close GenericEvent XML element
              // 
         myInst.removeLevel("GenericEvent"); 
              //
              // Send the Event
              // 
         myInst.sendGenericPayload(); 
       } 
      catch(Exception e) { 
              System.out.println("Error sending generic event: " + 
e); 
              e.printStackTrace(); 
       } 
   }
```
}

To compile the above example, the JAVA\_AGENT\_HOME environment variable needs to be set and appCL.jar needs to be in the classpath:

set JAVA\_AGENT\_HOME=C:\MercuryDiagnostics\JavaAgent javac -classpath %JAVA\_AGENT\_HOME%\TransactionVisionAgent\java\lib\appCL.jar SimpleGenericEventSend.java

To execute, set com.hp.javaagent.diagnostics.home and com.hp.javaagent.transaction.home system properties

java -

Dcom.hp.javaagent.diagnostics.home="C:\MercuryDiagnostics\JavaAgent\DiagnosticsA gent" -

Dcom.hp.javaagent.transaction.home="C:\MercuryDiagnostics\JavaAgent\TransactionVi sionAgent" tv.test.generic.event.java.agent.SimpleGenericEventSend

The resulting generic event XML is.

The following advanced example specifies a custom system model object to represent the event and also specifies relations to other system model objects. Note, the example requires custom system model object types SiteMinder and FTPServer to be configured in the SystemModelDefintion xml in the TransactionVision Administration UI beforehand. For example:

```
<SystemModelDefinition> 
   <ObjectClass name="IDM" base="101000"> 
     <ObjectType name="SiteMinder" id="1" 
xpath="/Event/Technology/UserEvent/GenericEvent/TestLookup/SiteMinder"/> 
   </ObjectClass> 
   <ObjectClass name="FTP" base="102000"> 
      <ObjectType name="FTPServer" id="1" 
xpath="/Event/Technology/UserEvent/GenericEvent/TestLookup/FTPServer"/> 
   </ObjectClass> 
</SystemModelDefinition>
```
See the "Extending the System Model" section in this guide for further details.

```
package tv.test.generic.event.java.agent; 
import java.util.Hashtable; 
import com.bristol.tvision.appCL.sensor.generic.*; 
/**
 * Advanced example to demonstrate sending a generic event.
 *
 */
public class AdvancedGenericEventSend { 
      public static void main(String[] args) throws Exception { 
             AdvancedGenericEventSend sender = new
AdvancedGenericEventSend(); 
             GenericJavaSensor.initSDK(); 
             System.out.println("Sending generic event..."); 
             sender.sendEvent(); 
             System.out.println("Generic event sent."); 
       } 
   public void sendEvent() { 
     try { 
              //
             // Open Event, set reduced payload, Technology type, 
and Program name
             //
       GenericJavaSensor myInst = 
GenericJavaSensor.openEvent(true, "generic", "MyProgram"); 
             //
             // Add GenericEvent opening XML element
             // 
       myInst.addLevel("GenericEvent"); 
       // Add GenericEvent child tag using 
addGenericPayloadTag(elementName, encode, elementContent)
             myInst.addGenericPayloadTag("TechType", true, "SSO"); 
              //
             // Set Attributes
              //
             Hashtable custObjAttributes = new Hashtable(); 
             custObjAttributes.put("type", "SiteMinder"); 
             custObjAttributes.put("name", "testsiteminder"); 
             // Add CustomObject tag with attributes and no 
content
             myInst.addGenericPayloadTag("CustomObject", 
custObjAttributes, true, "");
```

```
 // Add RelatedObjects opening XML element
       myInst.addLevel("RelatedObjects"); 
             //
             // Set Attributes
             //
             Hashtable relObjAttributes = new Hashtable(); 
             relObjAttributes.put("type", "servlet"); 
             relObjAttributes.put("signatureMatch", 
"*/FundServlet"); 
             relObjAttributes.put("onlyIfExists", "false"); 
             relObjAttributes.put("direction", "to"); 
             relObjAttributes.put("latency", "123"); 
             // Add RelatedObject tag with attributes and no 
content
             myInst.addGenericPayloadTag("RelatedObject", 
relObjAttributes, true, ""); 
             //
             // Close RelatedObjects XML element
             // 
         myInst.removeLevel("RelatedObjects"); 
             //
             // Add RelatedCustomObjects opening XML element
             // 
       myInst.addLevel("RelatedCustomObjects"); 
             //
             // Set Attributes
             //
             Hashtable relCustObjAttributes = new Hashtable(); 
             relCustObjAttributes.put("type", "FTPServer"); 
 relCustObjAttributes.put("name", "testftpserver"); 
 relCustObjAttributes.put("direction", "to"); 
             relCustObjAttributes.put("latency", "456"); 
             // Add RelatedCustomObject tag with attributes and no 
content
             myInst.addGenericPayloadTag("RelatedCustomObject", 
relCustObjAttributes, true, ""); 
             //
             // Close RelatedCustomObjects XML element
             // 
         myInst.removeLevel("RelatedCustomObjects"); 
             //
             // Close GenericEvent XML element
             // 
         myInst.removeLevel("GenericEvent"); 
             //
             // Send the Event
             //
```

```
 myInst.sendGenericPayload(); 
       } 
      catch(Exception e) { 
              System.out.println("Error sending generic event: " + 
e); 
              e.printStackTrace(); 
       } 
  } 
}
```
The above results in the following generic event XML.

# 9. Database Schema

This chapter contains the following sections:

- 8.1. System Model Object tables
- 8.2. Event Tables
- 8.3. Event Relationship Tables
- 8.4. Transaction Tables
- 8.5. Statistics Tables
- 8.6. RUM processing Tables
- 8.7. Other internal tables
- 9.1. System model object tables

The System Object Model tables are used to store all the System Model objects and the relationships between them. System model objects include general resources as well as technology-specific resources.

## **9.1.1. Object Types**

As such, different technologies will be assigned different ranges of object types. This is described in the table below.

## **Object Types**

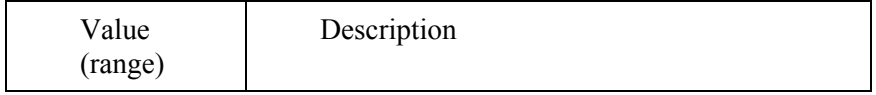

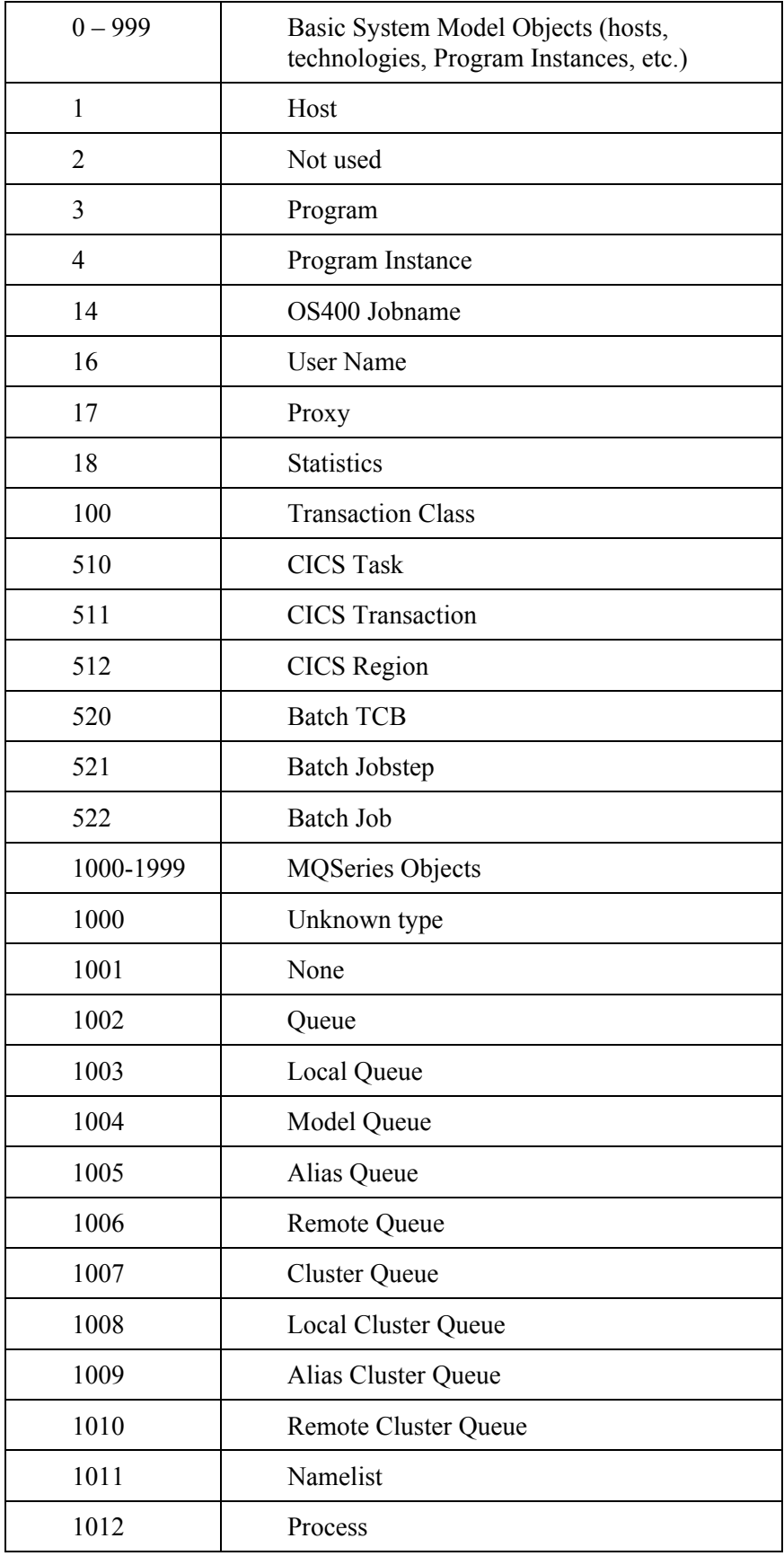

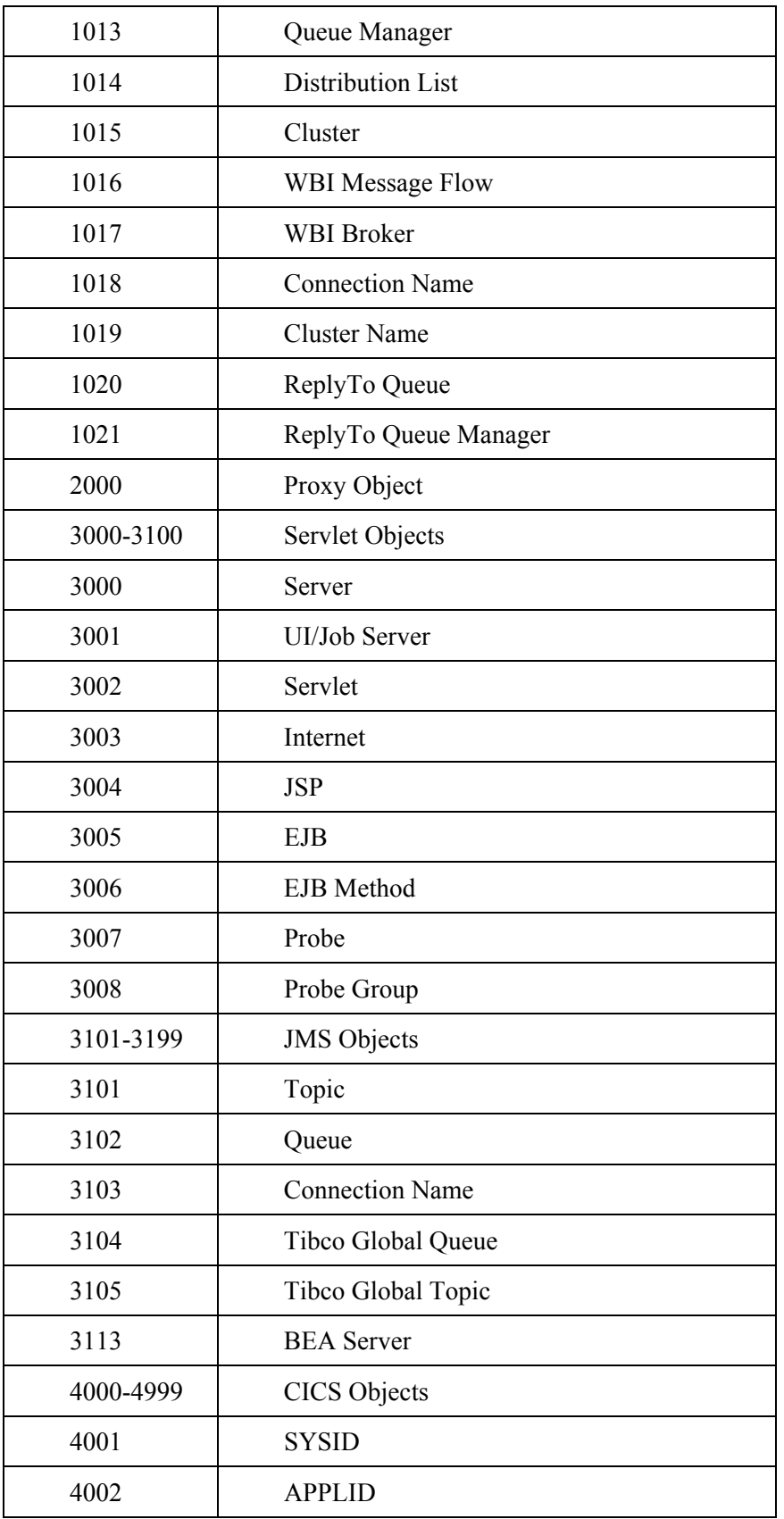

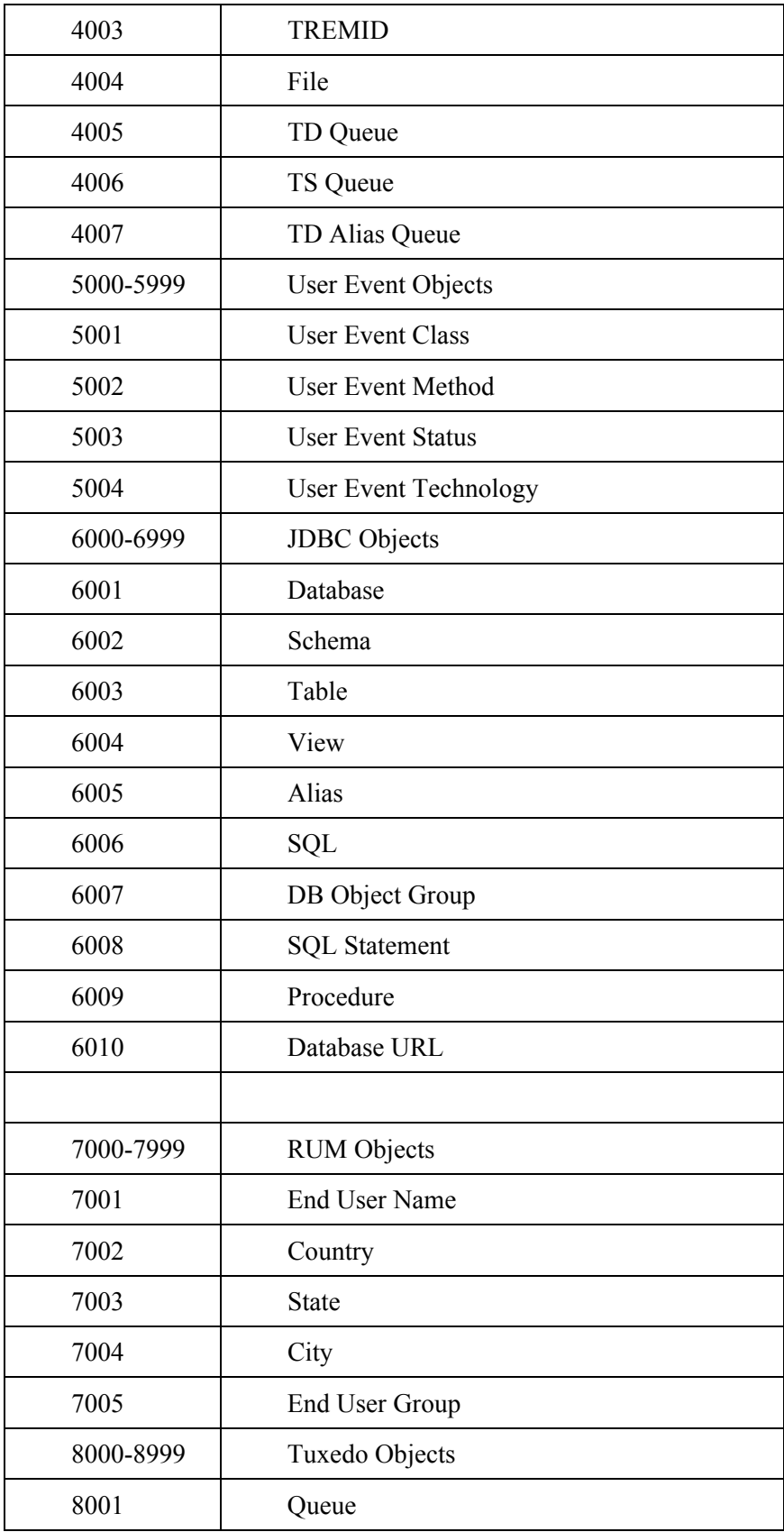

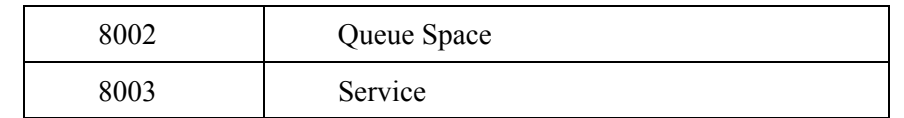

## **9.1.2. Signatures**

Each System Model Object has a unique object id that is assigned when the object is inserted into the table. In addition to this unique identifier, each object can be considered to have a signature that identifies that object uniquely. The signature of the object can be generated from event data and looked up in the SYS\_MDL\_OBJECT table to find the corresponding unique object id. The signature can be uniquely generated from the attributes of the object in an event.

The general format for a signature is a list of all the successor objects from left (highest) to right (the final object), separated by forward slashes. In addition, the object type identifier (see table above) is a prefix to the signature since two objects of different types might otherwise have the same signature.

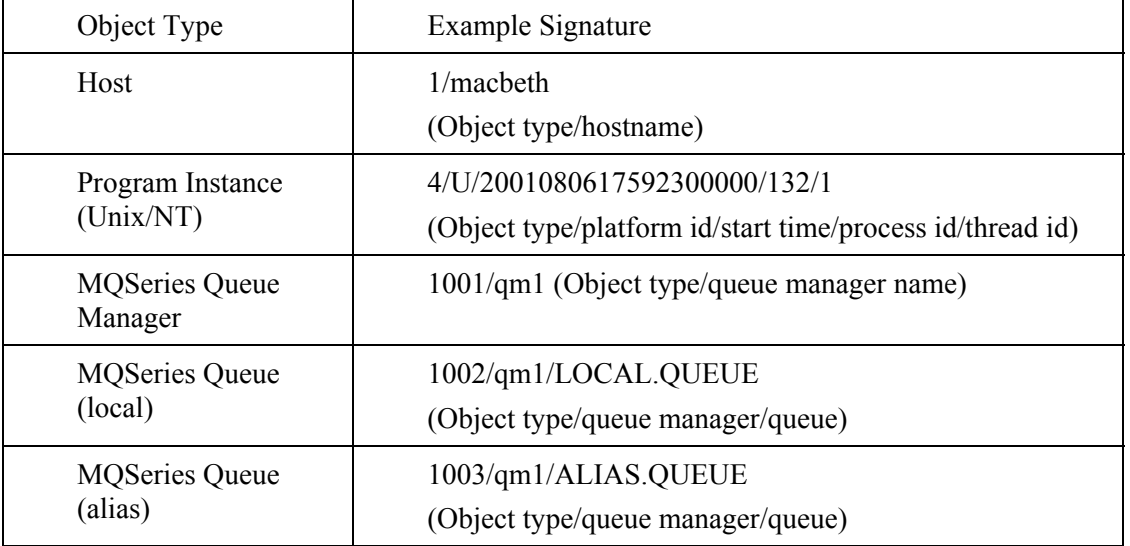

#### **Signature Examples**

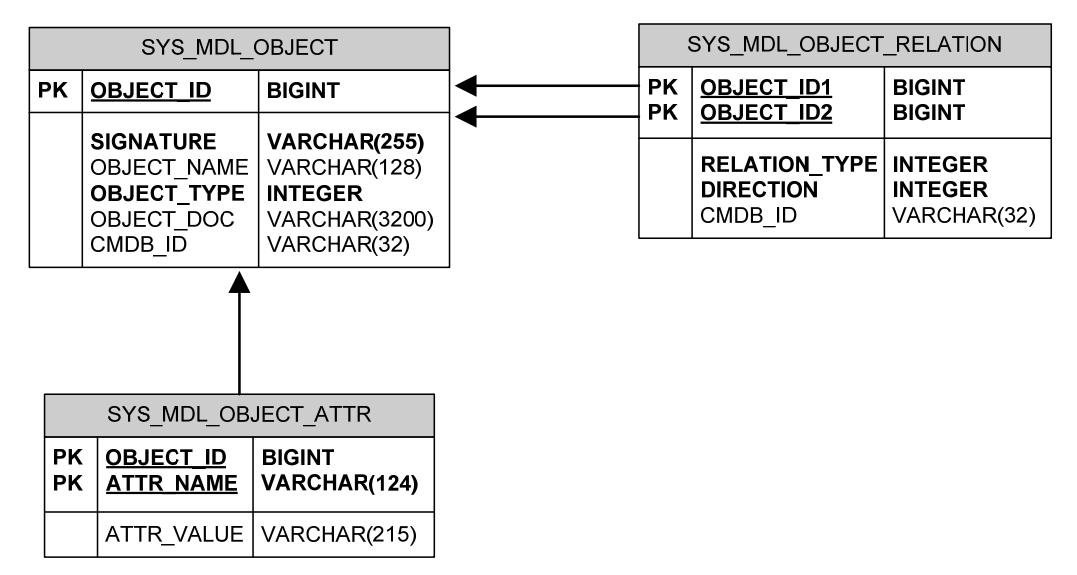

## **9.1.3. System Model Relationships**

The following table shows the relationship between system model objects:

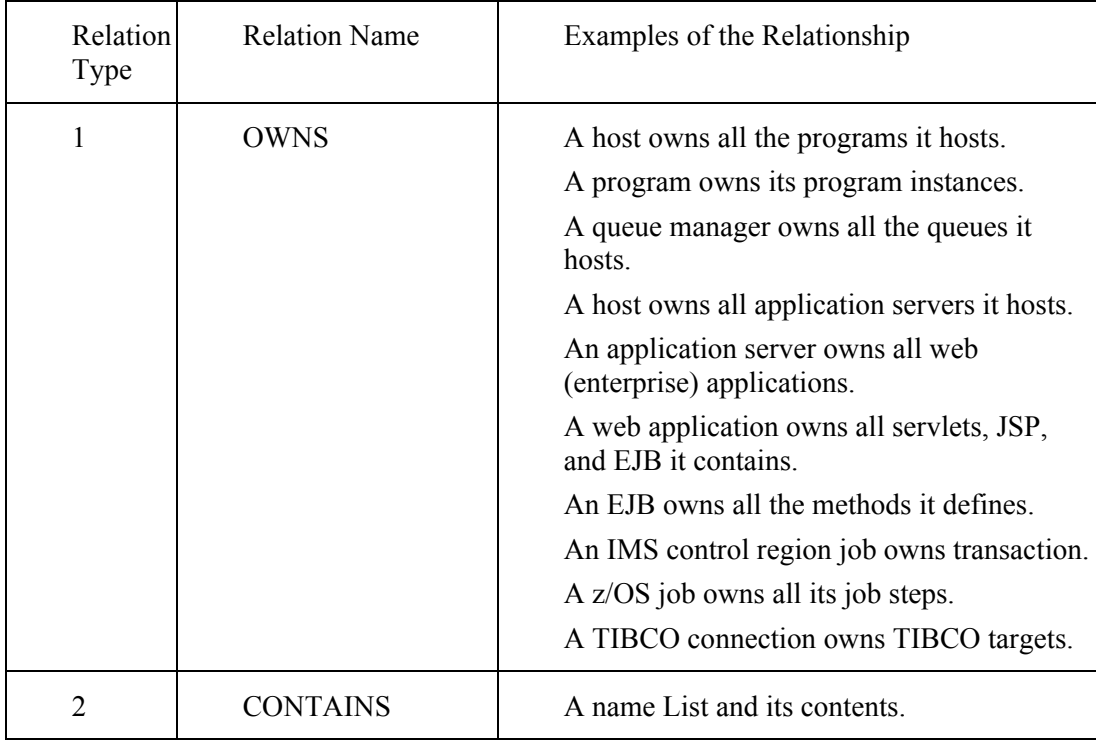

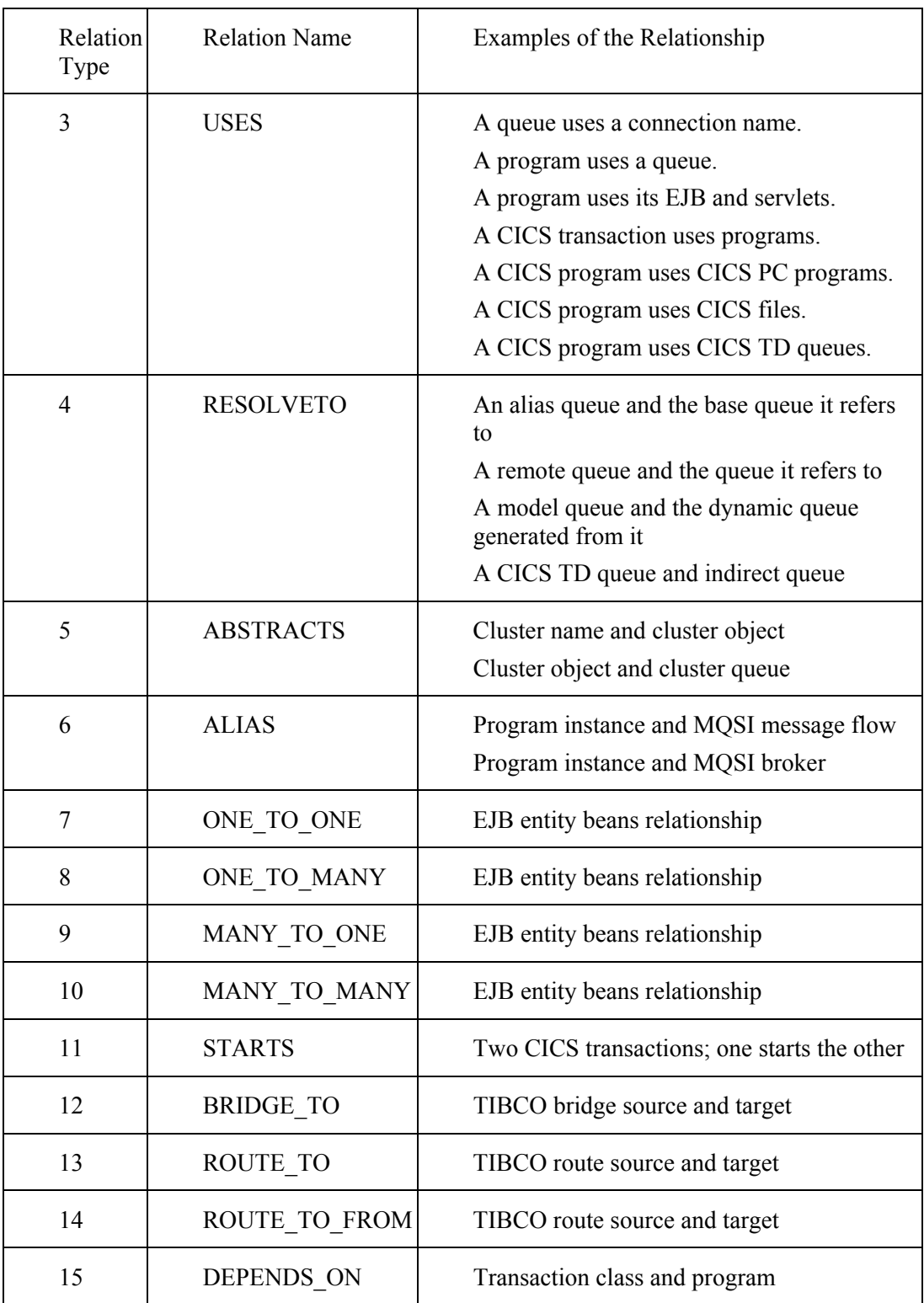

#### **9.1.4. System Model Attributes**

For each system model object an arbitrary number of additional attributes can be stored in the SYS\_MDL\_OBECT\_ATTR table. Each row in the table contains the object id of the corresponding system module object, and a name/value pair for the attribute and its value.

9.2. Event Tables

Data in the event tables is split up into three basic sections:

- The core event data
- The user data
- Lookup tables

The core event data contains a unique compound key identifying that event and an XML document, which contains the entire event data (minus user data which was not unmarshalled into XML.) The XML data gets stored in LOB columns. For performance reasons, the Analyzer can be configured to store the XML data into a VARCHAR column instead. Should the event XML data exceed the maximum size of this VARCHAR column, a separate row will be inserted into the EVENT\_OVERFLOW table, which defines the event data as LOB. To configure the Analyzer to use VARCHAR, edit the DatabaseDef.xml file in <TVISION\_HOME>/config.datamgr and replace:

For ORACLE:

```
<Table name="EVENT"> 
          <Column name="event_data" type="CLOB" size="1M"/> 
with the following:
```

```
<Table name="EVENT"> 
             <Column name="event_data" type="LONGVARCHAR"/>
```
If the Oracle datatype LONG cannot be used (it has officially been deprecated by Oracle and is subject to certain restrictions), the event data can alternatively be split up into two or more VARCHAR2 columns that have to be named data1, data2, …, dataN:

```
<Table name="EVENT"> 
             <Column name="data1" type="VARCHAR" size=''4000''/> 
             <Column name="data2" type="VARCHAR" size=''4000''/> 
             <Column name="data3" type="VARCHAR" size=''4000''/> 
             <Column name="data4" type="VARCHAR" size=''4000''/>
```
The analyzer will split up the XML event document into several parts and store each part into one of those columns. Whenever the XML document is retrieved within TransactionVision, the full document is reassembled again.

#### For DB2 and SQL Server:

```
<Table name="EVENT"> 
         <Column name="event_data" type="CLOB" size="1M"/> 
with the following: 
<Table name="EVENT"> 
              <Column name="event_data" type="VARCHAR" size="15000"/>
```
Note: This change will only improve performance if most of the events will fit into the LONGVARCHAR/VARCHAR column (thus minimizing the need to use the overflow table). In DB2 the maximum size for the VARCHAR is dependent on the database tablespace page size and should be determined by a DBA.

The PARTIAL\_EVENT table is a temporary container for Entry- or Exit only events. If the corresponding partial event arrives in the Analyzer within a defined time interval, a matching thread running in the Analyzer will merge those events and store them in the EVENT table as usual.

User data that was not unmarshalled into XML is stored in the USER\_DATA table in the raw format (no data conversion). As with the XML event data, the Analyzer can be configured to use VARCHAR instead of BLOB columns. Edit the **DatabaseDef.xml** file in **<TVISION\_HOME>/config/datamgr** and replace:

For ORACLE:

<Table name="USER\_DATA"> <Column name="user\_data" type="BLOB" size="10M"/> with the following:

<Table name="USER\_DATA"> <Column name="user\_data" type="LONGVARBINARY"/>

Or alternatively (similar to EVENT) you can define the table with multiple RAW columns:

```
<Table name="USER_DATA"> 
<Column name="data1" type="VARBINARY" size=''2000''/> 
<Column name="data2" type="VARBINARY" size=''2000''/> 
<Column name="data3" type="VARBINARY" size=''2000''/> 
<Column name="data4" type="VARBINARY" size=''2000''/>
```
For DB2 and SQL Server:

```
<Table name="USER_DATA"> 
<Column name="user_data" type="BLOB" size="10M"/>
```
with the following:

```
<Table name="USER_DATA"> 
<Column name="user_data" type="VARBINARY" size="15000"/>
```
Note that if any values or data types are changed in DatabaseDef.xml, the corresponding tables must be dropped and then re-created for the changes to take effect.

The lookup tables are used to store fields for quick searching; all columns in these tables are indexed. The XML to Database Mapping (XDM) file uses XPath statements to identify which data items are to be extracted from the XML event data and placed into the lookup tables. Lookup tables for the basic event data and the technology/platform specific event data are shown in the following figures.

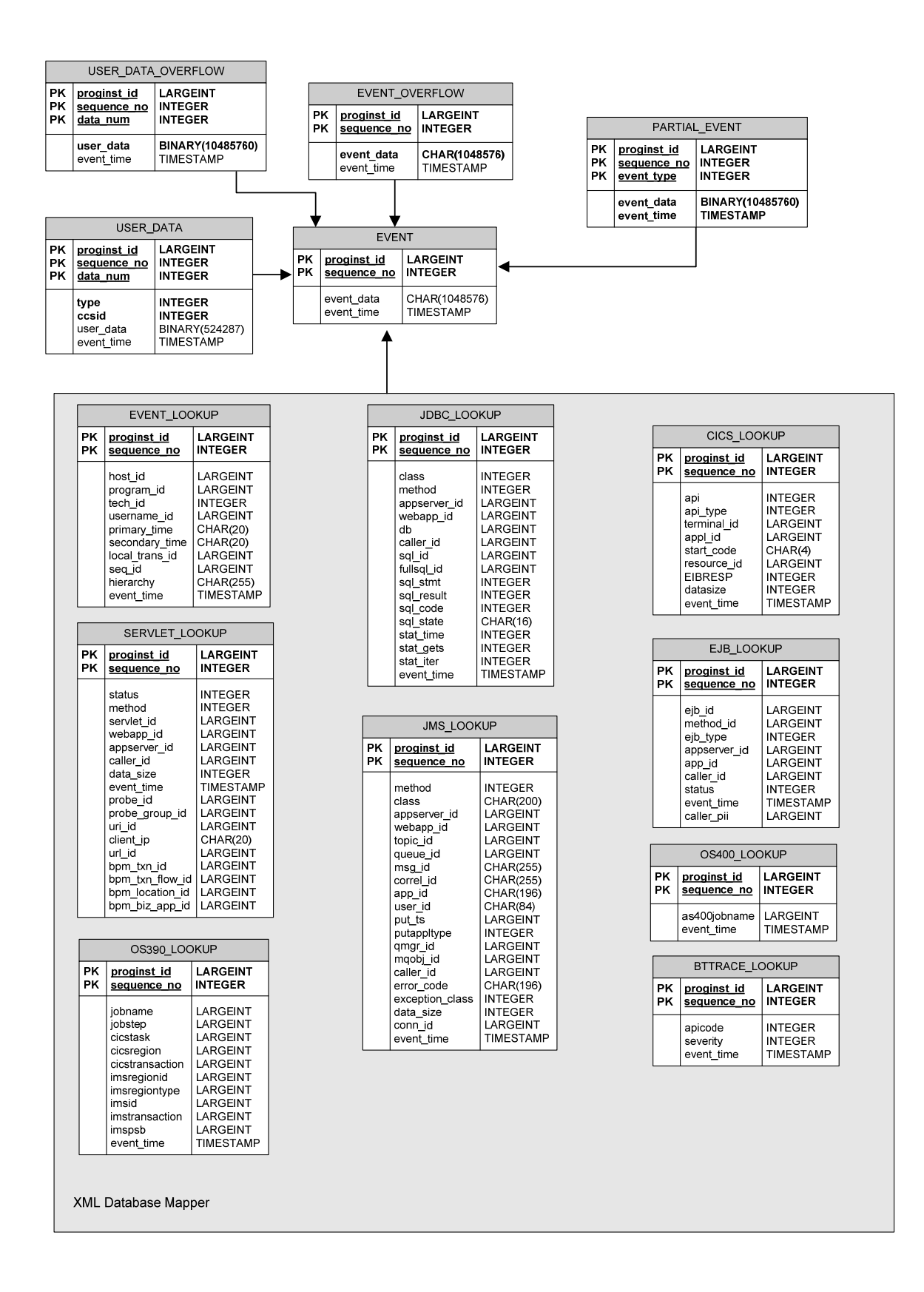

9.3. Event Relationship Tables

EVENT\_RELATION table stores the relationship between two events determined by technology specific event correlation logic. If the relationship type is defined as BIDIRECTION, there will be two entries in this table: event1 -> event 2 and event2 -> event1. If the logic determines the two events are correlated in certain way with 100% certainty, the confidence factor is set to STRONG\_RELATION, otherwise WEAK RELATION.

RELATION LOOKUP table stores a correlation lookup id for each event. The logic to generate this lookup id is specific to the technology used by this event.

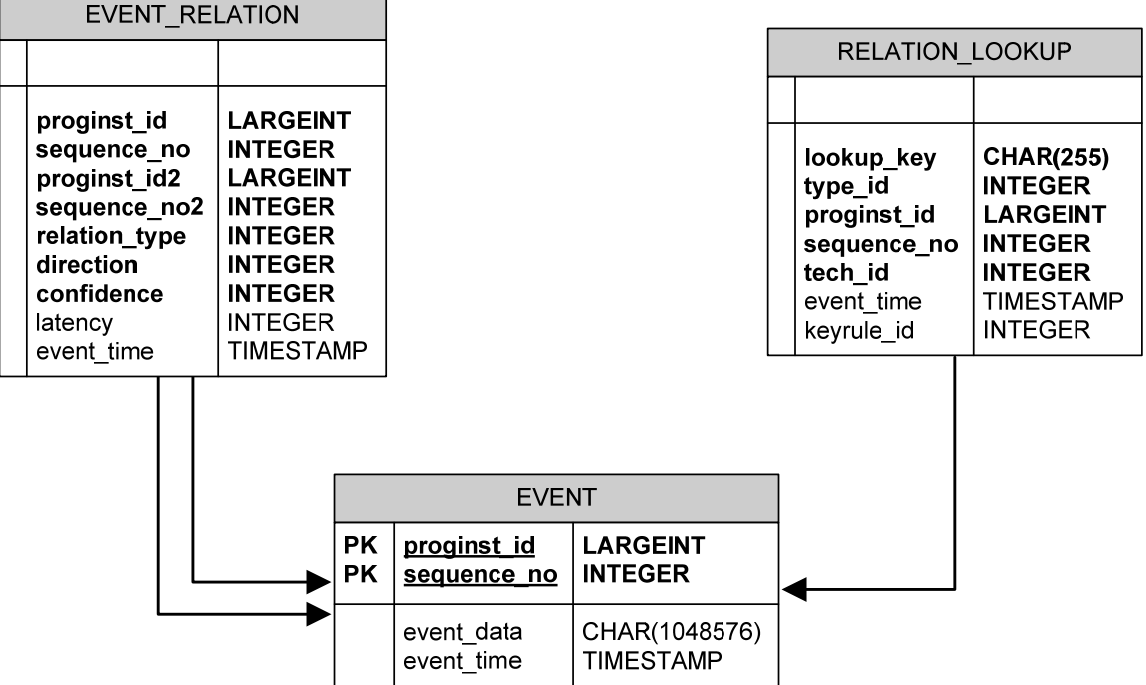

## 9.4. Transaction Tables

Local and Business Transactions are created and updated during the Event Analysis phase in the Analyzer. The local transaction analysis populates the LOCAL\_TRANSACTION table and links the event data to the corresponding transaction through the column local trans id in the table EVENT\_LOOKUP. The BUSINESS\_TRANSACTION table is defined through an XDM file and populated during business transaction analysis.

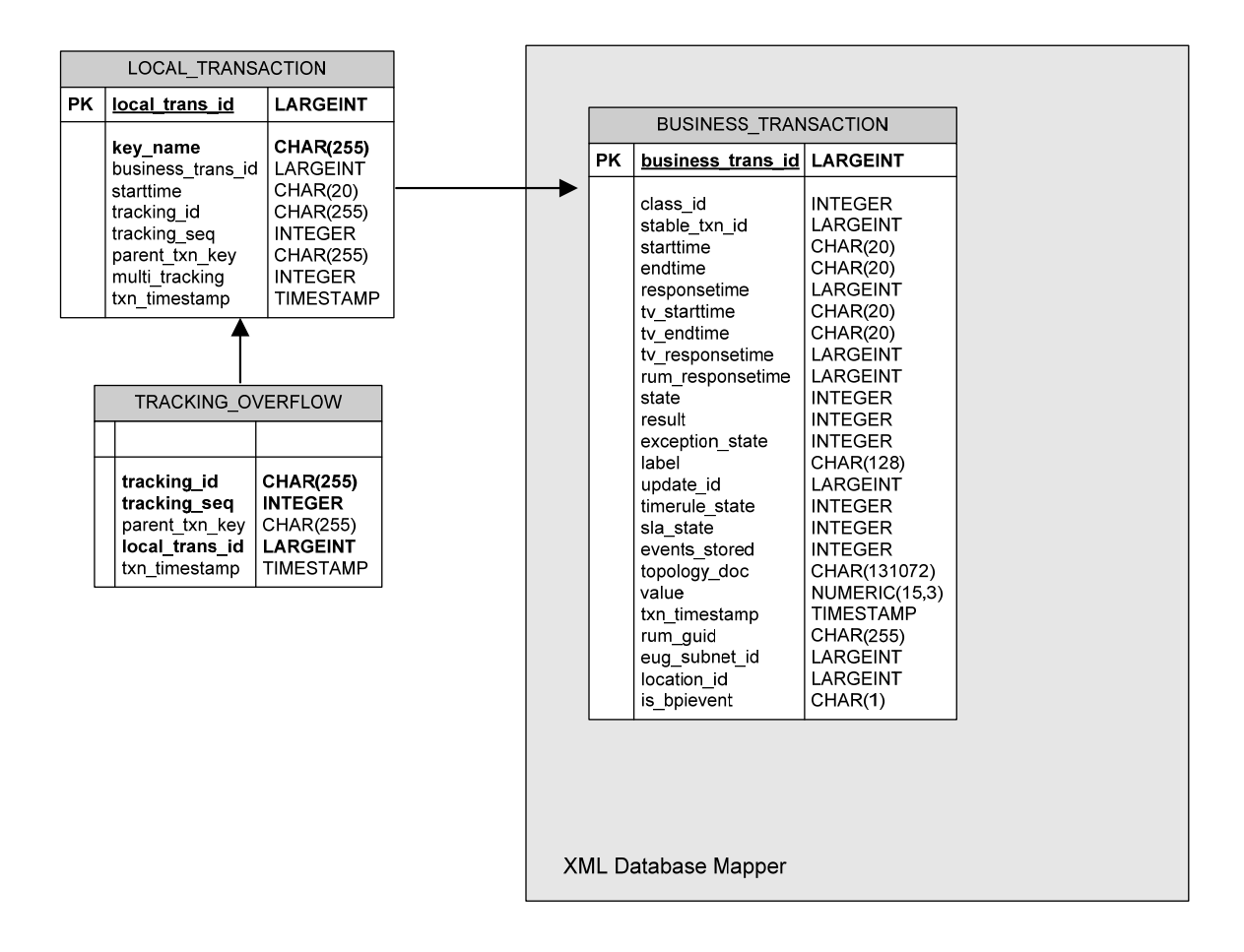

## 9.5. Statistics Tables

The statistics tables contain data used by various Reports in the TransactionVision UI/Job Server. The data in the TOPOLOGY\_STATS and JDBC\_STATS is collected by the Analyzer and used for the static Topology View and as a Datasource for event based reports. The BAC\_SAMPLE\_STATISTICS is used for delivering data samples to BSM.

## **9.5.1. Physical model**

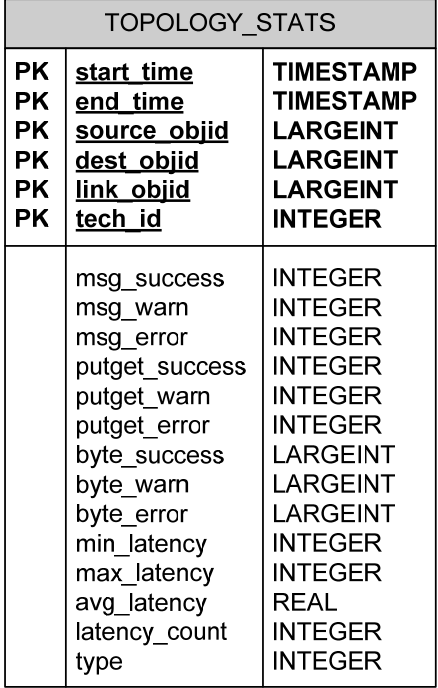

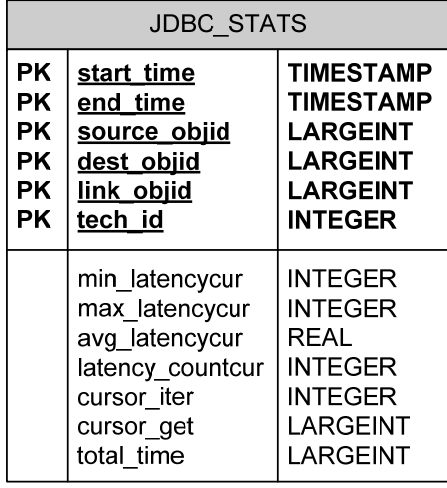

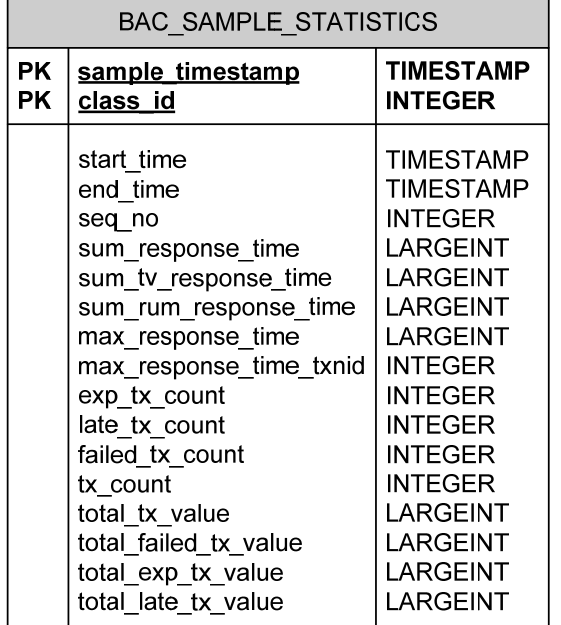

## 9.6. RUM processing Tables

These tables are used for processing RUM events. The analyzer will process events sent by the RUM engine and update the TransactionVision business transaction data with the available RUM data (end user group information, end-to-end response times, etc). The RUM\_LOOKUP table is defined via XDM and populated during RUM event processing. RUM\_EVENT\_RECOVERY and RUM\_BUFFER\_TABLE are used internally.

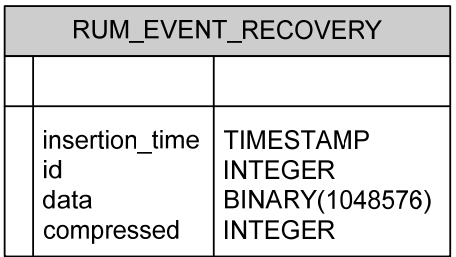

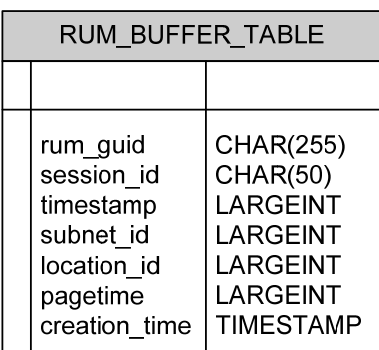

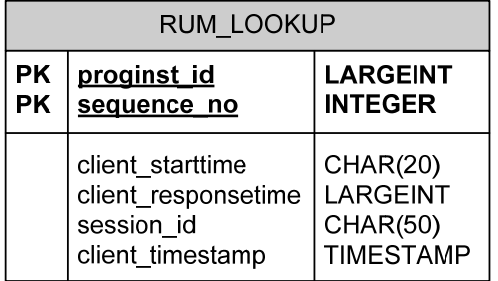

## 9.7. Other internal tables

These tables are used internally by the analyzer. The SCRATCH table is used for storing the analyzer recovery status, the ID\_TABLE is used for id generation, the SEQUENCE\_MAP and DIRTY\_BIT tables for system model processing, and the BPI\_BUFFER\_TABLE for BPI event processing. The SCHEMA\_VERSION table contains the the TransactionVision schema version number.

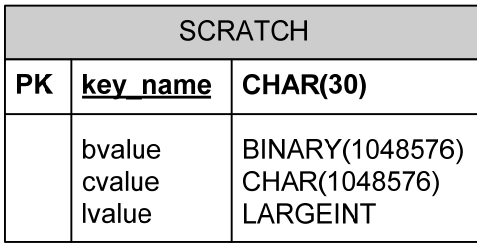

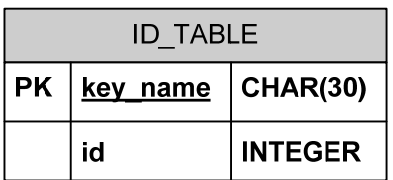

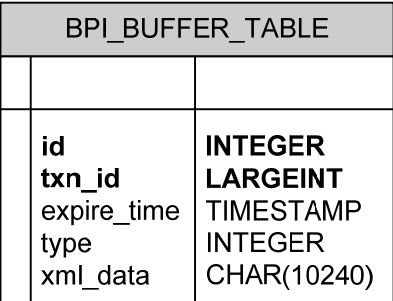

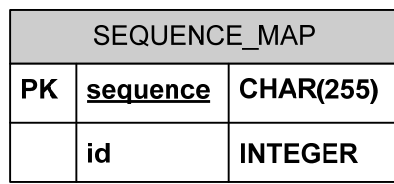

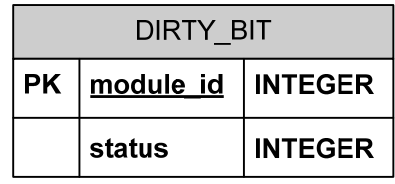

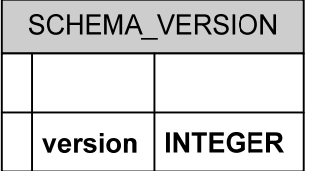

## 10. Event XML Schema

This section describes the various XML documents stored in TransactionVision database tables. XML schemas are used to describe TransactionVision data.

This chapter contains the following sections:

- 9.1. Basic Types
- 9.2. Event Schema Description

#### 10.1. Basic Types

Basic types are technology specific data types and are described using schema tags xsd:simpleType or xsd:complexType. For example, MQMD belonging to the MQSeries technology may be described in a schema as:

```
<xsd:complexType name="MQMD"> 
       <xsd:sequence> 
              <xsd:element name="StrucId" type="MQCHAR4"/> 
              <xsd:element name="Version" type="MQLONG"/> 
              <xsd:element name="Report" type="MQLONG"/> 
              <xsd:element name="MsgType" type="MQLONG"/> 
             \langle!-- and so on... -- >
       </xsd:sequence> 
 </xsd:complexType>
```
and the basic types MQCHAR4 and MQLONG are:

```
<xsd:simpleType name="MQCHAR4"> 
       <xsd:restriction base="xsd:string"> 
              <xsd:length value="4" fixed="true"/> 
       </xsd:restriction> 
 </xsd:simpleType> 
 <xsd:simpleType name="MQLONG"> 
       <xsd:restriction base="xsd:long"/> 
 </xsd:simpleType>
```
Similarly, all data types in a particular technology need to be described as above.

Technology specific methods such as MQGET, MQPUT etc. extend the "API" base type.

```
<xsd:element name="MQPUT"> 
       <xsd:complexType> 
                    <xsd:sequence> 
                           <xsd:element name="Hconn" type="MQHCONN"/> 
                           <xsd:element name="Hobj" type="MQHOBJ"/> 
                                  <xsd:element name="pMsgDesc" 
type="PMQMD"/> 
                                  <xsd:element name="BufferLength" 
type="MQLONG"/> 
                                  <xsd:element name="pCompCode" 
type="pMQLONG"/> 
                                  <xsd:element name="pReasonCode" 
type="pMQLONG"/> 
                           </xsd:sequence> 
              </xsd:complexType> 
                    </xsd:element>
```
#### 10.2. Event Schema Description

An event packet saved in the database would have the following layout: Detailed Schema definition can be found under **<TVISION\_HOME>/config/xmlschema/Event.xsd**.

```
<?xml version="1.0" encoding="UTF-8"?> 
<Event> 
 <EventID programInstID="642" sequenceNum="7"/> 
 <StdHeader minorVersion="1" uow="…" version="5"> 
   <HostArch> 
     <OS>ATX</OS>
     <Vendor>IBM</Vendor> 
     <HostArchValue>0xFFFFFFFF80030780</HostArchValue> 
   </HostArch> 
   <Encoding>273</Encoding> 
    … 
 </StdHeader> 
 <Technology> 
   <MQSeries API="MQPUT" … > 
     <MQPUT> 
       <MQPUTEntry> 
         <HConn>0x5</HConn> 
         <HObj>0x200EC268</HObj> 
         <MQMD parameterName="MsgDesc" pointerValue="0x2FF22288"> 
           <StrucId>MQMD_STRUC_ID &quot;MD&quot;</StrucId>
           <Version>MQMD_VERSION_1 1</Version> 
           <Report>MQRO_NONE 0</Report> 
           <MsgType>MQMT_DATAGRAM 8</MsgType> 
            … 
         </MQMD> 
         <MQPMO parameterName="PutMsgOpts" pointerValue="0x2FF223F8"> 
           <StrucId>MQPMO_STRUC_ID &quot; PMO&quot; </StrucId>
           <Version>MQPMO_VERSION_1 1</Version> 
           <Options>MQPMO_NONE 0x0</Options> 
            … 
         </MQPMO> 
         <BufferLength>25</BufferLength> 
         <Buffer pointerValue="0x2FF2253C"> 
            <UserDataRef chunk="0"/> 
         </Buffer> 
         <CompCode pointerValue="0x2FF224FC">N/A</CompCode> 
         <ReasonCode pointerValue="0x2FF22500">N/A</ReasonCode> 
       </MQPUTEntry> 
       <MQPUTExit> 
         <HConn>0x5</HConn> 
         <HObj>0x200EC268</HObj> 
          …
```

```
</MQPUTExit> 
      </MQPUT> 
    </MQSeries> 
 </Technology> 
 <Data> 
    <Chunk blobType="0" ccsid="0" from="0" seqNo="0" to="24"/> 
 \langleData>
</Event>
```
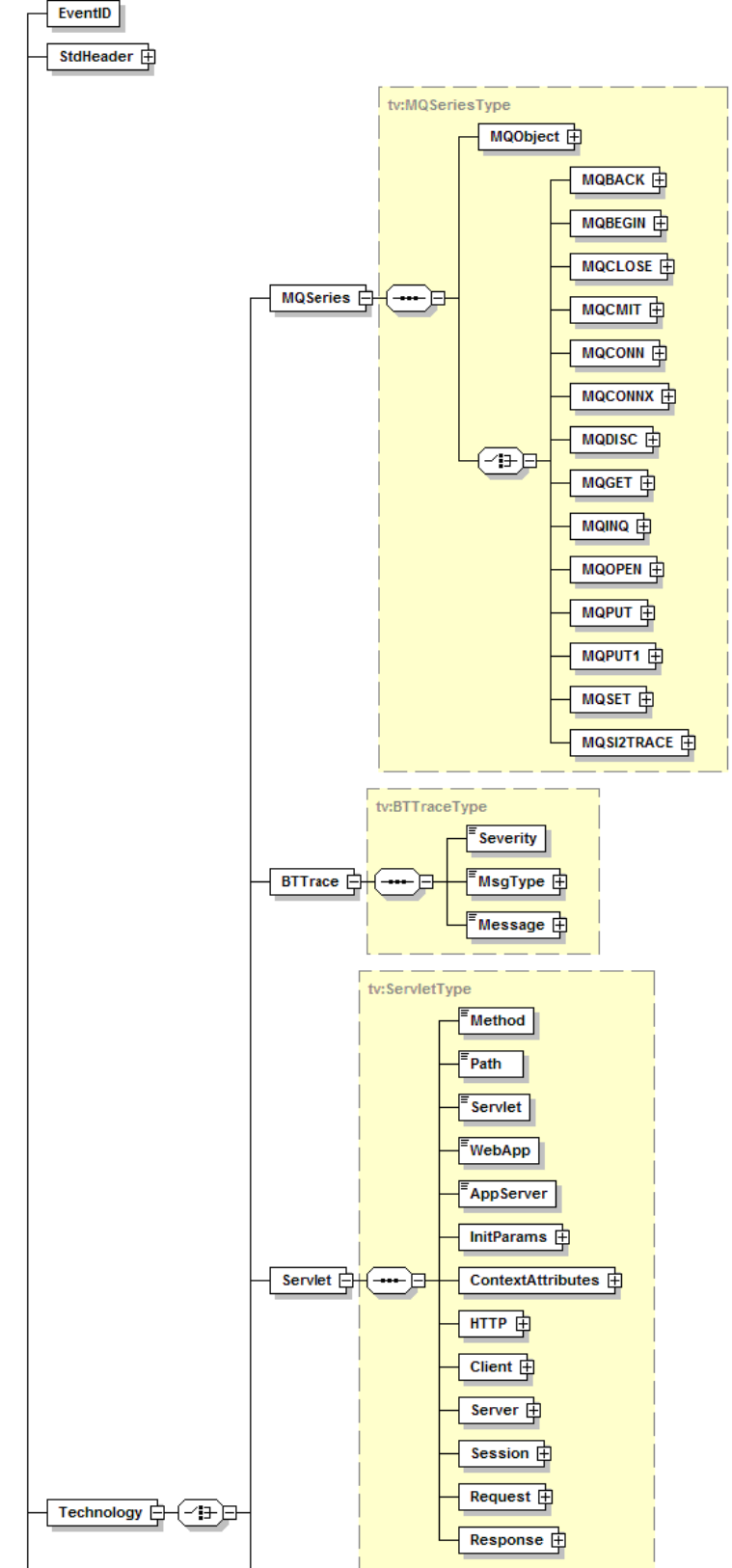

The diagram below shows the basic structure of the type hierarchy of objects used to  $\frac{d}{dx}$  describe an event

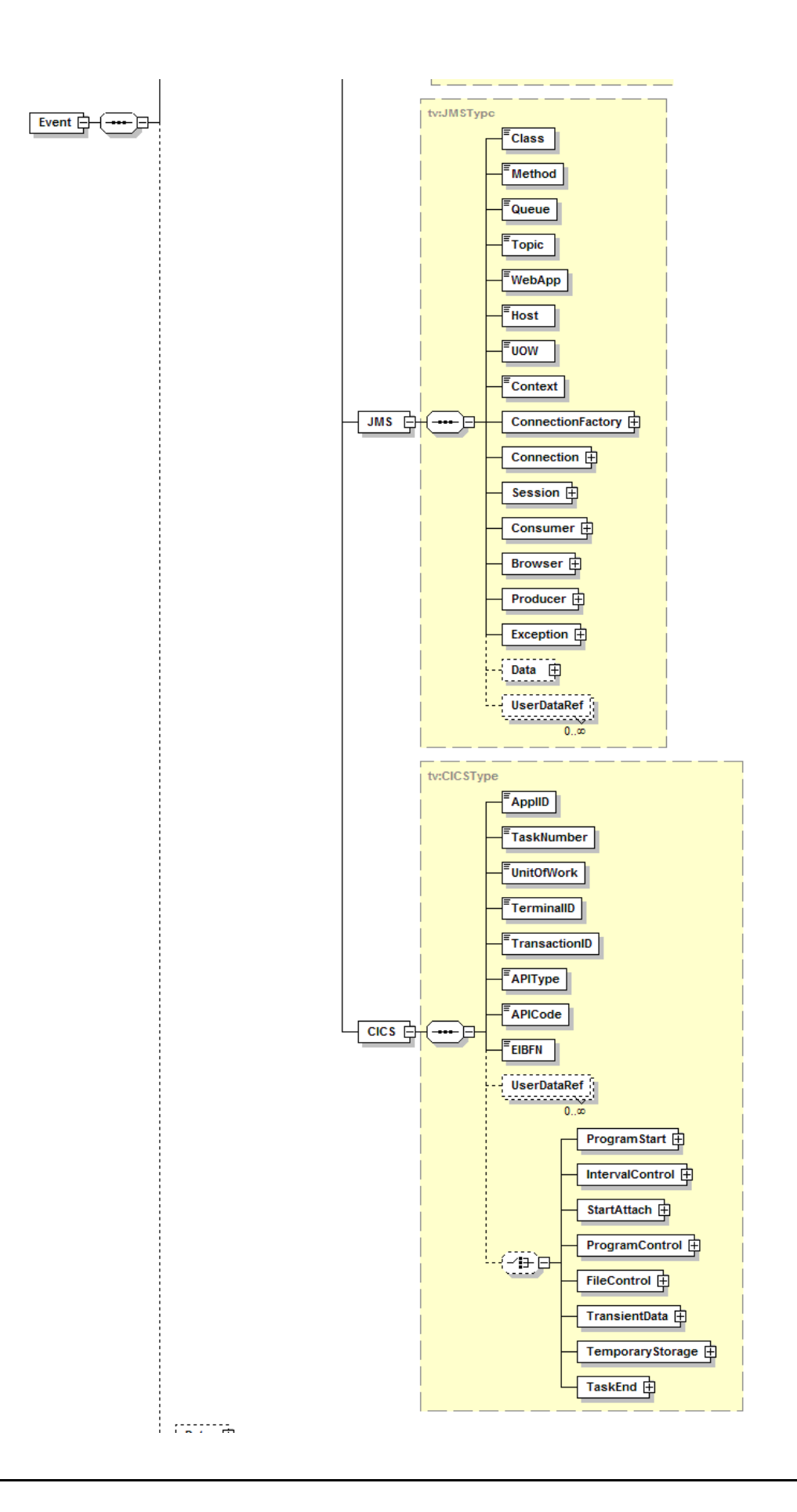

## 11. The Data Manager

This chapter contains the following sections:

- 10.1. Using the DataManager to Access the Database
- 10.2. XML-Database Mapping Using XDM Files
- 10.3. The XDM Syntax
- 10.4. The XMLDatabaseMapper Interface
- 10.5. Extending the /Event Document Type
- 10.6. Extending the /Transaction Document Type
- 10.7. Adding New Document Types
- 11.1. Using the DataManager to Access the Database

Custom beans and reports that need to access the database may use the service interface of the DataManager class to conveniently perform tasks which otherwise would have to be coded on the JDBC level.

A reference to the DataManager object can be obtained with the instance() method.

If the DataManager instance is used outside of the TransactionVision application context (for example, in a standalone Java application), the first call into the DataManager must be

DataManager.instance().init()

Beans and reports that run within the TransactionVision application are not required to do this; they can expect the instance to be successfully initialized.

Custom beans running within the TransactionVision Analyzer Framework will usually get the current database connection passed in as a parameter of class ConnectionInfo, which encapsulates the JDBC connection handle and the database schema name for the current processed event:

```
public class ConnectionInfo { 
 /** The database connection */ 
 public Connection con; 
/** The database schema */ public String schema; 
 public ConnectionInfo(Connection con, String schema) ; 
}
```
In cases where the custom code needs to obtain its own database connection, the DataManager offers three different methods for this purpose:

- getThreadConnection() will return a connection for the current thread. If this is the first time the thread calls into this method, a new connection to the database is returned. Every following call from the same thread will return the same connection, until it is getting released with releaseThreadConnection().
- getConnection() will always create and return a new connection to the database. This connection will get released with a call to releaseConnection(Connection con).

```
Interface
```

```
init 
public static DataManager instance()
```
Returns the DataManager Singleton instance

### **Methods**

Here is the complete list of the methods that make up the supported DataManager interface.

• init

```
public void init() 
           throws com.bristol.tvision.datamgr.DataManagerException
```
Initializes the DataManager with the database properties configured for the Processing Server in the Admin UI

Throws:

com.bristol.tvision.datamgr.DataManagerException - If initialization fails

• getThreadConnection

```
public java.sql.Connection getThreadConnection() 
                                           throws 
com.bristol.tvision.datamgr.DataManagerException
```
Returns the database connection for the current thread. If there is no connection stored in the connection map for this thread, a new connection is established by calling into the configured ConnectionSource, and this connection will be returned for all following calls.

Returns:

The database connection for the current thread

Throws:

com.bristol.tvision.datamgr.DataManagerException - if getting a new connection from the ConnectionSource fails

• releaseThreadConnection

```
public void releaseThreadConnection() 
                                throws 
com.bristol.tvision.datamgr.DataManagerException
```
Releases (closes) the connection for the current thread.

Throws:

com.bristol.tvision.datamgr.DataManagerException - if closing the connection fails

• getConnection

```
public java.sql.Connection getConnection() 
                                     throws 
com.bristol.tvision.datamgr.DataManagerException
```
Returns a new database connection which is not cached, which means every call into this method will obtain a new connection from the configured ConnectionSource.

Returns:

The database connection

Throws:

com.bristol.tvision.datamgr.DataManagerException - if getting a new connection from the ConnectionSource fails

• releaseConnection

```
public void releaseConnection(java.sql.Connection con) 
                         throws 
com.bristol.tvision.datamgr.DataManagerException
```
Close the connection which has been obtained from a call to getConnection.

Throws:

com.bristol.tvision.datamgr.DataManagerException - if closing the connection fails

• commitTransaction

public void **commitTransaction**(java.sql.Connection con) throws

com.bristol.tvision.datamgr.DataManagerException

Performs a commit on current the database transaction

Parameters:

con - The connection holding the transaction to commit

Throws:

com.bristol.tvision.datamgr.DataManagerException - if the commit fails

• rollbackTransaction

public void **rollbackTransaction**(java.sql.Connection con)

throws

com.bristol.tvision.datamgr.DataManagerException

Performs a rollback on the current database transaction

Parameters:

con - The connection holding the transaction to roll back

Throws:

com.bristol.tvision.datamgr.DataManagerException - if the rollback fails

11.2. XML-Database Mapping Using XDM Files

The TransactionVision database schema is made extensible through the XML to Database Mapping (XDM) files. XDM is a generic way to describe the mapping of values contained in XML documents onto table columns in the database and allows fast, indexed XML data retrieval by the database engine.

The XML mapping is implemented by the class XMLDatabaseMapper and is used in TransactionVision to store the event and transaction data into lookup tables for fast retrieval. This class is also accessible from custom beans and reports and allows user written code to map basically any XML data to the database.

XML mappings are grouped into different 'document types'. Each document type is defined by the root tag value for its documents and describes a mapping from XML to a set of database tables that logically belong together. These tables must share the same primary key, and the join across all these tables represents the mapped XML data for one XML document. In TransactionVision there are three predefined document types:

/Event

This document type consists of all event based XML mappings, including standard header event data, technology specific event data, and platform specific event data.

/Transaction

This document type maps data for the transaction analysis to the database tables.

/EventStatistics

This document type contains mappings for event statistics that are used for the topology view and various reports.

## 11.3. The XDM Syntax

XML mappings are defined in XDM files located in the XDM tab of the top level TransactionVisions Configuration page. The XML schema format of XDM files is defined in <TVISION HOME>/config/xmlschema/XDM.xsd. Each XDM file defines a mapping of XML data to a particular database table. The syntax to describe this mapping is as follows:

<Mapping documentType="/Event">

Defines the document type for this mapping. This mapping is only valid for XML documents that have the same root tag as "documentType".

<Mapping documentType="/Event" dbschema="SCHEMA1,SCHEMA2">

The dbschema attribute can specify one schema (or a list of schemas) for which the mapping is valid. The data insertion and retrieval methods of the XMLDatabaseMapper will not use this mapping if the supplied database schema parameter does not match. If this attribute is missing, the mapping is valid for all schemas. The <DBSchema> syntax of previous versions is still supported.

```
<Key name="proginst_id" type="BIGINT" 
description="ProgramInstanceId"> 
<Path>/Event/EventID/@programInstID</Path> 
\langle / Key>
<Key name="sequence_no" type="INTEGER" description="SequenceNumber"> 
<Path>/Event/EventID/@sequenceNum</Path> 
</Key>
```
Defines the primary key for the database table. All XDM mappings of the same document type must have the same key definition. There may be multiple key tags, in which case a compound primary key will get created. The structure of the key tag is similar to the Column tag and will be described there.

```
<Table name="EVENT_LOOKUP" categoryPath="COMMON">
```
Specifies the database table for the mapping. For mappings of the document type "/Event", the XDM mappings can be technology or platform specific. The categoryPath attribute on the Table tag contains either "COMMON" to indicate that this table contains data common to every event and should be written for every event going through the Analyzer, or it can contain an XPath to the event document which is used as a criteria to decide if the mapping is applicable to the current event. If the "categoryPath" attribute contains an XPath, the attribute "categoryValues" contains a list of qualifying values from the event data. The standard event XDM mappings use XPaths to the event technology and to the event platform in the categoryPath attribute.

## Examples:

```
<Table name="EVENT_LOOKUP" categoryPath ="COMMON"> 
... 
</Table> 
<Table name="MQSERIES_LOOKUP" 
categoryPath="/Event/StdHeader/TechName" categoryValues ="MQSERIES"> 
... 
</Table> 
<Table name="OS390_LOOKUP" categoryPath='' 
/Event/StdHeader/HostArch/OS'' categoryValues 
="OS390_BATCH,OS390_CICS,OS390_IMS"> 
... 
</Table>
```
If the categoryPath attribute is missing, the mapping is applicable to all events. Note that there has to be exactly one XDM mapping with categoryPath = "COMMON" for each document type.

```
<Column name="host_id" type="BIGINT" description="Host" 
isObject="true"> 
<Path>/Event/StdHeader/Host/@objectId</Path> 
</Column>
```
Each table mapping consists of several Column definitions that describe which XML value has to be mapped onto which database table column. The name attribute specifies the column name, and the type attribute specifies the column type, which can be one of the following:

- INTEGER
- BIGINT
- FLOAT
- DOUBLE
- DECIMAL
- CHAR
- VARCHAR
- DATE
- TIMESTAMP

Both name and type are required. Types CHAR and VARCHAR require an additional attribute size.

Type DECIMAL requires additional attributes precision and scale.

The unicode attribute specifies that the character column should be generated in the database with the number of bytes defined for 'unicode bytes per character' in Database.properties for each character. Default value if missing: 'false'.

The subtype attribute can further refine the type of the column, Currently the only supported subtype is CURRENCY, which has to include the currency code, e.g.

'subtype=CURRENCY(USD)'. See 10.3.1 for details on using currency values.

The description attribute specifies the name of the tag containing the value for that column in the query result document returned by the QueryService. Required.

The isObject attribute for a Column tag in the above XDM file refers to that column being an identifier for an object in the system model table. This allows to use the object name instead of the numerical, system generated object id in XDM based queries. Possible values: 'true/false'. Default value if missing: 'false'.

The generated attribute for a Column tag means that the column value will be generated by the DataManager.. Possible values: 'true/false'. Default value if missing: 'false'.

The conversionType attribute for a Column tag means that field requires a formatting conversion after reading from the database. The TypeConvService is called into after reading that field from the database. This is typically used for writing enumeration fields (conversionType='enum'). Refer to the TypeConversionService for more information on how values are converted.

Additionally, an XDM column definition can be assigned a parameter named decimalFormat using a Param tag with a value set to a pattern of how to display a numeric value. When this column is read from the database and conversion is used, it will format a number according to the pattern given here. This pattern can be any pattern of the form supported by the java.text.DecimalFormat class. For example:

```
 <Column name="value" type="DOUBLE" description="Value"> 
       <Param name="decimalFormat" value="$#.00"/> 
       <Path>/Transaction/Value</Path> 
 </Column>
```
The indexed attribute specifies if a database index should be created for this column for faster query access. Possible values: 'true/false'. Default value if missing: 'true.

The complex attribute specifies that the Xalan XPath engine should be used instead of the built-in one for the document lookup. The built-in XPath search implementation is very efficient, but supports only a subset of the standard XPath syntax (see section 4.2 for details). If full XPath support is needed for a certain column, this attribute can be set. Note: the Xalan XPath implementation is much slower than the internal one and might slow down the analyzing process. Possible values: 'true/false'. Default value if missing: 'false'.

The xml attribute specifies that the XPath is pointing to an XML sub tree. The XMLDatabaseMapper will store the complete subtree as a full XML document into the corresponding column. Possible values: 'true/false'. Default value if missing: 'false'. Note: on ORACLE, LOB types are not supported for XDM column types. Use 'VARCHAR' or 'LONGVARCHAR' instead.

<Path> contains the XPath of the document value to write into the table column. The XMLDatabaseMapper will extract the value form the XML document and insert it into the database. Note that only XPaths pointing to Text nodes and attribute values are valid. If a value specified by the XPath does not exist in the XML document, a NULL value is inserted to the database.

A column can map to multiple XPath expressions as in the sample code below. The XPath expressions are evaluated in a sequential order and the first value found will get inserted into the database.

```
<Column name="msgid" type="CHAR" size="72" description="MessageID">
```
<Path>/Event/Technology/MQSeries/MQPUT/MQPUTExit/MQMD/MsgId</Path>

```
<Path>/Event/Technology/MQSeries/MQPUT1/MQPUT1Exit/MQMD/MsgId</Path>
```

```
<Path>/Event/Technology/MQSeries/MQGET/MQGETExit/MQMD/MsgId</Path> 
</Column>
```
In addition to the  $\langle \text{Path} \rangle$  element, a column definition can contain a  $\langle \text{Join} \rangle$  definition like in the following example:

```
<Column name="class_id" type="INTEGER" description="ClassId"> 
<Path>/Transaction/ClassId</Path> 
   <Join documentType="/TransactionClass"</Join> 
</Column>
```
Join definitions offer a way to link two different document types together in order to use column definitions of both document types in one query. Internally this will generate a database join between the column of the current table and the primary key of the other table.

It is possible to store multiple values for one event into the database by defining an XDM table definition with the attribute type="MultiValueExtension". The table definition also requires an attribute basePath that specifies the base XPath for the event values that should be stored in the table. Let's take the following event as an example:

```
<Event>
```

```
[..]
```

```
 <Data> 
        <Chunk> 
               <Account number='1234'> 
                      <Name>Miller</Name> 
                      <Value>3340</Value> 
               </Account> 
               <Account number='4421'> 
                      <Name>Smith</Name> 
                      <Value>19000</Value> 
               </Account> 
               […] 
        </Chunk> 
 </Data>
```

```
</Event>
```
To store all account numbers for each event , the following XDM mapping has to be created:

```
<Mapping documentType="/Event"> 
   <Key name="proginst_id" type="BIGINT" 
description="ProgramInstanceId"> 
         <Path>/Event/EventID/@programInstID</Path>
```

```
 </Key> 
   <Key name="sequence_no" type="INTEGER" 
description="SequenceNumber"> 
          <Path>/Event/EventID/@sequenceNum</Path> 
  \langle / Kev>
   <Table name="ACCOUNTS" type="MultiValueExtension" 
basePath="/Event/Data/Chunk/Account"> 
          <Column name="account_number" type="VARCHAR" size="20" 
description="Account"> 
                <Path>/@number</Path> 
          </Column> 
   </Table> 
</Mapping>
```
This will define a table 'ACCOUNTS' into which all account numbers found at the XPath /Event/Data/Chunk/Account/@number will be stored. The difference to a regular XDM table is that there can be multiple entries for a certain event in the table, the proginst id/sequence no columns are not a primary key any more.

NOTE: Multi-valued XDM tables are only useful for saving the data into the database tables, for later retrieval by custom SQL code. The TransactionVision query engine currently does not support any queries containing columns of multi-valued XDM mappings.

## **11.3.1. Currency columns**

To handle monetary values accurately, it is recommended to use a DECIMAL data type with subtype CURRENCY in the XDM column definition. The subtype value indicates the default currency for the monetary column value with the three letter ISO-4217 currency code, e.g.:

```
<Column name="amount" type="DECIMAL" precision="15" scale="3" 
description="OrderAmount" subType="CURRENCY(USD)"> 
<Path>/Transaction/OrderAmount</Path> 
<Param currencyCodeClassXPath="/TransactionClass/CurrencyCode"/> <!-
- optional --> 
 <Param currencyCodeXPath="/Transaction/OrderCurrencyCode"/> <!-- 
optional --> 
</Column>
```
The currency for the column can be defined in three different ways:

- The currency can be defined by the value of another column in the transaction instance. This can be specified by using the parameter 'currencyCodeXPath' in the column definition, which points to the XPath of the column containing the currency code for the transaction instance
- The currency can be defined by the value of a transaction class attribute. This can be specified by using the parameter 'currencyCodeClassXPath' in the column definition, which points to the transaction class attribute containing the currency code for the transaction instance. Note that every class has a default "currency\_code" attribute which can be used for this purpose.
- If none of the above definitions exist, the currency code will be taken from the 'CURRENCY(…)' value in the column definition
The currency code for a business transaction instance can be used programmatically for the following purposes:

- if the value of a column with subtype CURRENCY is retrieved via a cursor with conversion service, the cursor will convert the currency code to the currency symbol (if available).
- the currency code determined for a transaction instance can be obtained in code (e.g. in a java action) via

```
public String getCurrencyCode(String XPath) throws 
DataManagerException;
```
in class XMLTransaction

The value of a curreny column can automatically be converted from one currency to another via classification, by using a 'CurrencyConversionAction'. Here are the setup steps required for using this feature:

Manually insert up-to-date conversion factors into the table CURRENCY\_CONV in schema TVISION. Each row in this table contains a 'From' code, a 'To' code, and the factor to convert from 'From' to 'To'. Note that the factors do not work in reverse, so if you e.g. have a row ('USD', 'EUR', 0.79), and you also need conversion from EUR -> USD, you will also need to enter a row ('EUR', 'USD', 1.26)

In the Transaction Definition Editor, define a currency action on the transaction attribute whose value is supposed to get converted, with the following properties:

```
Action class name: 
com.bristol.tvision.services.analysis.actions.CurrencyConversionA
ction
```
Reason: the 3-letter currency code from which to convert

Now, whenever the attribute value is set during classification, the following will happen:

- The value determined by the value rule will be interpreted to be of the currency defined in 'reason'
- The action rule will use the conversion factors in table CURRENCY CONV to convert the attribute value into the currency defined by XDM definition (as described above)
- The transaction attribute will be set to the converted value

Example:

A custom 'OrderAmount' business transaction attribute has been defined which is supposed to track monetary values in US dollar. The value will be set from a field in the XML payload of the event via a classification rule, but this value is based on Euro. A currency conversion action is used to convert the amount from EUR to USD before the value is stored in the attribute:

XDM definition:

```
<Column name="amount" type="DECIMAL" precision="15" scale="3" 
description="OrderAmount" subType="CURRENCY(USD)"> 
<Path>/Transaction/OrderAmount</Path> 
<Param currencyCodeClassXPath="/TransactionClass/CurrencyCode"/> 
</Column>
```
#### Attribute rule definition:

```
<Attribute> 
   <Path>/Transaction/OrderAmount</Path>
```

```
 <ValueRule> 
 <Value type="XPath">/Event/Data/Chunk/Order/Amount</Value> 
 </ValueRule> 
 </Attribute>
```
Action rule on attribute 'OrderAmount':

Class: com.bristol.tvision.services.analysis.actions.CurrencyConversionAction

Reason: EUR

Contents of the CURRENCY\_CONV table:

'EUR', 'USD', 1.26

Result:

Once the attribute rule for 'OrderAmount' fires, the value will be retrieved from /Event/Data/Chunk/Order/Amount, converted to USD in the action rule by multiplying it with 1.26, and stored in the 'amount' column in the business transaction table.

Note: the table CURRENCY\_CONV is only read once at analyzer startup, so the analyzer needs to be restarted if the table has been updated.

### **11.3.2. Creating the XDM Database Tables**

One important aspect of the XDM framework is that the creation of the underlying database tables is entirely data-driven. The definitions in the XDM files are not only being used for updating or querying the XML data, but also as an input to the TransactionVision Table Manager, which is responsible for creating and dropping the project tables as projects in the Analyzer GUI get created and deleted. Thus there is no need to issue any SQL DDL calls to the database. Once the XDM file is placed into the proper directory, and provided the document type is registered with the Table Manager, the new tables defined in the XDM mapping get automatically created for a new project. The same holds true if the project tables get created or dropped by using the command line tool CreateSqlScript.

The registration with the Table Manager is only needed if the XDM mapping uses a new user defined document type. The only thing to do is to add the new document type to the following section of the DatabaseDefinition.xml in the

## **<TVISION\_HOME>/config/datamgr** directory:

<XDM> <DocumentType>/Event</DocumentType> <DocumentType>/Transaction</DocumentType> <DocumentType>/EventStatistics</DocumentType> <DocumentType>/MyNewDocType</DocumentType>  $<$  / XDM $>$ 

#### **11.3.3. Properties of the TransactionVision Document Types**

#### **The /Event Document Type**

Event-based XDM files specify that when an XML event is written to the database by the DBWrite module in the Analyzer, these fields are extracted and written into the database columns defined by the XDM mappings. Similarly, when the database is queried to retrieve event based data in the Analyzer GUI, these XDM files are used to construct the corresponding SQL query. The XML document for each event gets stored in the database table EVENT.

#### **The /Transaction Document Type**

This mapping is used to write business transaction attributes during the transaction analysis phase in the Analyzer. One noticeable difference to the event-based mappings is that there is no XML document inserted into the database, all document values are always mapped to the database tables. Note that you can define XDM based queries that combine both transaction and event document types.

## **The /EventStatistics Document Type**

This document type contains XDM mappings for the event statistics data generated during analyzer processing that is used for the static topology view and other various reports. Note that it is not possible to link this document type to the event or transaction document types.

## 11.4. The XMLDatabaseMapper Interface

The XMLDatabaseMapper can be used in 2 different ways: implicitly when writing custom bean code in the Analyzer bean framework or using the query facilities of the QueryService, or explicitly by obtaining a reference to an XMLDatabaseMapper instance and calling into one of the available service methods.

To obtain a reference to an instance, the instance() method has to be called with the particular schema as an argument, e.g.:

XMLDatabaseMapper xdm = XMLDatabaseMapper.instance(mySchema);

The interface contains methods for reading, inserting, updating, and deleting XML values. All methods take a parameter of class XMLDocument, which denotes the XML document containing the data. The XMLDocument class implements the org.wc3.dom.Document Interface and can be constructed in several ways: from an existing document using the constructor XMLDocument(org.w3.dom.Document doc), or entirely bypassing the generation of any XML objects and creating a 'lightweight' XMLDocument instance by using the constructor XMLDocument(java.util.Map).

The class contains an internal HashMap for caching XPath expressions to the corresponding values in the XML document. The key of the map entry is an XPath expression, the value of the map entry is the value in the XML document corresponding to that XPath. If an instance is created by using the latter constructor, then any value lookup on the document translates into a simple HashMap lookup, whereas a lookup on an instance created with the first constructor is performed by executing an XPath search on the XML document (unless the corresponding XPath is already in the cache). This is implemented transparently for the caller by the following method of XMLDocument:

 public String getDocumentValue(String xpath) throws XMLException; If there is a value for the given XPath in the HashMap, the stored value is returned. Otherwise an XPath search on the document is performed.

With these 'lightweight' XML documents it is possible to provide data to the XMLDatabaseMapper without having to make expensive XML operations. The XMLTransaction class used in the transaction analysis is one example of such a 'lightweight' XML object.

#### **Methods**

Following is the list of available XMLDatabaseMapper methods.

```
• read 
public void 
read(com.bristol.tvision.datamgr.ConnectionInfo conInfo, 
                  com.bristol.tvision.shared.xml.XMLDocument doc) 
           throws com.bristol.tvision.datamgr.DataManagerException
```
Reads all lookup table rows for the given key values and store the values in the attribute map of the XML document. The document passed in only needs to contain the key values.

Parameters:

con - The database connection to use

doc - The document containing the key values

Throws:

com.bristol.tvision.datamgr.DataManagerException - Error while accessing the document or reading from the database tables

write

```
public void 
write(com.bristol.tvision.datamgr.ConnectionInfo conInfo, 
                   com.bristol.tvision.shared.xml.XMLDocument doc) 
            throws 
com.bristol.tvision.datamgr.DataManagerException
```
Writes the values of the mapped document elements to the lookup tables. For each mapped column defined in the xdm files, the value of the corresponding XPath expression is searched in the xml document and written to the table column defined in the mapping.

Parameters:

con - The database connection to use

doc - The document to search

Throws:

com.bristol.tvision.datamgr.DataManagerException - Error while accessing the document or writing to the database tables

• update

```
public void 
update(com.bristol.tvision.datamgr.ConnectionInfo conInfo, 
com.bristol.tvision.shared.xml.XMLDocument doc) 
             throws 
com.bristol.tvision.datamgr.DataManagerException
```
Updates the values of the mapped document elements in the lookup tables. All columns that are defined by the document type will get updated. The rows to update are determined by the key values in the XML document.

Parameters:

con - The database connection to use

doc - The document containing the updated values

Throws:

com.bristol.tvision.datamgr.DataManagerException - Error while accessing the document or writing to the database tables

```
• delete
```

```
public void 
delete(com.bristol.tvision.datamgr.ConnectionInfo conInfo,
```
com.bristol.tvision.shared.xml.XMLDocument doc) throws

com.bristol.tvision.datamgr.DataManagerException

Deletes rows in all lookup tables of the document type for the given key values in the XML document.

The document passed in only needs to contain the key values.

Parameters:

con - The database connection to use

doc - The document containing the key values

Throws:

com.bristol.tvision.datamgr.DataManagerException - Error while accessing the document or writing to the database tables

## 11.5. Extending the /Event Document Type

The XDM mappings of the /Event document type can be easily extended to map additional XML data to indexed database columns for faster retrieval. First, this can be done for XML values that are already present in the standard XML event data but which are not included in the default event based XDM mapping definitions. In this case the mapping for the desired values can be simply added (with its XPath and database column) to the corresponding XDM file (event.xdm. mqseries.xdm, etc.).

Second and more important, additional mappings can be defined for XML data that has been assembled from the contents of the user data buffer by an EventModifierBean (see chapter 3.2). Although this user defined XML data could also be mapped to the existing lookup tables (by simply modifying one of the existing XDM files), this is not advisable. For this purpose a new XDM file defining a mapping to a new table should be created. The mapping definition is required to have the document type /Event and the key columns proginst id and sequence no like all other event based XDM files. The column definitions should include all XDM values intended for display in the Analyzer GUI or queries through the query services. For steps to configure the Analyzer GUI to display these new columns see Chapter 3.

The Transaction Vision DeleteEvents utility and job use an optimized fast deletion scheme based on timestamp columns if the –older option is used. To delete data in user-defined XDM tables, the timestamp column must be present in any additional XDM mapping you define. Therefore, the following section is mandatory in the XDM file:

```
<Column name="event_time" type="TIMESTAMP" description="EventTime"> 
         <Path>/Event/EventTimeTS</Path> 
</Column>
```
185

## 11.6. Extending the /Transaction Document Type

The /Transaction document type can be extended to add custom business transaction attributes to the transactional data in TransactionVision. See chapter 3.5.4 for details.

The Transaction Vision DeleteEvents utility and job use an optimized fast deletion scheme based on timestamp columns if the –older option is used. To delete data in user-defined XDM tables, the timestamp column must be present in any additional XDM mapping you define. Therefore, the following section is mandatory in the transaction document type: <Column name="endtime" type="CHAR" size="20" description="EndTime" conversionType="Date"> <Path>/Transaction/EndTime</Path>

</Column>

# Appendix: EventModifierRules DTD

<?xml version="1.0" encoding="UTF-8"?> <!ELEMENT EventModifierRules (RegExp|XPathExp|OneOf)\*> <!ELEMENT RegExp (RegExp|XPathExp|OneOf)\*> <!ATTLIST RegExp src CDATA #REQUIRED expression CDATA #REQUIRED dest CDATA #IMPLIED value CDATA #IMPLIED action (add\_field | delete\_event) #IMPLIED  $\geq$ <!ELEMENT XPathExp (RegExp|XPathExp|OneOf)\*> <!ATTLIST XPathExp expression CDATA #REQUIRED dest CDATA #IMPLIED value CDATA #IMPLIED

action (add\_field | delete\_event) #IMPLIED

 $>$ <!ELEMENT OneOf (RegExp|XPathExp)+>